# **UNIVERSIDAD POLITÉCNICA SALESIANA SEDE QUITO**

#### **CARRERA:**

# **INGENIERÍA DE SISTEMAS**

**Trabajo de titulación previo a la obtención del título de:**

**Ingeniero de Sistemas**

#### **TEMA:**

# **REGLAS DE ASOCIACIÓN Y PREDICCIÓN UTILIZANDO SERIES DE TIEMPO.**

**AUTOR:**

## **EDUARDO ALFONSO ARAUJO ESCOBAR**

## **TUTOR:**

# **WASHINGTON RAÚL PADILLA ARIAS**

**Quito, agosto del 2018**

## **CESIÓN DE DERECHOS DE AUTOR**

Yo, Eduardo Alfonso Araujo Escobar con documento de identificación Nº 1720477346, manifiesto mi voluntad y cedo a la Universidad Politécnica Salesiana la titularidad sobre los derechos patrimoniales en virtud de que soy autor del trabajo de titulación con el tema: "REGLAS DE ASOCIACIÓN Y PREDICCIÓN UTILIZANDO SERIES DE TIEMPO", mismo que ha sido desarrollado para optar por el título de: INGENIERO DE SISTEMAS, en la Universidad Politécnica Salesiana, quedando la Universidad facultada para ejercer plenamente los derechos cedidos anteriormente. En aplicación a lo determinado en la Ley de Propiedad Intelectual, en mi condición de autor me reservo los derechos morales de la obra antes citada. En concordancia, suscribo este documento en el momento que hago entrega del trabajo final en formato impreso y digital a la Biblioteca de la Universidad Politécnica Salesiana.

Arough of

Eduardo Alfonso Araujo Escobar CI: 1720477346

Quito, agosto del 2018

# **DECLARATORIA DE COAUTORÍA DEL DOCENTE TUTOR**

Yo declaro que bajo mi dirección y asesoría fue desarrollado el trabajo de titulación, con el tema: REGLAS DE ASOCIACIÓN Y PREDICCIÓN UTILIZANDO SERIES DE TIEMPO realizado por Eduardo Alfonso Araujo Escobar obteniendo un producto que cumple con todos los requisitos estipulados por la Universidad Politécnica Salesiana, para ser considerados como trabajo final de titulación.

Quito, agosto del 2018

10 ---------------------------------------

Washington Raúl Padilla Arias

CI: 1707492888

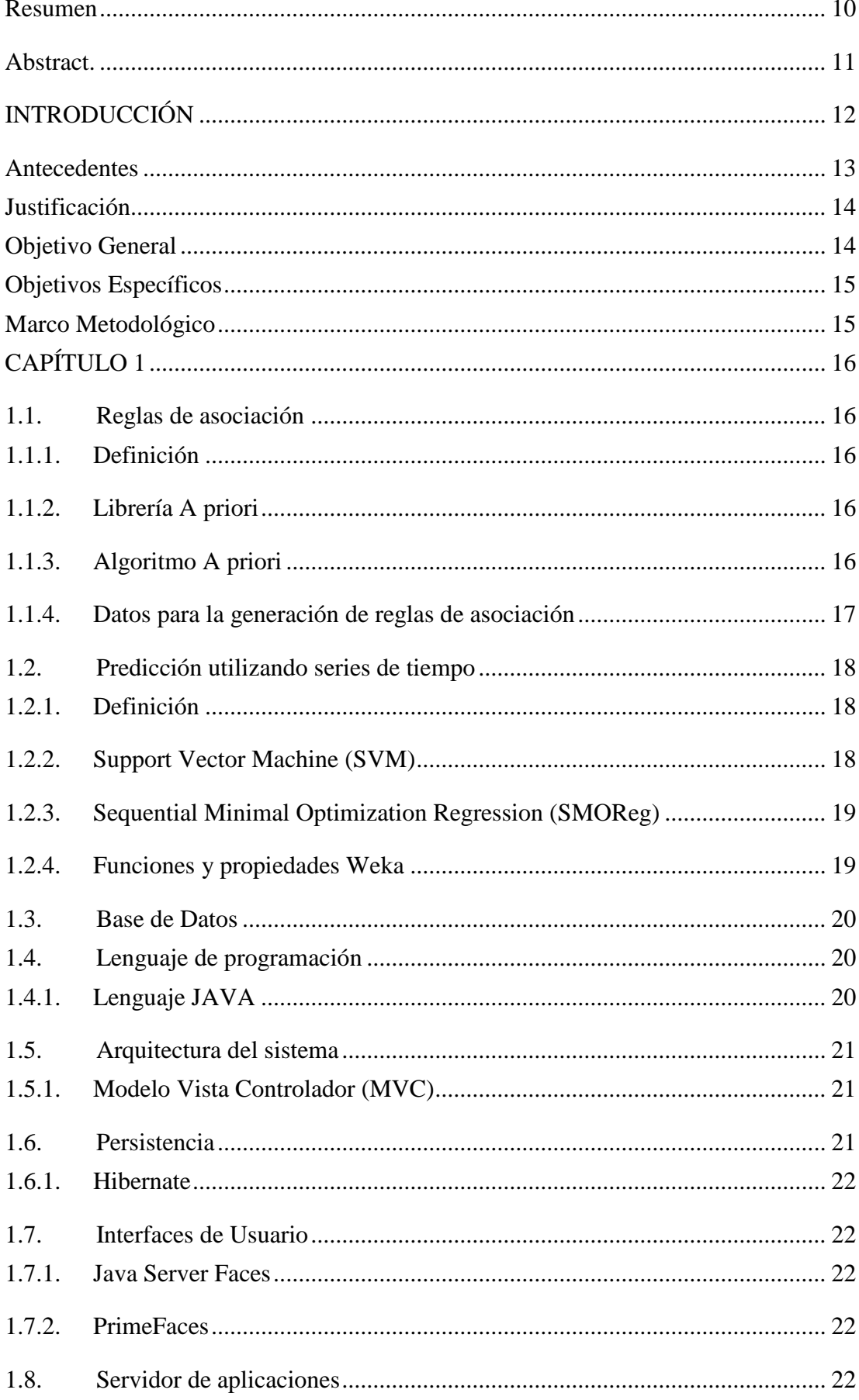

# ÍNDICE

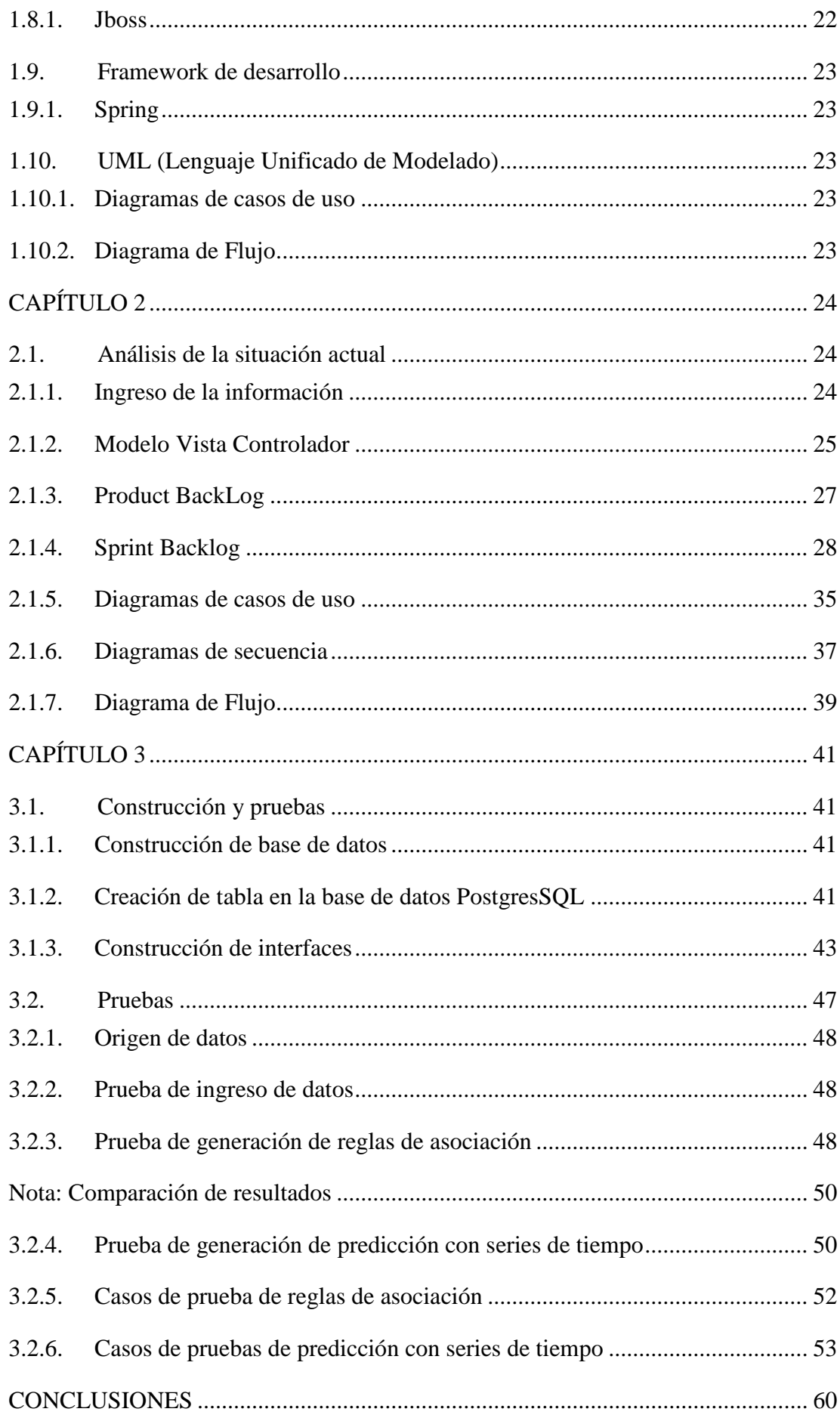

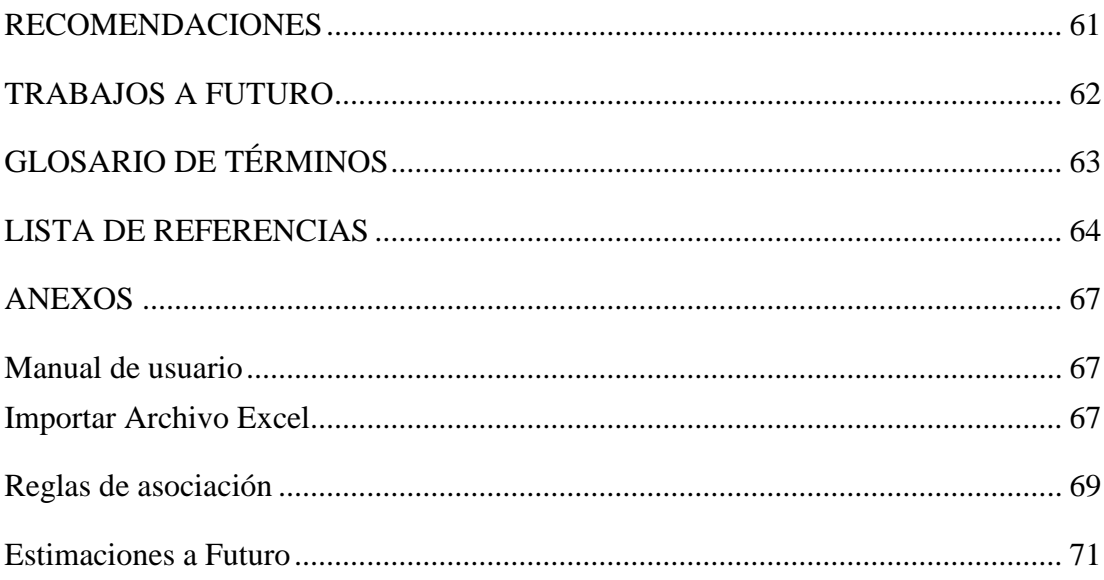

# **ÍNDICE DE TABLAS**

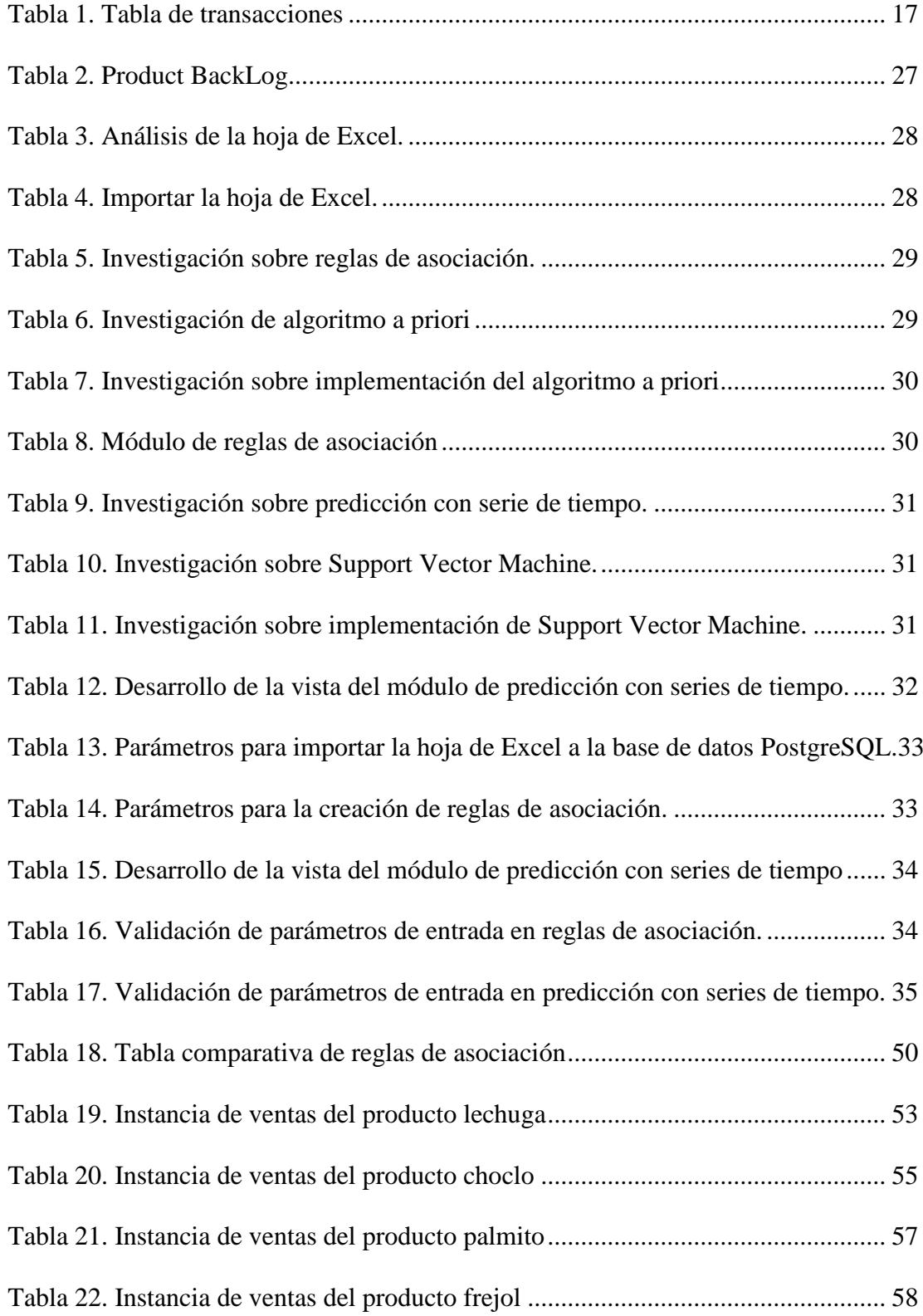

# **ÍNDICE DE FIGURAS**

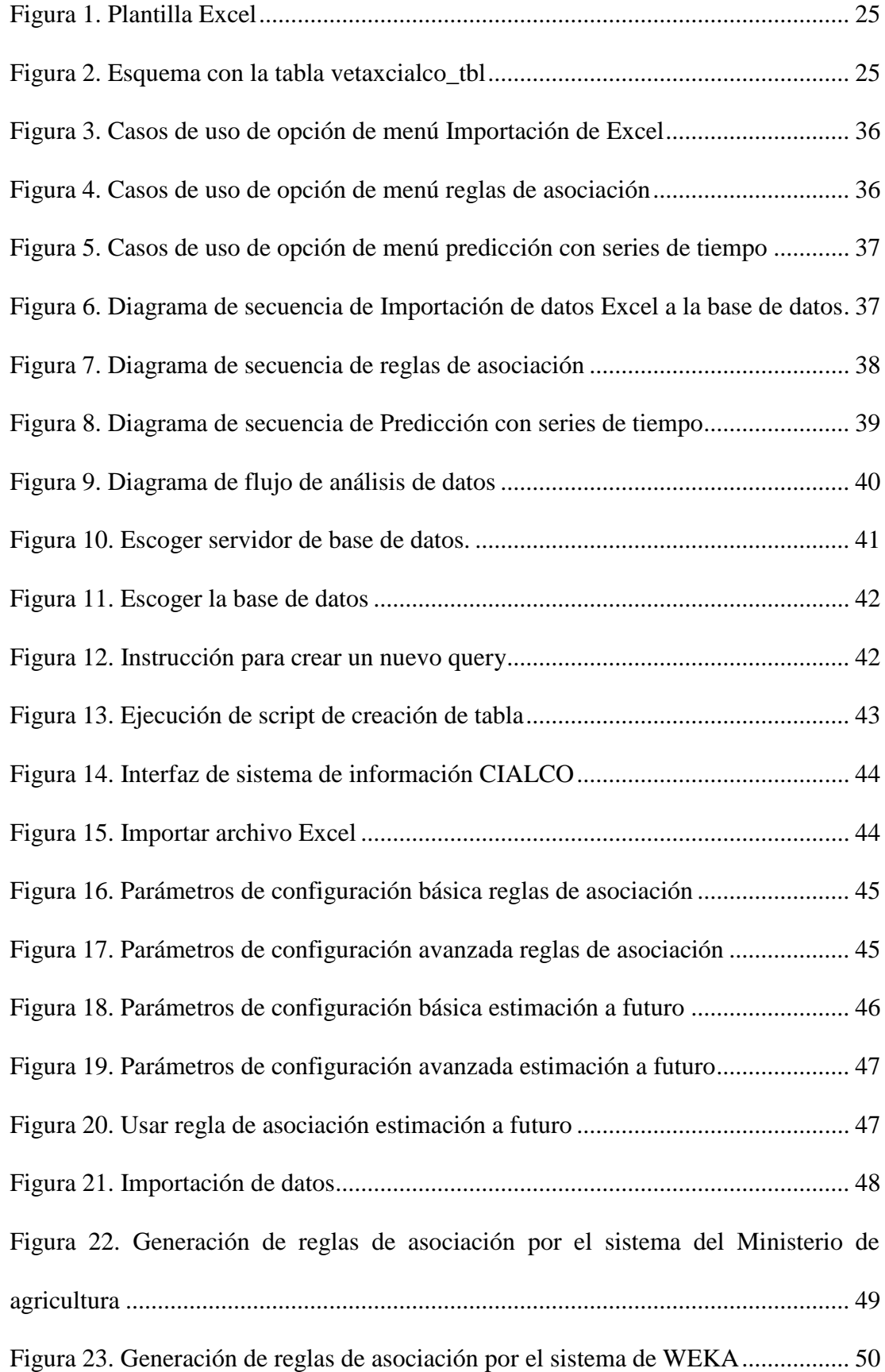

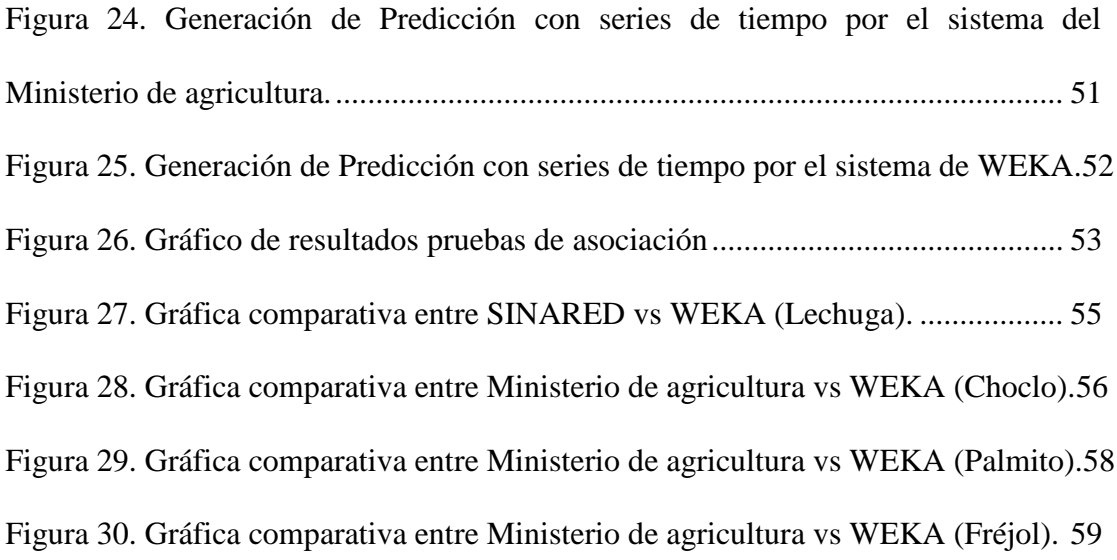

#### **Resumen**

<span id="page-9-0"></span>El desarrollo de este trabajo de titulación tiene como objetivo general, apoyar las actividades productivas de los pequeños productores agrícolas registrados en el actual sistema del Ministerio de Agricultura, mediante el desarrollo de una aplicación basada en las reglas de asociación y predicción utilizando series de tiempo, la cual, permite establecer escenarios base que evalúe el desarrollo de los datos que se encuentran en el sistema, con el fin de ayudar a la planificación y el manejo comercial de diferentes bienes que generan los pequeños productores. A nivel de mercado, les proporciona determinadas ventajas competitivas, frente a las grandes comercializadoras e intermediarias.

En este proyecto, en base a la investigación y desarrollo, se diseña, construye e implementa un importante módulo de reportes para el sistema, utilizando reglas de asociación y predicción de las ventas realizadas; se utiliza la minería de datos y para lograrlo nos ayudamos con WEKA, que es una librería de código abierto, emitido bajo la Licencia Pública General de GNU, que contiene una colección de algoritmos de aprendizaje automático, de los cuales utilizamos el algoritmo A priori y el Support Vector Machine.

Una vez realizada la investigación acerca de las propiedades, características y funcionamiento de la librería WEKA, se procede a realizar pruebas funcionales de asociación y predicción. Para las pruebas, se ocupan datos históricos reales recogidos del Ministerio de Agricultura, implementando esa información a modo de reglas como base de los resultados que proporciona el sistema desarrollado.

#### **Abstract**

<span id="page-10-0"></span>The general objective of the development of this work of qualification is to support the productive activities of the small agricultural producers registered in the current system of the Ministry of Agriculture, through the development of an application based on the Rules of association and prediction using time series, which allows to establish base scenarios that evaluate the development of the data that are in the system, in order to help the planning and commercial management of different goods generated by small producers. At the market level, it provides them with certain competitive advantages, in front of the major marketers and intermediaries.

This project, based on research and development, is designed, built and implemented an important reporting module for the system, using rules of association and prediction of sales performed; Data mining is used and to achieve this we help ourselves with WEKA, which is an open source library, issued under the GNU General Public License, which contains a collection of automatic learning algorithms, of which we use the a priori algorithm and the Support Vector Machine.

Once the investigation about the properties, characteristics and operation of the library WEKA, proceeded to perform functional tests of association and prediction. For testing, dealing historical data real collected from the Ministry of Agriculture, implementing that information by way of rules as the basis of the results provided by the system developed.

## **INTRODUCCIÓN**

<span id="page-11-0"></span>Con los presentes avances tecnológicos, así como con la creación de algoritmos matemáticos, se han creado sistemas inteligentes que predicen tendencias y comportamientos para al manejo de información sin la necesidad de ser un experto en estadística, esto se logra analizando los datos históricos con minería de datos.

Actualmente los sistemas que realizan minería de datos se utilizan en cualquier área de control, como en empresas proveedoras de internet para saber el consumo y preferencias del cliente; en empresas de venta de tecnología; en empresas de consumos alimenticios para determinar las necesidades de las personas; en la medicina como la prevención de diabetes o detección de cáncer; en entidades bancarias para conocer el flujo de créditos por ciudades, etc.

El presente proyecto de titulación que tiene como objetivo apoyar las actividades comerciales de los pequeños productores, se puede realizar gracias a la minería de datos, la cual, nos ayuda a la recolección de los datos obtenidos, generando predicción y asociación; y teniendo como resultado, pronósticos que favorezcan sus actividades laborales.

Para ello se crea un sistema basado en las reglas de asociación y predicción que ayuda a los pequeños productores con la comercialización de sus productos. El sistema analiza los datos almacenados en el sistema actual del Ministerio de Agricultura, creando relaciones llamadas asociaciones entre productos, y en el caso de predicción estableciendo muestras de como el producto tiende a comportarse a futuro.

#### <span id="page-12-0"></span>**Antecedentes**

El datamining en español minería de datos nació con la idea de aprovechar esas grandes cantidades de información almacenada, los principales actores que mostraron su interés fueron empresas privadas de comercio, gobiernos, universidades y el sector de la medicina.

A través del tiempo diferentes empresas con ayuda de la tecnología han ido evolucionando y haciéndose más competitivas en el mercado; al principio de los 80´s eran pocas las que ofrecían soluciones tecnológicas, sin embargo actualmente tenemos miles de empresas que brindan diferentes servicios que reflejan la necesidad de la utilización tanto en lo laboral como académico.

En la última década la tecnología va avanzado a niveles exponenciales teniendo por efecto el abaratamiento de equipos con esta ventaja todas las empresas cuentan con almacenamiento de información, la cual es tan inmensa que se pensó en utilizarla de alguna forma, así se da inicio a la minería de datos como una iniciativa tecnológica para entender los datos almacenados en una base de datos, asimilarlos y convertirlos en conocimiento.

Por su parte, las reglas de asociación son las reglas que expresan, y demuestran, los patrones de asociación entre grandes volúmenes de datos; formulan las combinaciones de valores de los diferentes ítems que suceden con más frecuencia dentro de una o varias series temporales. Básicamente expresan un hecho de causalidad: si hay un antecedente, entonces hay una consecuencia.

Estas reglas de asociación y por lo tanto predicción, se desean utilizar para el diseño del módulo a ser empleado en el sistema de información del Ministerio de Agricultura, el cual, contiene un importante volumen de datos susceptibles de ser analizados.

El Sistema Nacional de Información de Redes Comerciales (SINARED) del Ministerio de Agricultura fue creado en Septiembre del 2016 por la dirección de informática de este mismo ministerio, que es un sistema que contiene los datos acerca de los productos comercializados.

13

La información es alimentada periódicamente por los Circuitos alternativos de comercialización (CIALCOS) con lo cual la misma está permanentemente actualizada.

## <span id="page-13-0"></span>**Justificación**

Los pequeños productores en Ecuador trabajan en circunstancias adversas frente a las grandes comercializadoras, quienes por su tamaño y capital gozan de ventajas en el mercado.

Por ello, podemos encontrar una manera de mejorar la comercialización de sus productos, empleando la tecnología, con ese fin se busca utilizar métodos de minería de datos, con lo cual los usuarios podrán visualizar asociaciones y predicciones de las ventas realizadas, pudiendo de esta manera organizar, planificar de mejor manera sus ventas, lo cual redundará en su beneficio y desarrollo.

La importancia de la minería de datos ha permitido ahorrar tiempo y recursos en empresas grandes de comercio, por ello surge el valor de investigar dos métodos que los cuales son las reglas de asociación para descubrir elementos en común y predicción con series de tiempo para analizar su tendencia.

Las técnicas de análisis de datos aportan nuevo y valioso conocimiento para la toma de decisiones y para ejecutar estas técnicas la solución está basada en la implementación de algoritmos de la tecnología WEKA.

#### <span id="page-13-1"></span>**Objetivo General**

Apoyar las actividades productivas de los pequeños productores agrícolas, adicionando en el sistema actual de circuitos alternativos de comercialización un módulo de análisis de datos que, utilizando técnicas de minería de datos como son predicción y asociación, les permita realizar las estimaciones a futuro de comercialización sobre los datos de ventas de un circuito tipo feria.

# <span id="page-14-0"></span>**Objetivos Específicos**

Establecer los productos de mayor consumo en base a algoritmos de reglas de asociación, de igual manera para para series de tiempo.

Establecer un procedimiento que nos permita analizar datos desde una hoja Excel para un posterior análisis.

Crear el módulo de análisis de datos la opción de reglas de asociación utilizando el algoritmo "A priori".

Crear en el módulo de análisis de datos la opción de predicción utilizando series de tiempo.

Poner en funcionamiento el módulo.

## <span id="page-14-1"></span>**Marco Metodológico**

En Ingeniería de Sistemas la manera de estructurar un proyecto es muy importante, para ello se debe escoger una metodología que nos permita desarrollar de forma adecuada su estructura, ejecución y monitoreo.

Existen diferentes metodologías agiles de las cuales las más importantes son:

- Programación Extrema XP (eXtreme Programming)
- Crystal Methodologies
- SCRUM
- Dinamic System Development Method (DSMD)
- Adaptative Sofware Development (ASD)
- Feature Driven Development (FDD)
- Lean Development (LD)

Para el desarrollo del sistema del módulo de reglas de asociación y predicción con series de tiempo la mejor opción es la metodología SCRUM por ser una metodología ágil basada en priorizar las tareas más importantes así como tener reuniones frecuentes con los implicados en el desarrollo.

# **CAPÍTULO 1**

# **MARCO TEÓRICO**

#### <span id="page-15-1"></span><span id="page-15-0"></span>**1.1. Reglas de asociación**

#### <span id="page-15-2"></span>**1.1.1. Definición**

Las reglas de asociación son técnicas que persiguen obtener conclusiones sobre patrones frecuentes, estas asociaciones son encontradas entre la información almacenada de series temporales. Estas asociaciones se utilizan principalmente para ayudar a tomar decisiones en una organización.

Actualmente existen muchos métodos para el desarrollo de reglas de asociación, para el módulo del sistema actual se utiliza el algoritmo A priori.

## <span id="page-15-3"></span>**1.1.2. Librería A priori**

Para la utilización del algoritmo A priori se utiliza la librería de minería de datos desarrollada por la Universidad de Waikato llamada Waikato Environment for Knowledge Analysis (WEKA) en esta plataforma se utiliza la clase weka.associations.Apriori que crea las reglas de asociación en el sistema actual.

"La clase implementa un algoritmo tipo A priori este reduce de manera iterativa el soporte mínimo hasta que encuentre el número requerido de reglas con la confianza mínima dada.

El algoritmo tiene una opción para extraer las reglas de asociación de clase" (Eibe , Mark, & Stefan , 2014).

## <span id="page-15-4"></span>**1.1.3. Algoritmo A priori**

"A priori implica una fase para encontrar patrones llamados conjuntos de elementos frecuentes, un conjunto de elementos frecuentes es un conjunto de elementos que aparecen juntos en un número de registros en la base de datos que cumplen un umbral especificado por el usuario" (Bayardo, 1998).

En otras palabras, el algoritmo a priori permite encontrar un conjunto de elementos frecuentes para generar reglas de asociación desde los registros de una base de datos.

#### <span id="page-16-0"></span>**1.1.4. Datos para la generación de reglas de asociación**

El desarrollo o generación de reglas de asociación es una técnica de minería de datos para descubrir cómo los elementos se asocian entre sí. Para la generación de reglas se utilizó dos formas comunes de medir la asociación.

**Soporte. "**Esto indica cuán popular es un ítem, medido por la proporción de transacciones en las que aparece un ítem" (Annalyn, 2016).

En la Tabla 1. [Tabla de transacciones](#page-16-1) de transacciones el soporte de {manzana} es 4 de 8, o 50%. Los conjuntos de elementos también pueden contener múltiples elementos. Por ejemplo, el soporte de {manzana, cerveza, arroz} es 2 de 8, o 25%.

$$
Soporte {(\n maxana)} = \frac{4}{8}
$$

#### <span id="page-16-1"></span>**Tabla 1. Tabla de transacciones**

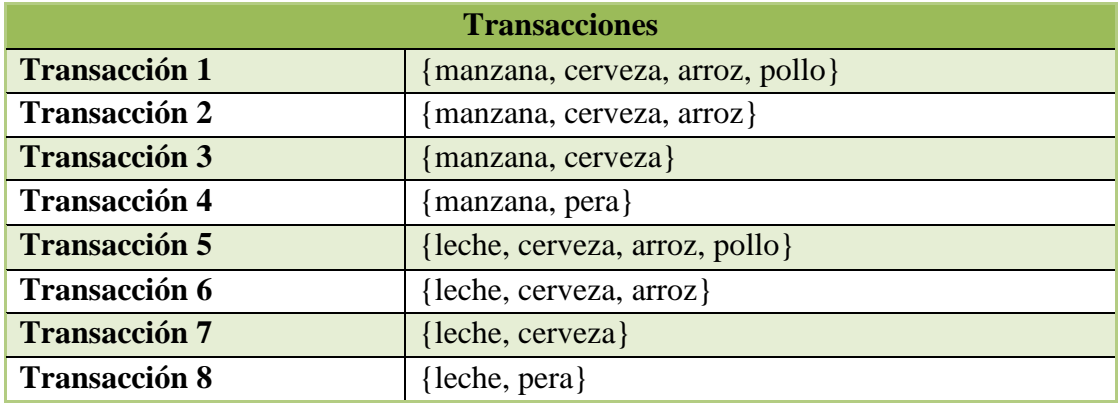

Nota: Esta tabla contiene un ejemplo de transacciones.

**Confianza.** "Esto indica la probabilidad de compra del artículo Y cuando se compra el artículo X, expresado como {X Y}. Esto se mide por la proporción de transacciones con el elemento X, en el que también aparece el elemento Y". (Annalyn, 2016).

En la tabla de transacciones, la confianza de  $\{$ manzana  $\rightarrow$  cerveza $\}$  es 3 de 4, o 75%.

Confianza {manzana  $\rightarrow$  cerveza} = Soporte {manzana,cerveza} Soporte{manzana}

**Numero de reglas.** Numero de reglas a presentar.

**Tiempo.** El tiempo en que se consulta los datos mensuales, anuales o todos los registros.

**Producto.** Escoger un producto específico para crear reglas de asociación.

#### <span id="page-17-0"></span>**1.2. Predicción utilizando series de tiempo**

#### <span id="page-17-1"></span>**1.2.1. Definición**

Llamamos predicción a la tendencia y evolución de las variables implicadas en un tema específico, con el fin de informar algún hecho futuro, que sea útil para las medidas que tomara una empresa a largo plazo.

La predicción con series de tiempo utiliza técnicas de minería de datos (exploración de datos), las mismas que se enfocan en expresar y comprender la relación que tienen las variables involucradas, logrando conocer su comportamiento futuro a partir de datos históricos.

"Una serie de tiempo no deja de ser un conjunto de observaciones sobre valores que toma una variable en diferentes momentos de tiempo" (Calvo Rodríguez, 2008).

Para el desarrollo de predicción utilizando series de tiempo en el presente trabajo se utiliza la librería WEKA que es un software de licencia libre desarrollado en Java, contiene librerías que implementan clases que van desde el pre procesamiento de los datos, su clasificación, segmentación, asociación, alineamiento, visualización y predicción. Es una colección de algoritmos utilizados para el Machine Learning (aprendizaje automático) en conjunto con la minería de datos, apoyada en el método de support vector machine.

#### <span id="page-17-2"></span>**1.2.2. Support Vector Machine (SVM)**

Las SVM o máquinas de vectores soporte fueron originadas en los 90's como ayuda a la resolución de problemas con clasificación binaria, actualmente son utilizadas para solucionar otro tipos de problemas como la regresión y el agrupamiento.

Las SVM se basan en un objetivo de decisión, utilizando datos de series e intervalos de tiempo en un orden natural, para proveer una predicción continua de los datos consultados.

#### <span id="page-18-0"></span>**1.2.3. Sequential Minimal Optimization Regression (SMOReg)**

Sequential Minimal Optimization Regression (SMOReg) es el algoritmo que se usa por defecto e implementa las máquinas de vectores de soporte (SVM) para regresión, fue propuesto en 1998 por John Platt, un científico informático y uno de los más importantes de Google.

SMOReg utiliza la clase *weka.classifiers.functions.SMOreg* de la librería WEKA, este algoritmo crea una predicción manejando las muestras que se hallan en la base de datos, las manipula como un método de regresión, manteniendo todas las características que describen el algoritmo (margen máximo). En el caso de la regresión, se establece un margen de tolerancia (épsilon) en aproximación a la SVM que ya habría solicitado el problema. Sin embargo, la idea principal es siempre la misma: minimizar el error, individualizar el hiperplano que maximiza el margen, teniendo en cuenta que se tolera parte del error.

#### <span id="page-18-1"></span>**1.2.4. Funciones y propiedades Weka**

A continuación, se realiza una breve revisión sobre las funciones y propiedades más relevantes de Weka que nos ayudan a la hora de analizar una predicción con series de tiempo, el paquete *weka.classifiers.timeseries* tiene una interfaz para el manejo de predicciones llamada *TSForecaste,r* esta interfaz contiene métodos para manejar las clases *AbstractForecaster* y *WekaForecaste*, entre las propiedades más relevantes y utilizadas para el presente trabajo tenemos:

• *buildForeaster*: a partir de los datos de entrenamiento construye un nuevo modelo de predicción.

• *primeForecaster*: proporciona un modelo a base del entrenamiento de datos históricos hasta la fecha establecida por el usuario.

• *forecast*: predice los valores para un determinado objeto.

• *setFieldsToForecast*: define los nombres de los campos en los datos a predecir.

• *getOverlayFields*: se obtienen de una cadena la cual sus valores se intercalan con comas de los campos "overlay". Estos son valores que se han agregado de forma externa para futuras predicciones.

Las siguientes propiedades se ocupan para la obtener y manejar la información que involucre la periodicidad (semanal, mensual, anual).

- *set/getMinLag*: maneja el retraso mínimo, por defecto este es 1.
- *set/getMaxLag*: maneja el tiempo máximo, por defecto es 12.

## <span id="page-19-0"></span>**1.3. Base de Datos**

Definimos a una base de datos como una herramienta la cuál recoge, almacena y ordena la información acerca de objetos, personas o entes que se les pueda dar propiedades y características que los definan.

Para el diseño y creación de las nuevas tablas se utiliza el motor de base de datos PostgreSQL, es estable y nunca ha presentado caídas en la base de datos; también es multiplataforma y de instalación gratuita e ilimitada.

#### <span id="page-19-1"></span>**1.4. Lenguaje de programación**

Llamamos lenguaje de programación a una serie de órdenes o reglas que una computadora pueda ejecutar, un programador realiza diferentes instrucciones que den solución a un determinado problema, y posteriormente que el ordenador pueda comprender, analizar y procesar dicha información.

Para el desarrollo del sistema y de los módulos de reglas de asociación; así como de predicción utilizando series de tiempo, se utiliza el lenguaje de programación JAVA, principalmente por ser de código abierto y poseer las características necesarias para la utilización de herramientas que nos ayudan con el desarrollo del objetivo.

#### <span id="page-19-2"></span>**1.4.1. Lenguaje JAVA**

Un ejemplo claro de lenguaje de programación es Java, el cual fue introducido al mercado en 1995 por la compañía de Sun Microsystems. Muchos aparatos tecnológicos y sistemas que ahora conocemos (desde dispositivos celulares hasta navegadores de Internet) son creados o utilizan programas que contienen el lenguaje Java por ser multiplataforma, es decir, adaptable para todos los sistemas operativos;

así como también rápido y confiable, podemos decir que Java se encuentra en todo lugar.

Las características más importantes sobre java son, en primer lugar, es totalmente orientado objetos; al ser de código abierto tiene una gran disponibilidad de bibliotecas; es robusto y seguro cualidades de vital importancia para el desarrollo de aplicaciones, y además todas sus aplicaciones son portables, solo deben tener la máquina virtual de java.

#### <span id="page-20-0"></span>**1.5. Arquitectura del sistema**

"Una arquitectura de sistema es una representación de un sistema en la que hay una correlación de funciones con componentes de hardware y software, una correlación de la arquitectura de software con la arquitectura de hardware, e interacción humana con estos componentes" (IBM Corp, 2018).

"Todo sistema debe tener una arquitectura para el desarrollo de software, la medida en que un sistema alcance sus requisitos de atributos de calidad depende de las decisiones de arquitectura" (Barraza, 2017).

#### <span id="page-20-1"></span>**1.5.1. Modelo Vista Controlador (MVC)**

En el diseño del software la arquitectura Modelo Vista Controlador (MVC) separa los datos y características que son consumidas en la lógica del negocio para presentarlas con la interfaz de usuario, es utilizada en varias plataformas de desarrollo.

## <span id="page-20-2"></span>**1.6. Persistencia**

Se conoce como persistencia en la rama de la informática, a la acción de guardar características de un objeto en un programa, para que dicha información a su vez pueda ser recuperada por medio de un proceso llamado serialización de datos, y posteriormente sirva para la recuperación de información y propiedades del mismo objeto.

Para la integración con la base de datos del sistema se utiliza persistencia, esta se puede utilizar mediante la tecnología Java Database Connectivity (JDBC).

#### <span id="page-21-0"></span>**1.6.1. Hibernate**

Hibernate es un Mapeo Objeto/Relación (ORM) que permite a los desarrolladores de software crear aplicaciones más fácilmente, para ello Hibernate tomara los objetos de la aplicación Java y los mapeara a la base de datos relacional.

Las características más importantes de Hibernate son:

- Hibernate tiene su propio lenguaje HQL (Hibernate Query Language).
- Libera al programador de realizar manualmente el manejo de datos.
- Es flexible y puede adaptarse a bases de datos ya existentes.

## <span id="page-21-1"></span>**1.7. Interfaces de Usuario**

## <span id="page-21-2"></span>**1.7.1. Java Server Faces**

Java Server Faces (JSF) es un marco de referencia creado para trabajar en soluciones web y está diseñado en base al Modelo Vista Controlador, este framework se caracteriza por realizar peticiones AJAX, una de sus ventajas es la reutilización de código el cual puede reducir tiempos para el desarrollo de aplicaciones, al ser un lenguaje que es compatible con HTML soporta JavaScript, tiene librerías propias para el mejor diseño de pantallas para hacerlas más amigables con el usuario las más conocida es PrimeFaces.

# <span id="page-21-3"></span>**1.7.2. PrimeFaces**

PrimeFaces fue creada para facilitar la creación de páginas en JSF; la mayor ventaja de es que permite utilizar otros componentes como RichFaces.

PrimeFaces tiene componentes más enriquecidos en comparación a los componentes nativos de JSF como gráficas, textos de autocompletar, botones, Mapas etc. Soporta Ajax y también al servidor de aplicaciones Jboss.

#### <span id="page-21-4"></span>**1.8. Servidor de aplicaciones**

#### <span id="page-21-5"></span>**1.8.1. Jboss**

Es el servidor de aplicaciones multiplataforma que está basado en JEE, una de sus ventajas es que es un software gratuito es muy potente, sostenible e implementa

todos los servicios de JEE, también tiene servicios de middleware para soportar cualquier objeto java.

#### <span id="page-22-0"></span>**1.9. Framework de desarrollo**

#### <span id="page-22-1"></span>**1.9.1. Spring**

Spring es un framework que utiliza inyección de dependencias que sirve para que las clases se comuniquen a través de una interface eliminando la necesidad de crear instancias de clases

## <span id="page-22-2"></span>**1.10. UML (Lenguaje Unificado de Modelado)**

El modelado de lenguaje es un estándar con el cual se crea esquemas y diagramas para describir la conducta del usuario sobre el sistema, puede tener aspectos concretos de funcionalidad y confiabilidad, el modelo tendrá un diagrama por cada aspecto específico que cumpla el sistema, esto mejora la planeación y control del proyecto.

## <span id="page-22-3"></span>**1.10.1. Diagramas de casos de uso**

Es la representación gráfica de como el usuario según su perfil interactúa con el sistema.

## <span id="page-22-4"></span>**1.10.2. Diagrama de Flujo**

Es una secuencia de pasos lógicos que debe realizar el sistema su principal objetivo es tener información clara y ordenada.

# **CAPÍTULO 2**

#### **ANALISIS Y DISEÑO**

#### <span id="page-23-1"></span><span id="page-23-0"></span>**2.1. Análisis de la situación actual**

El sistema del Ministerio de Agricultura actualmente está administrando la información obtenida en cada circuito de comercialización, pero carece de un módulo que pueda asociar y predecir el comportamiento de las ventas de los productos, a fin de crear escenarios a futuro que presten apoyo a la toma de decisiones para mejorar políticas del manejo del sector.

Para la creación de estos escenarios se recoge toda la información recopilada y se utiliza técnicas de reglas de asociación y predicción con series de tiempo. Los escenarios creados permiten identificar cuáles son los productos que a futuro serán mejor comercializados, así como con que producto tienen una relación comercial, teniendo una visualización clara de la tendencia en el mercado.

#### <span id="page-23-2"></span>**2.1.1. Ingreso de la información**

Actualmente los productores registran las comercializaciones realizadas por mes y año en un archivo de Excel.

El archivo Excel actual que se presenta en la [Figura](#page-24-1) **1** se registra los datos de los CIALCOS contiene las siguientes características, en los cuales se ingresan el nombre del productor, la organización a la que pertenece, el nombre del producto, la unidad en la cual esta medida el producto, de ser necesario se registra la presentación del producto, se registra el precio del producto, el número de producto traído para comercializar, la cantidad de productos vendidos, la cantidad de producto sobrante, las ganancias por la cantidad de productos vendidos y la fecha de la comercialización.

El modelo actual está formado con una tabla de catálogo la cual contiene los productos, la tabla creada es ventaxcialco\_tbl la cual está relacionada con la tabla catalogo\_tbl y el nuevo esquema se muestra en la [Figura](#page-24-2) **2**.

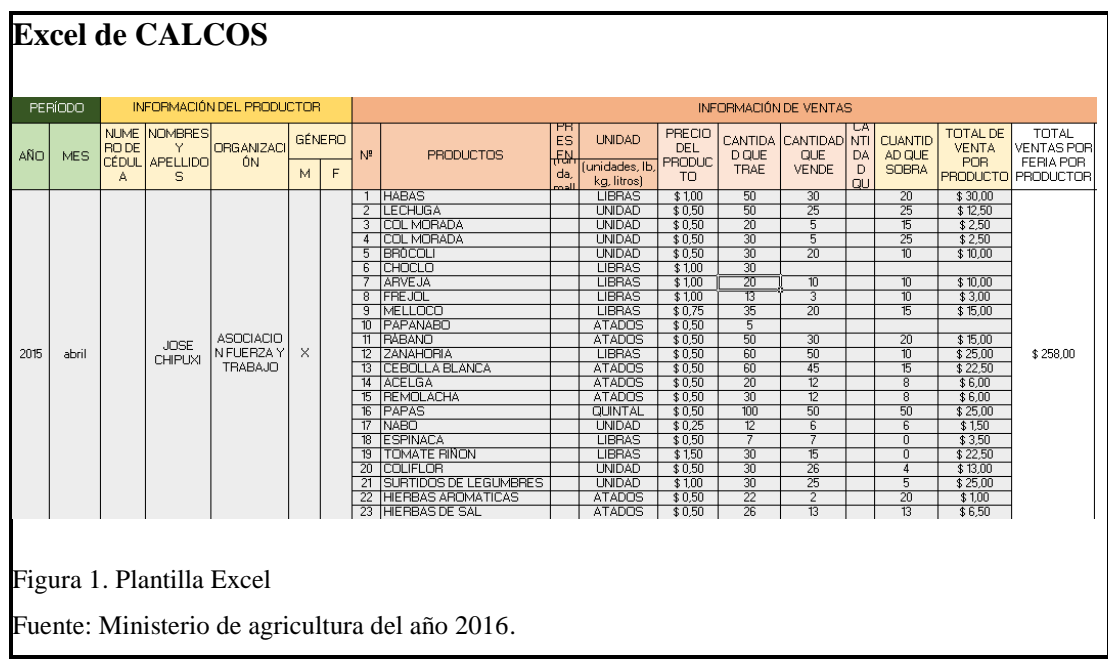

<span id="page-24-1"></span>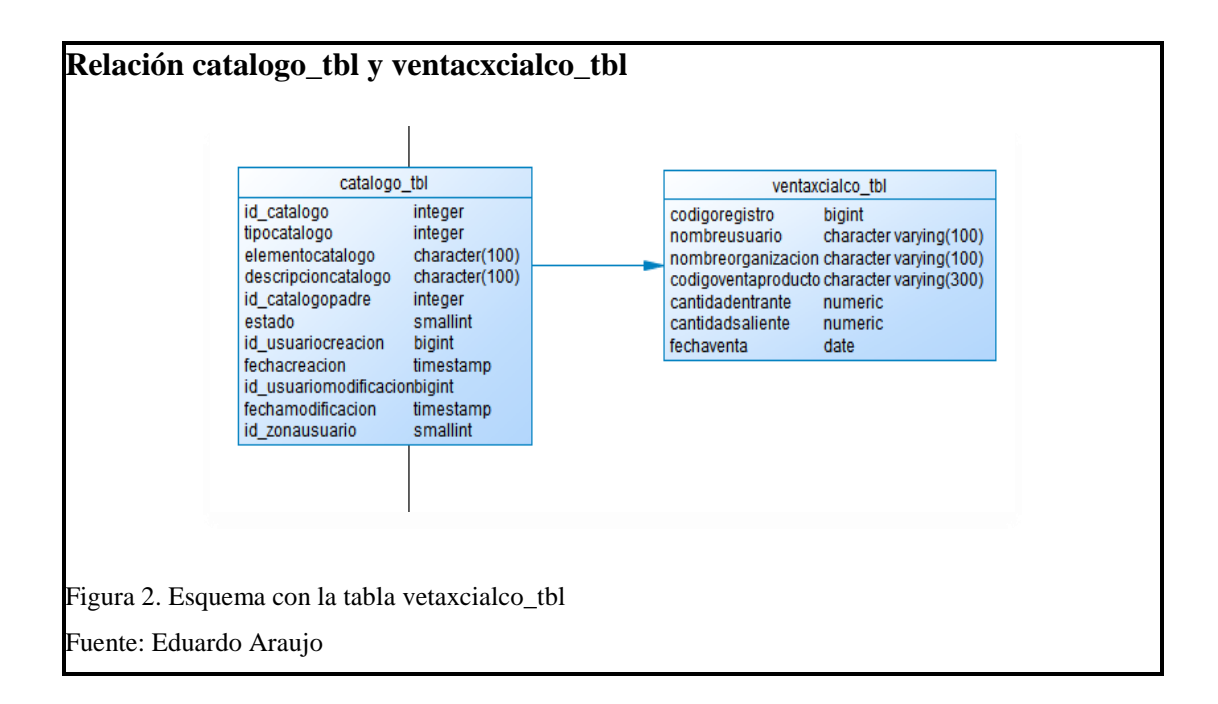

## <span id="page-24-2"></span><span id="page-24-0"></span>**2.1.2. Modelo Vista Controlador**

## **2.1.2.1. Modelo del sistema**

En la actual base de datos no refleja los datos que tenemos actualmente en el archivo Excel de los circuitos de comercialización para ello se creó una estructura de una tabla nueva la cual se llama VENTAXCIALCO\_TBL y tiene relación con la tabla CATALOGO\_TBL en la cual están registrados los productos, con esta relación se crea la restricción de ingreso de productos únicamente registrados anteriormente en el sistema, para el ingreso de las transacciones es importante tener en cuenta que no se ingresaran los datos que no tengan el formato correcto, al hacer la importación de datos si algún registro tiene errores se genera un archivo errores.txt en el cual se observan los datos no ingresados.

#### **2.1.2.2. Vista del Sistema**

En el esquema actual está funcionando la tecnología PrimeFaces para la vista del sistema que es una librería de componentes de código abierto de Apache, prácticamente todo el sitio esta creado con PrimeFaces y tanto para Reglas de asociación como para Predicción con series de tiempo se utilizó los mismos componentes, cabe recalcar que para un mayor entendimiento de la Predicción se agregó charts que son los resultados visualizados de forma gráfica.

## **2.1.2.3. Controlador del Sistema**

En el controlador de Reglas de asociación se toma parámetros como el soporte mínimo, la confianza y el tiempo, seguidamente se consultan los datos registrados en la base del sistema.

Con los parámetros mencionados y con los registros consultados se realiza la generación de reglas de asociación

Las reglas de asociación son generadas a partir del algoritmo A priori de WEKA el cual devuelve el número de reglas según las parametrizaciones realizadas, estas reglas se visualizan en la pantalla en orden descendente según la confianza de la regla de asociación.

En el controlador de Series de tiempo se toma como parámetros el producto, las unidades a futuro, el tiempo a consultar, el porcentaje de datos fuera del conjunto de entrenamiento, seguidamente se consultan los registros en la tabla VENTAXCIALCO\_TBL y posteriormente se utiliza el algoritmo SMOReg de WEKA para generar la predicción con series de tiempo, estas estimaciones son devueltas a la vista de modo que sean presentadas en la consola de salida de la pantalla, y también son presentadas gráficamente para un mejor entendimiento.

# <span id="page-26-0"></span>**2.1.3. Product BackLog**

En la [Tabla 2,](#page-26-1) se puede visualizar la lista priorizada de los sprints que se van a realizar en el proyecto

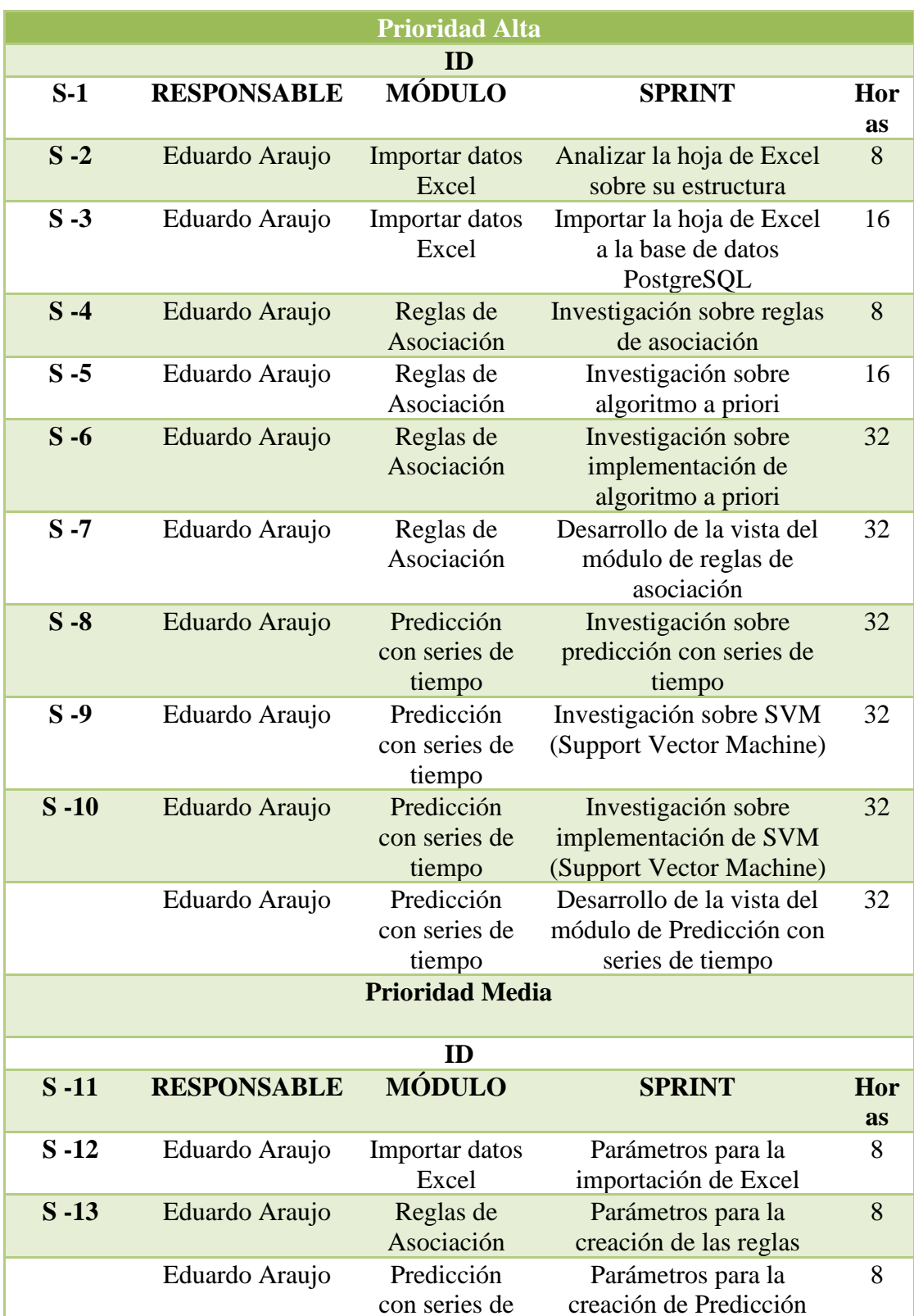

# <span id="page-26-1"></span>**Tabla 2. Product BackLog**

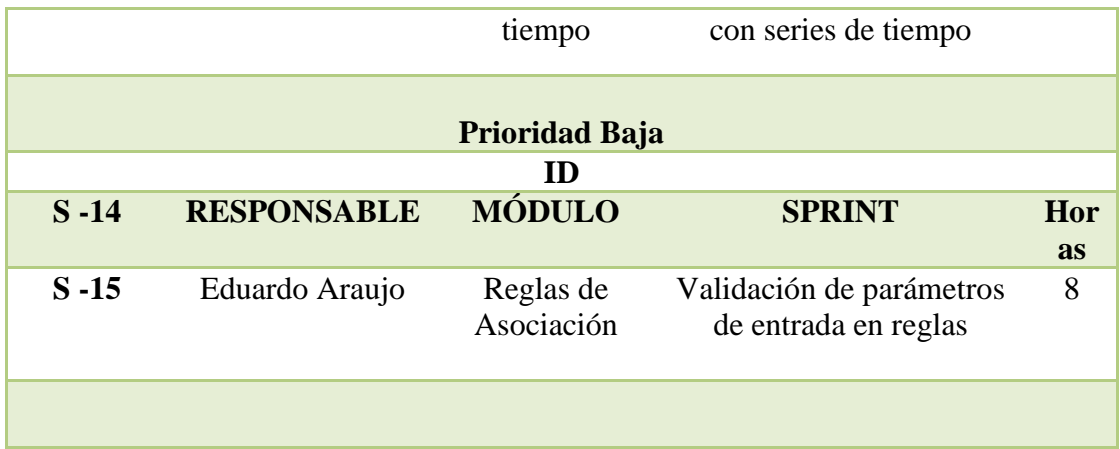

Nota: Esta tabla contiene los datos del Product BackLog

# <span id="page-27-0"></span>**2.1.4. Sprint Backlog**

En la [Tabla 3,](#page-27-1) se realiza el análisis sobre la estructura actual que tiene el Excel.

# <span id="page-27-1"></span>**Tabla 3. Análisis de la hoja de Excel.**

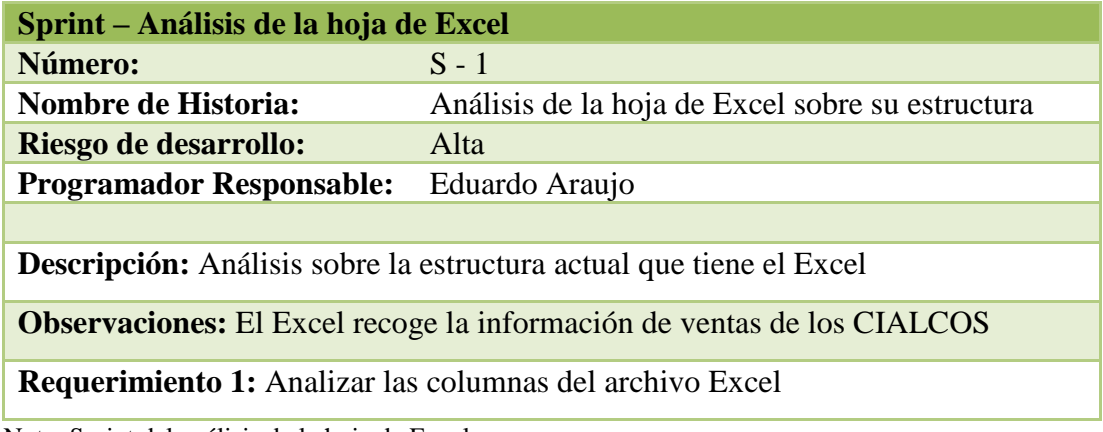

Nota: Sprint del análisis de la hoja de Excel

Se describe en la [Tabla 4,](#page-27-2) la importación de la hoja de Excel a una tabla de la base de datos actual.

## <span id="page-27-2"></span>**Tabla 4. Importar la hoja de Excel.**

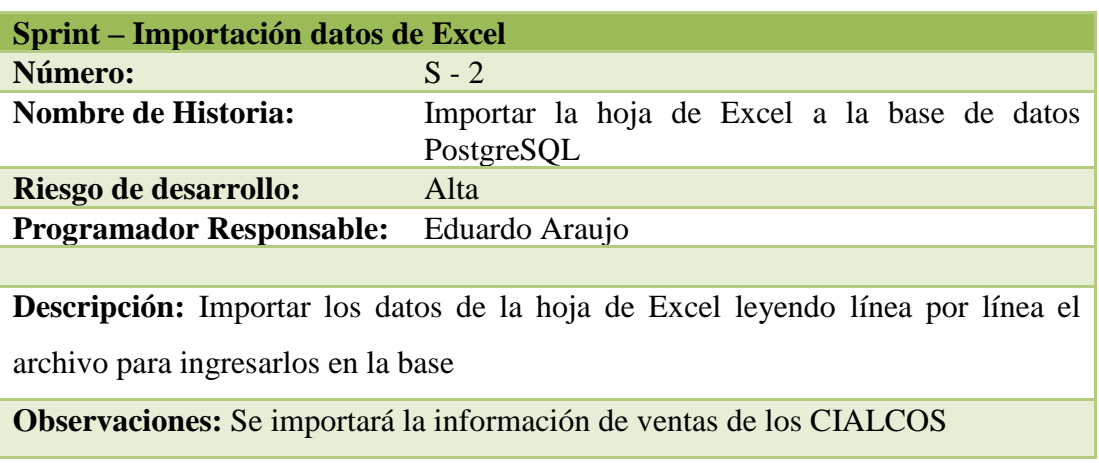

**Requerimiento 1:** Crear una tabla en la base, en la cual se importan los datos del Excel.

**Requerimiento 2:** Crear la interfaz en el software de CIALCOS para la importación de datos

**Condiciones:** El usuario debe ingresar la fila desde donde inicia la importación de datos y el número de columna a la cual pertenecen los diferentes campos de la tabla

Nota: Sprint del análisis de la hoja de Excel

En la [Tabla 5,](#page-28-0) se encuentra la investigación sobre las reglas de asociación**.**

#### <span id="page-28-0"></span>**Tabla 5. Investigación sobre reglas de asociación.**

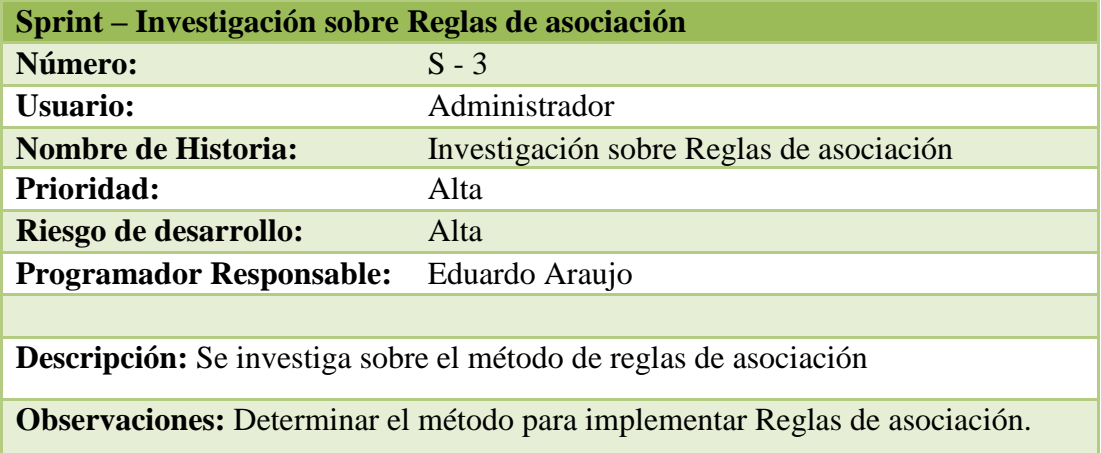

Nota: Sprint de la investigación sobre reglas de asociación

En la [Tabla 6,](#page-28-1) se describe la investigación sobre el algoritmo a priori

## <span id="page-28-1"></span>**Tabla 6. Investigación de algoritmo a priori**

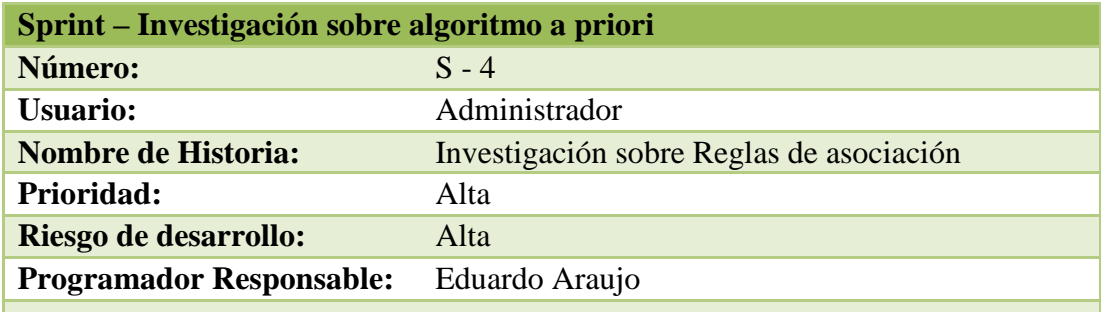

**Descripción:** Se investiga sobre el método de a priori para la implementación de reglas de asociación

**Observaciones:** El algoritmo a priori sirve como base para las reglas de asociación.

Nota: Sprint de la investigación sobre el algoritmo a priori

En la [Tabla 7,](#page-29-0) se detalla la investigación sobre la implementación del algoritmo a priori

| Sprint – Investigación sobre implementación algoritmo a priori |                                           |  |
|----------------------------------------------------------------|-------------------------------------------|--|
| Número:                                                        | $S - 5$                                   |  |
| <b>Usuario:</b>                                                | Administrador                             |  |
| <b>Nombre de Historia:</b>                                     | Implementación sobre Reglas de asociación |  |
| <b>Prioridad:</b>                                              | Alta                                      |  |
| Riesgo de desarrollo:                                          | Alta                                      |  |
| <b>Programador Responsable:</b>                                | Eduardo Araujo                            |  |

<span id="page-29-0"></span>**Tabla 7. Investigación sobre implementación del algoritmo a priori**

**Descripción:** Se investiga el algoritmo a priori y la viabilidad para desarrollar o implementar el algoritmo

**Observaciones:** El algoritmo a priori debe ser preciso al mostrar resultados.

**Requerimiento 1:** Desarrollar o implementar librerías para la correcta utilización del algoritmo a priori

Nota: Sprint de la investigación sobre implementación del algoritmo a priori

En la [Tabla 8,](#page-29-1) se describe la creación del módulo de reglas de asociación.

## <span id="page-29-1"></span>**Tabla 8. Módulo de reglas de asociación**

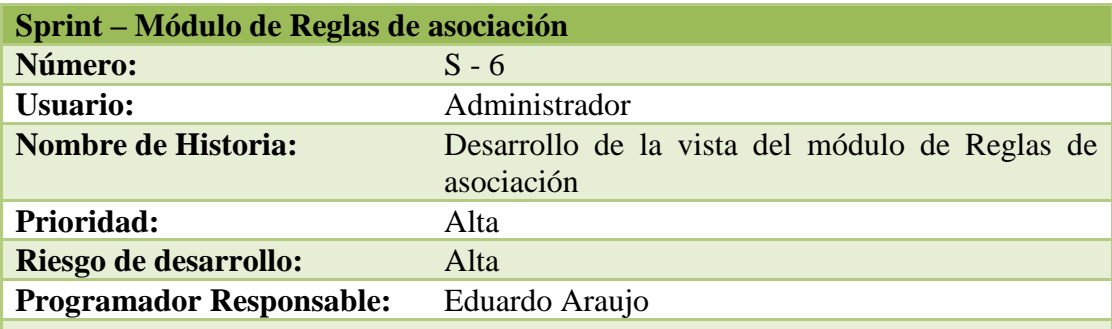

**Descripción:** Desarrollar la vista en el sistema de CIALCO para la visualización de resultados de las Reglas de asociación.

**Observaciones:** El usuario con perfil de administrador se encargará de ingresar las variables para crear las reglas de asociación.

**Requerimiento 1:** Desarrollar el requerimiento en lenguaje java para la parte lógica y JSF para la parte visual.

Nota: Sprint de desarrollo de la vista del módulo de Reglas de asociación

En la [Tabla 9,](#page-30-0) se describe la investigación sobre predicción con serie de tiempo

| Sprint – Investigación sobre Predicción con serie de tiempo                          |                                              |  |
|--------------------------------------------------------------------------------------|----------------------------------------------|--|
| Número:                                                                              | $S - 7$                                      |  |
| <b>Usuario:</b>                                                                      | Administrador                                |  |
| <b>Nombre de Historia:</b>                                                           | Investigación sobre Predicción con series de |  |
|                                                                                      | tiempo                                       |  |
| Prioridad:                                                                           | Alta                                         |  |
| Riesgo de desarrollo:                                                                | Alta                                         |  |
| <b>Programador Responsable:</b>                                                      | Eduardo Araujo                               |  |
|                                                                                      |                                              |  |
| <b>Descripción:</b> Se investiga sobre el método de Predicción con series de tiempo  |                                              |  |
| <b>Observaciones:</b> Determinar el método para implementar Predicción con series de |                                              |  |
| tiempo                                                                               |                                              |  |

<span id="page-30-0"></span>**Tabla 9. Investigación sobre predicción con serie de tiempo.**

Nota: Sprint de investigación sobre predicción con series de tiempo

En la [Tabla 10,](#page-30-1) se describe la investigación sobre Support Vector Machine

| <b>Sprint – Investigación sobre SVM (Support Vector Machine)</b> |                                          |  |
|------------------------------------------------------------------|------------------------------------------|--|
| Número:                                                          | $S-8$                                    |  |
| <b>Usuario:</b>                                                  | Administrador                            |  |
| <b>Nombre de Historia:</b>                                       | Investigación sobre Reglas de asociación |  |
| Prioridad:                                                       | Alta                                     |  |
| Riesgo de desarrollo:                                            | Alta                                     |  |
| <b>Programador Responsable:</b>                                  | Eduardo Araujo                           |  |
|                                                                  |                                          |  |

<span id="page-30-1"></span>**Tabla 10. Investigación sobre Support Vector Machine.**

**Descripción:** Se investiga sobre el método de Support Vector Machine para la implementación de Predicción con series de tiempo.

**Observaciones:** El algoritmo Support Vector Machine es aprendizaje supervisado desarrollado por AT&T.

Nota: Sprint de investigación sobre support vector machine

En la [Tabla 11,](#page-30-2) se describe la investigación sobre implementación de Support Vector Machine

# <span id="page-30-2"></span>**Tabla 11. Investigación sobre implementación de Support Vector Machine.**

**Sprint – Investigación sobre implementación de SVM (Support Vector Machine)** 

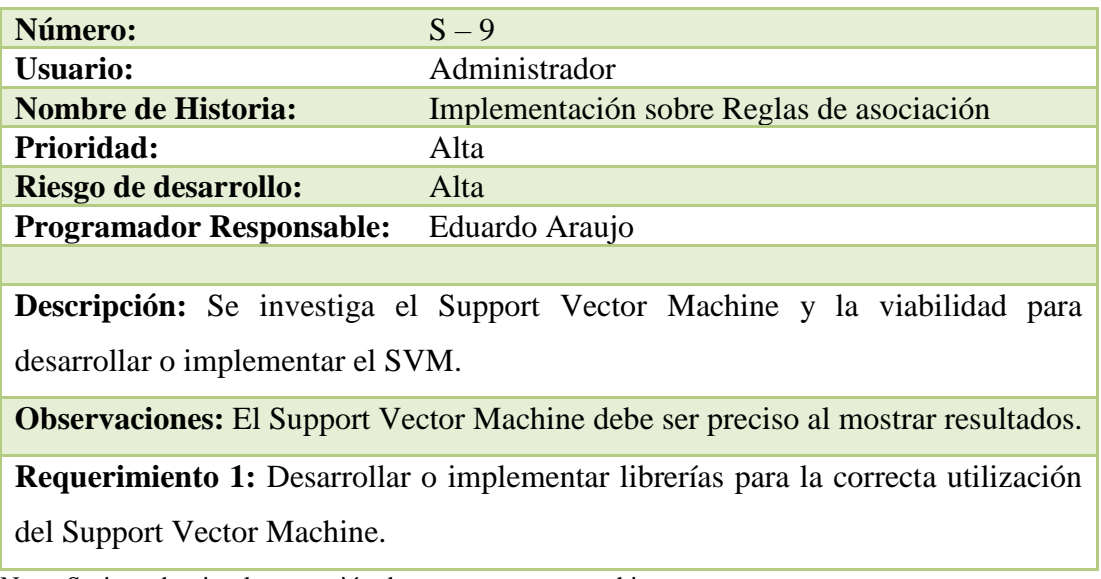

Nota: Sprint sobre implementación de support vector machine

En la [Tabla 12,](#page-31-0) se describe el desarrollo de la vista del módulo de predicción con series de tiempo.

<span id="page-31-0"></span>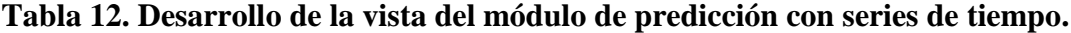

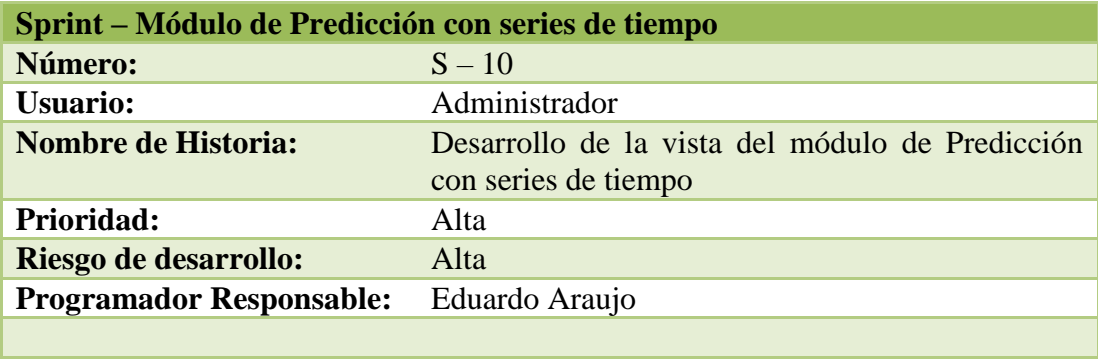

**Descripción:** Desarrollar la vista en el sistema de CIALCO para la visualización de resultados de las Predicción con series de tiempo.

**Observaciones:** El usuario con perfil de administrador se encargará de ingresar las variables para crear las reglas de asociación.

**Requerimiento 1:** Desarrollar el requerimiento en lenguaje java para la parte lógica y JSF para la parte visual.

Nota: Sprint sobre desarrollo de la vista del módulo de predicción con series de tiempo

En la [Tabla 13,](#page-32-0) se describe los parámetros para importar la hoja de Excel a la base de datos PostgreSQL.

<span id="page-32-0"></span>**Tabla 13. Parámetros para importar la hoja de Excel a la base de datos PostgreSQL.**

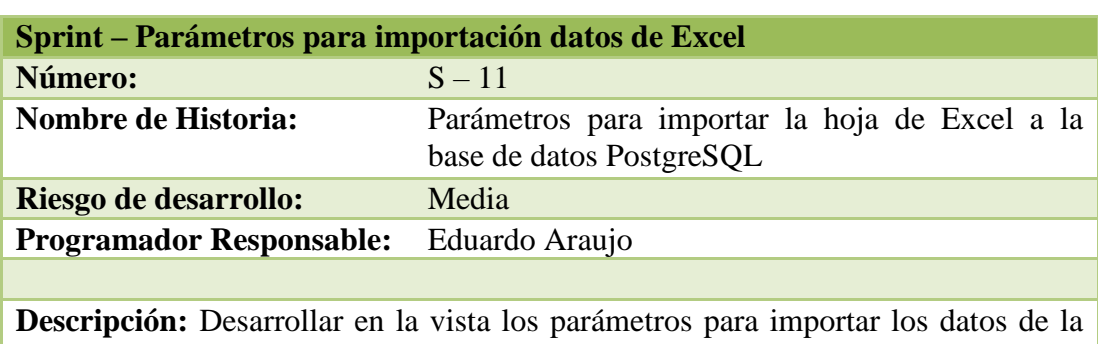

hoja de Excel a la base del sistema en la tabla perteneciente.

**Observaciones:** Se importará la información de ventas de los CIALCOS.

**Requerimiento 1:** Crear las entradas para ingresar la fila desde donde inicia la importación de datos y el número de columna a la cual pertenecen los diferentes campos de la tabla.

**Condiciones:** Validar los campos numéricos

Nota: Sprint de parámetros para importar la hoja de Excel a la base de datos PostgreSQL.

En la [Tabla 14,](#page-32-1) se describe los parámetros para la creación de reglas de asociación.

<span id="page-32-1"></span>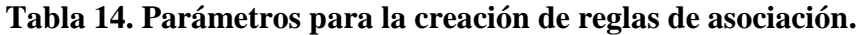

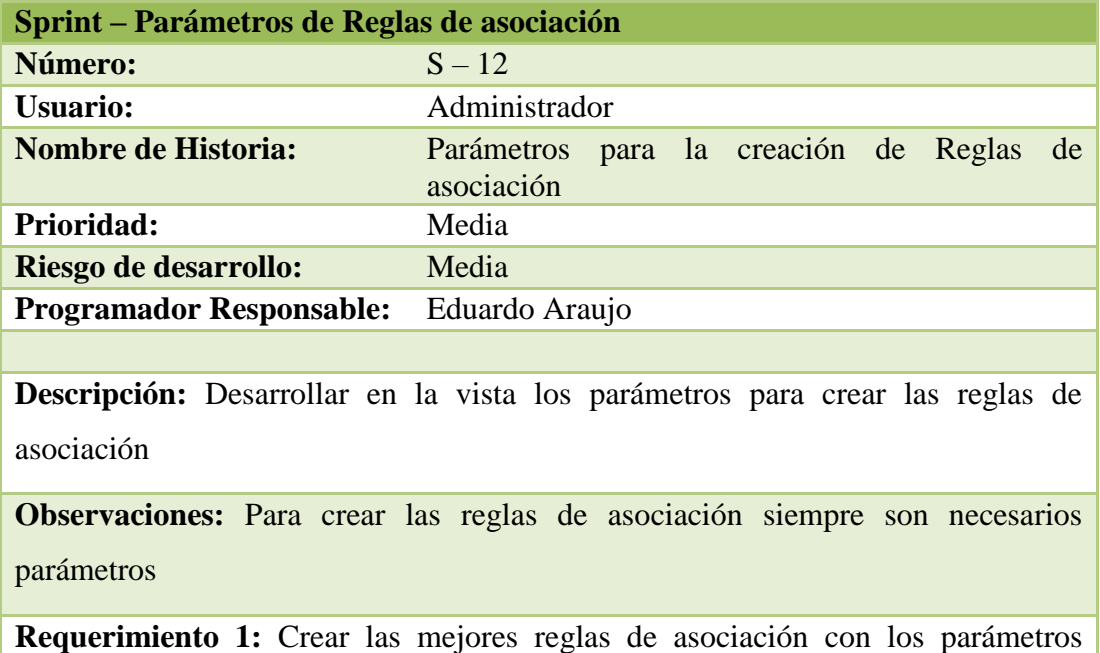

ingresados

**Condiciones:** Los parámetros necesarios deben ser número de reglas a visualizar, y el soporte mínimo.

Nota: Sprint de parámetros para la creación de reglas de asociación

En la [Tabla 15,](#page-33-0) se describe los parámetros para la creación de predicción con series de tiempo.

<span id="page-33-0"></span>**Tabla 15. Desarrollo de la vista del módulo de predicción con series de tiempo**

| Sprint – Parámetros para la creación de Predicción con series de tiempo |                                                 |  |
|-------------------------------------------------------------------------|-------------------------------------------------|--|
| Número:                                                                 | $S - 13$                                        |  |
| <b>Usuario:</b>                                                         | Administrador                                   |  |
| <b>Nombre de Historia:</b>                                              | Desarrollo de la vista del módulo de Predicción |  |
|                                                                         | con series de tiempo                            |  |
| Prioridad:                                                              | Media                                           |  |
| Riesgo de desarrollo:                                                   | Media                                           |  |
| <b>Programador Responsable:</b>                                         | Eduardo Araujo                                  |  |
|                                                                         |                                                 |  |

**Descripción:** Desarrollar en la vista los parámetros para crear la predicción con series de tiempo

**Observaciones:** El usuario con perfil de administrador se encargará de ingresar las variables para crear predicción con series de tiempo

**Requerimiento 1:** Desarrollar el requerimiento en lenguaje java para la parte lógica y JSF para la parte visual

Nota: Sprint de desarrollo de la vista del módulo de predicción con series de tiempo

En la [Tabla 16,](#page-33-1) se describe la validación de parámetros de entrada en reglas de asociación.

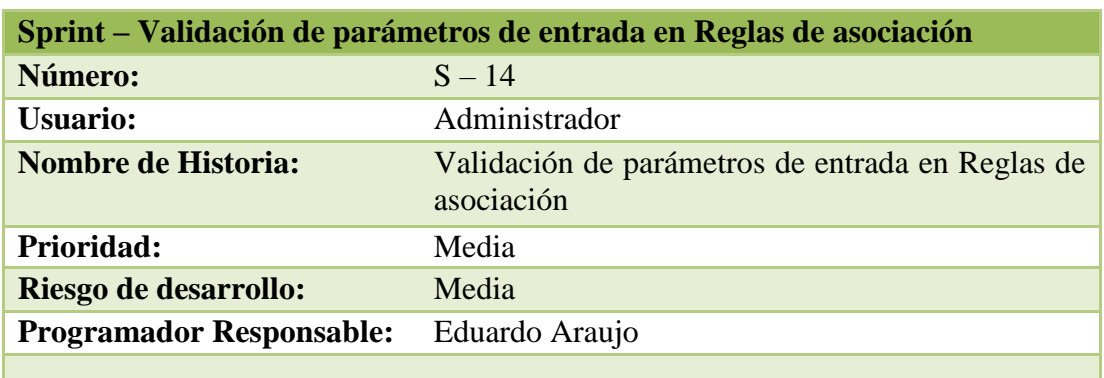

<span id="page-33-1"></span>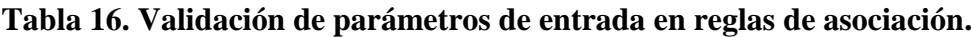

**Descripción:** Desarrollar las validaciones para crear Reglas de asociación

**Observaciones:** Las variables deben validarse para el correcto funcionamiento de las Reglas de asociación.

Nota: Sprint de validación de parámetros de entrada en reglas de asociación

En la [Tabla 17,](#page-34-1) se describe la validación de parámetros de entrada en predicción con series de tiempo.

<span id="page-34-1"></span>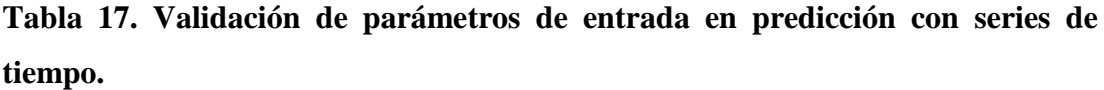

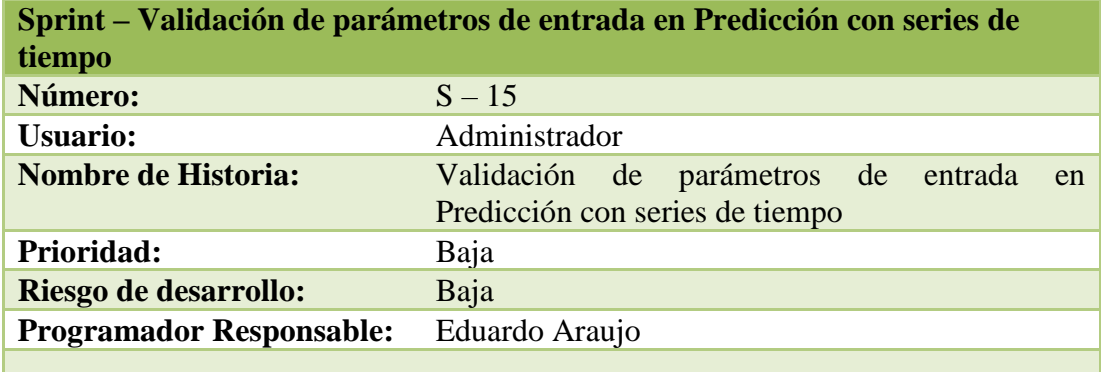

**Descripción:** Desarrollar las validaciones para crear Predicción con series de tiempo

**Observaciones:** Las variables deben validarse para el correcto funcionamiento de la Predicción.

Nota: Sprint de validación de parámetros de entrada en reglas de asociación.

## <span id="page-34-0"></span>**2.1.5. Diagramas de casos de uso**

# **2.1.5.1. Diagrama de Caso de uso de importación de Excel**

En la [Figura](#page-35-0) **3** se observa el caso de uso de importación del archivo Excel, donde se valida y se ingresa los registros en la base de datos.

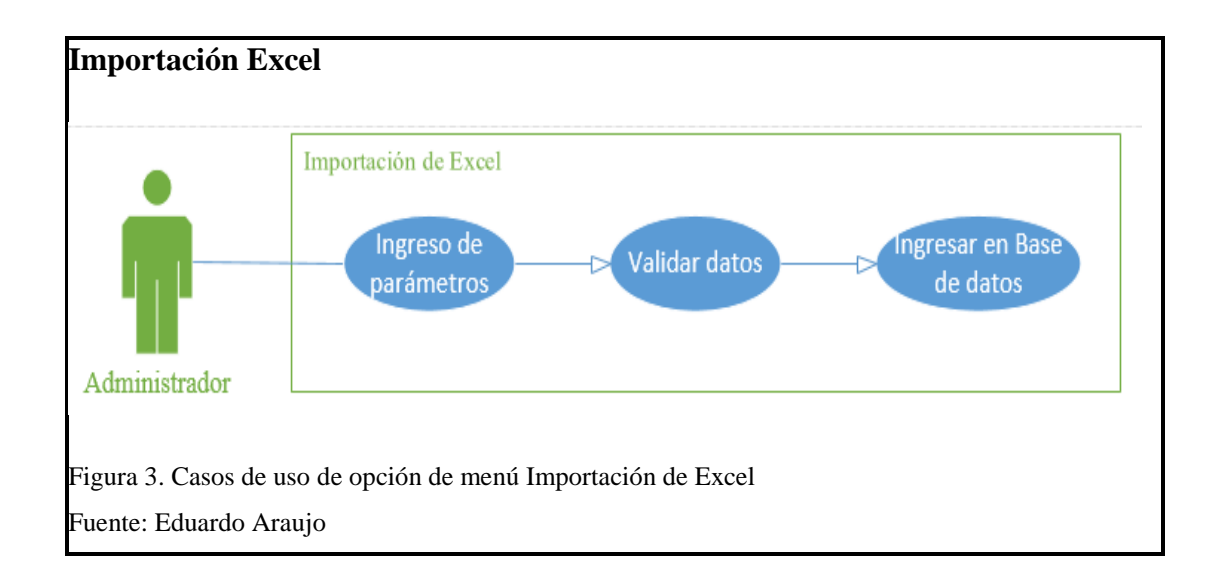

# <span id="page-35-0"></span>**2.1.5.2. Diagrama de Caso de uso de Reglas de Asociación**

En la [Figura](#page-35-1) **4** se observa el caso de uso de generación de reglas de asociación ingresando los parámetros deseados para la consulta en los datos del sistema y posteriormente la visualización de las reglas.

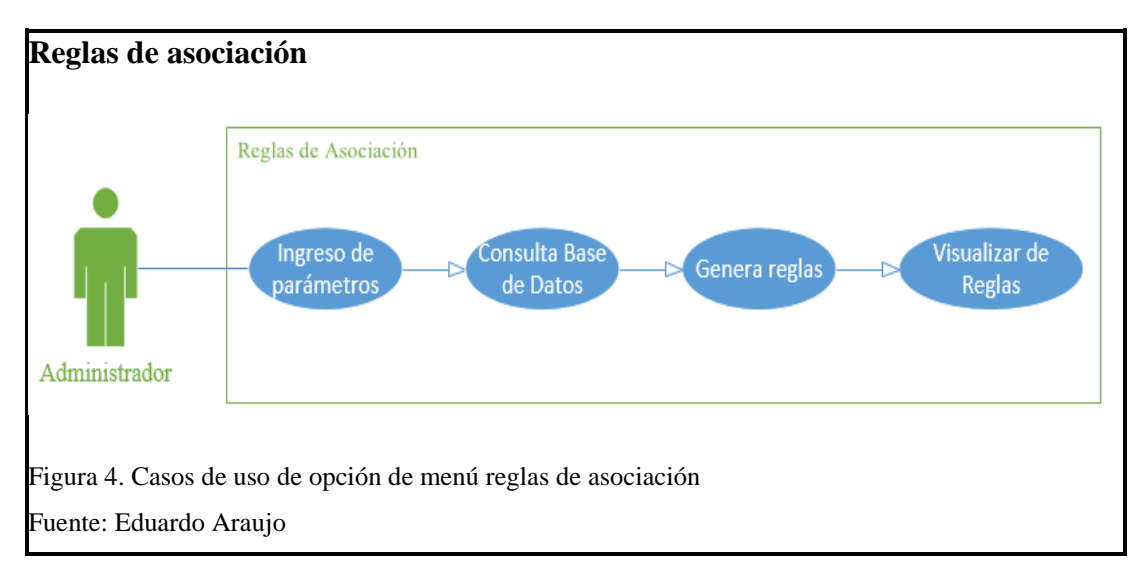

# <span id="page-35-1"></span>**2.1.5.3. Diagrama de Caso de uso de Predicción de series de tiempo**

En la [Figura](#page-36-1) **5** se observa el caso de uso de predicción con series de tiempo ingresando los parámetros deseados para la consulta en los datos almacenados y posteriormente la visualización de las predicciones.
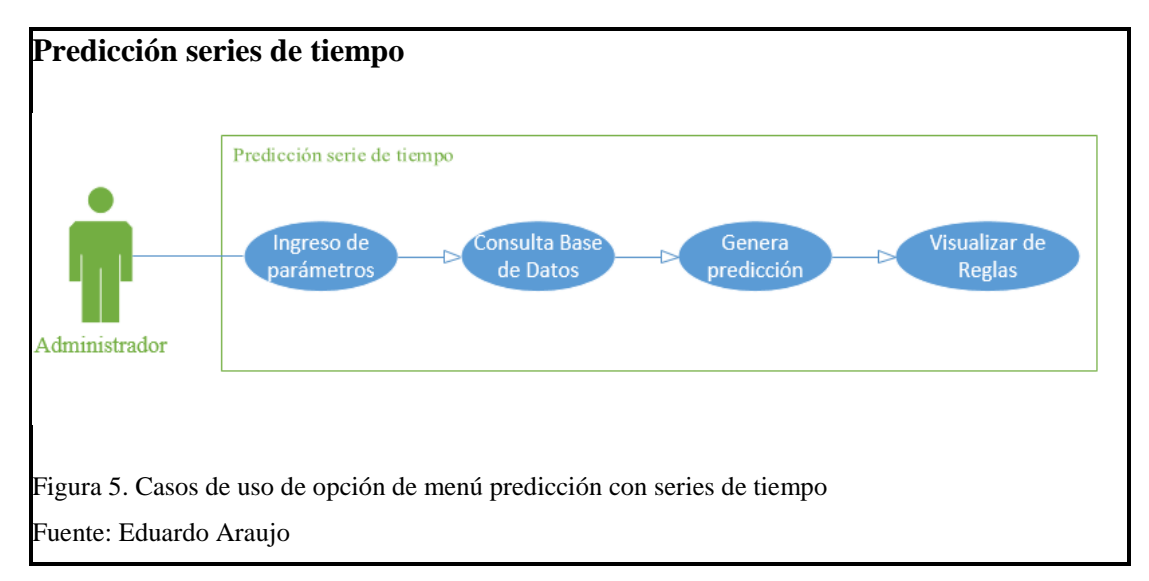

# **2.1.6. Diagramas de secuencia**

Se conoce como diagrama de secuencia al modelado de interacciones entre objetos de un sistema en los cuales se describe a los subsistemas y actores que actúan entre si, definiendo el orden en que lo hacen.

# **2.1.6.1. Diagrama de secuencia Importación de datos de una hoja de Excel**

En la [Figura](#page-36-0) **6** se observa el diagrama de secuencia de ingreso de datos importando desde una hoja Excel hasta el sistema donde se encuentran guardados los registros.

<span id="page-36-0"></span>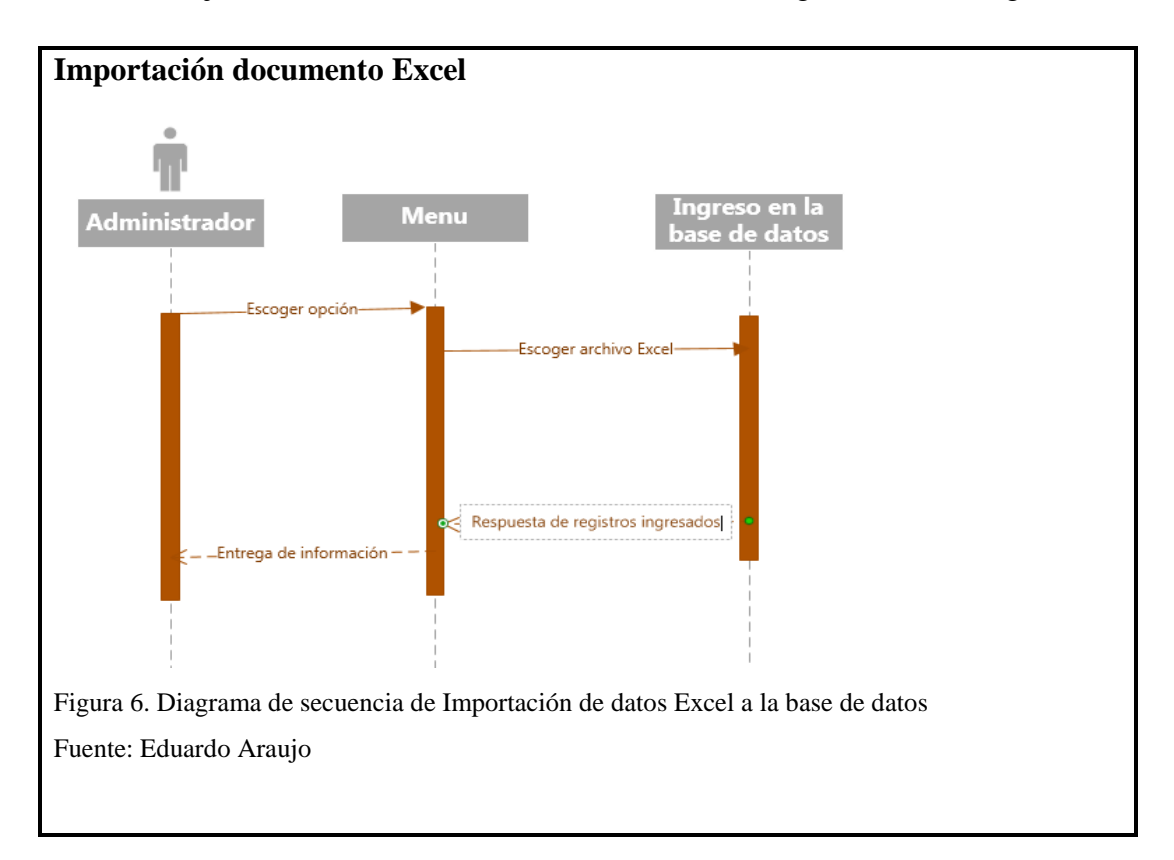

## **2.1.6.2. Diagrama de secuencia de Reglas de asociación**

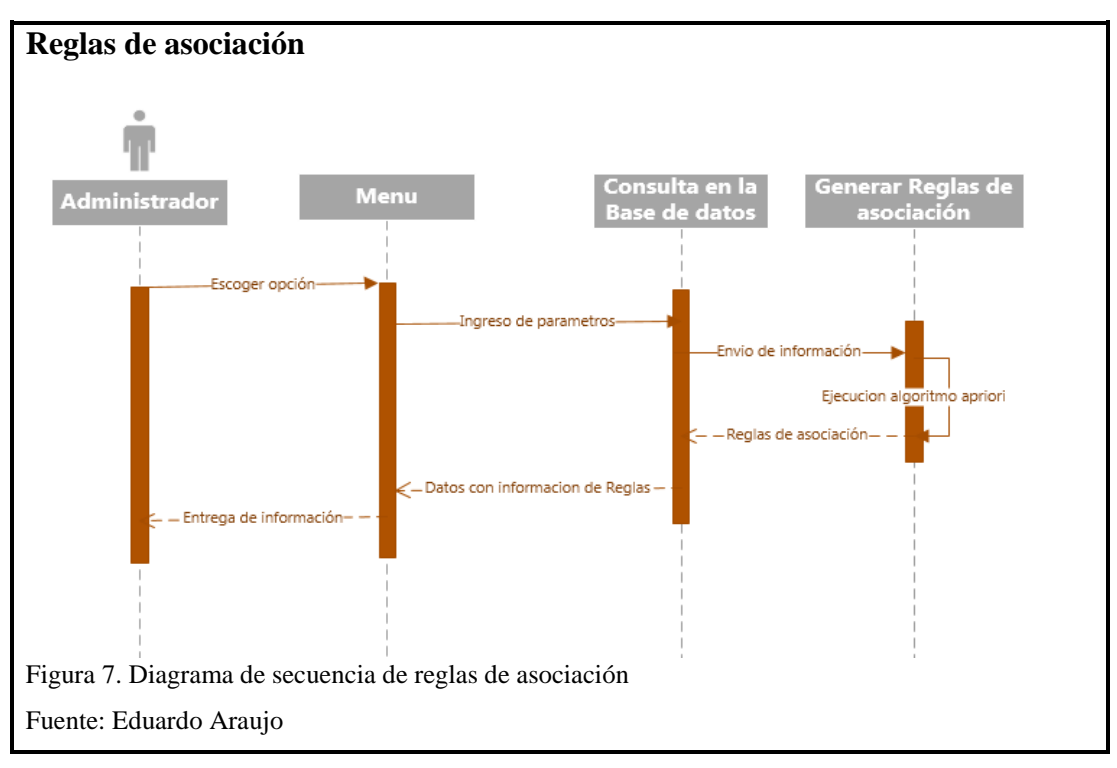

En la [Figura](#page-37-0) **7** se observa el diagrama de secuencia de la generación de reglas de asociación.

## <span id="page-37-0"></span>**2.1.6.3. Diagrama de secuencia de predicción con series de tiempo**

En la [Figura](#page-38-0) **8**, se observa el diagrama de secuencia de predicción con series de tiempo

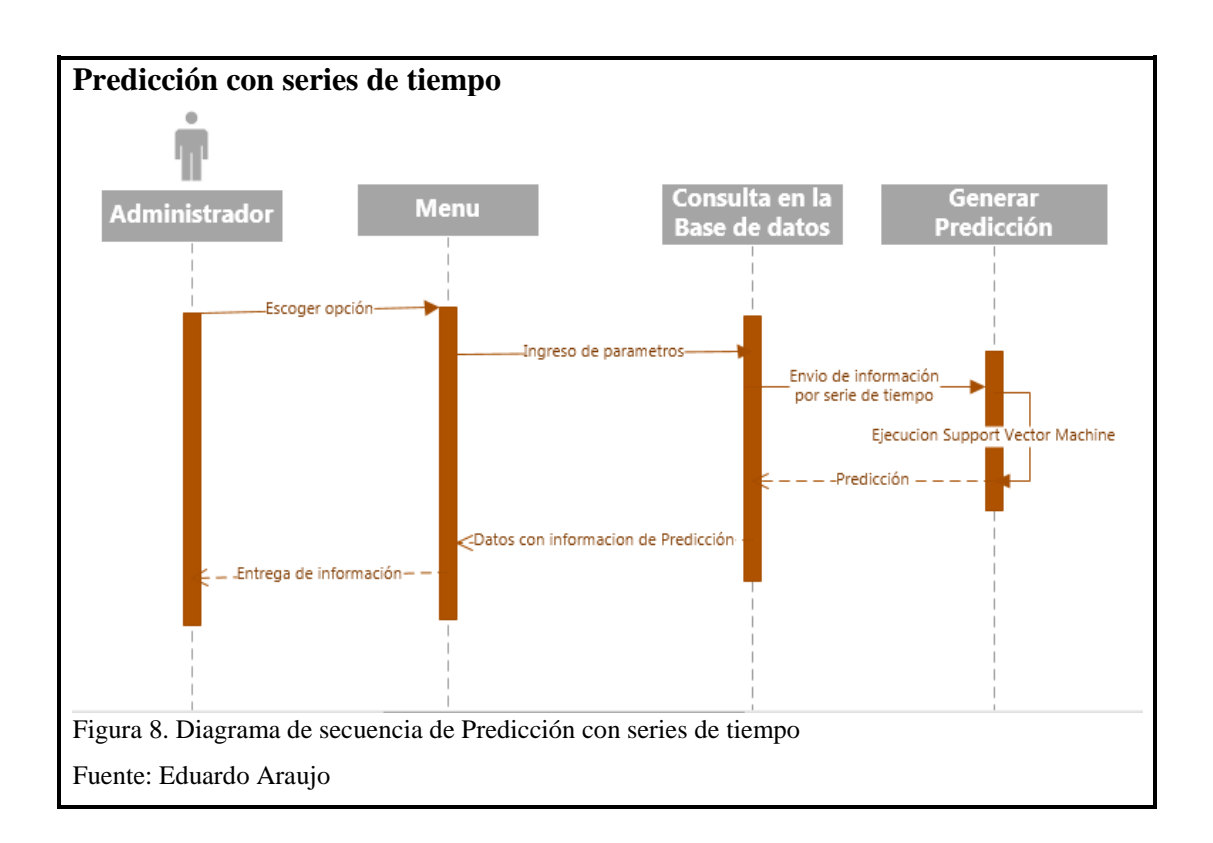

## <span id="page-38-0"></span>**2.1.7. Diagrama de Flujo**

Es la representación gráfica del proceso, este diagrama de actividades muestra específicamente los diferentes pasos que sigue el sistema de forma que se puedan interpretar fácilmente, en la [Figura](#page-39-0) **9** se puede apreciar el flujo del módulo creado.

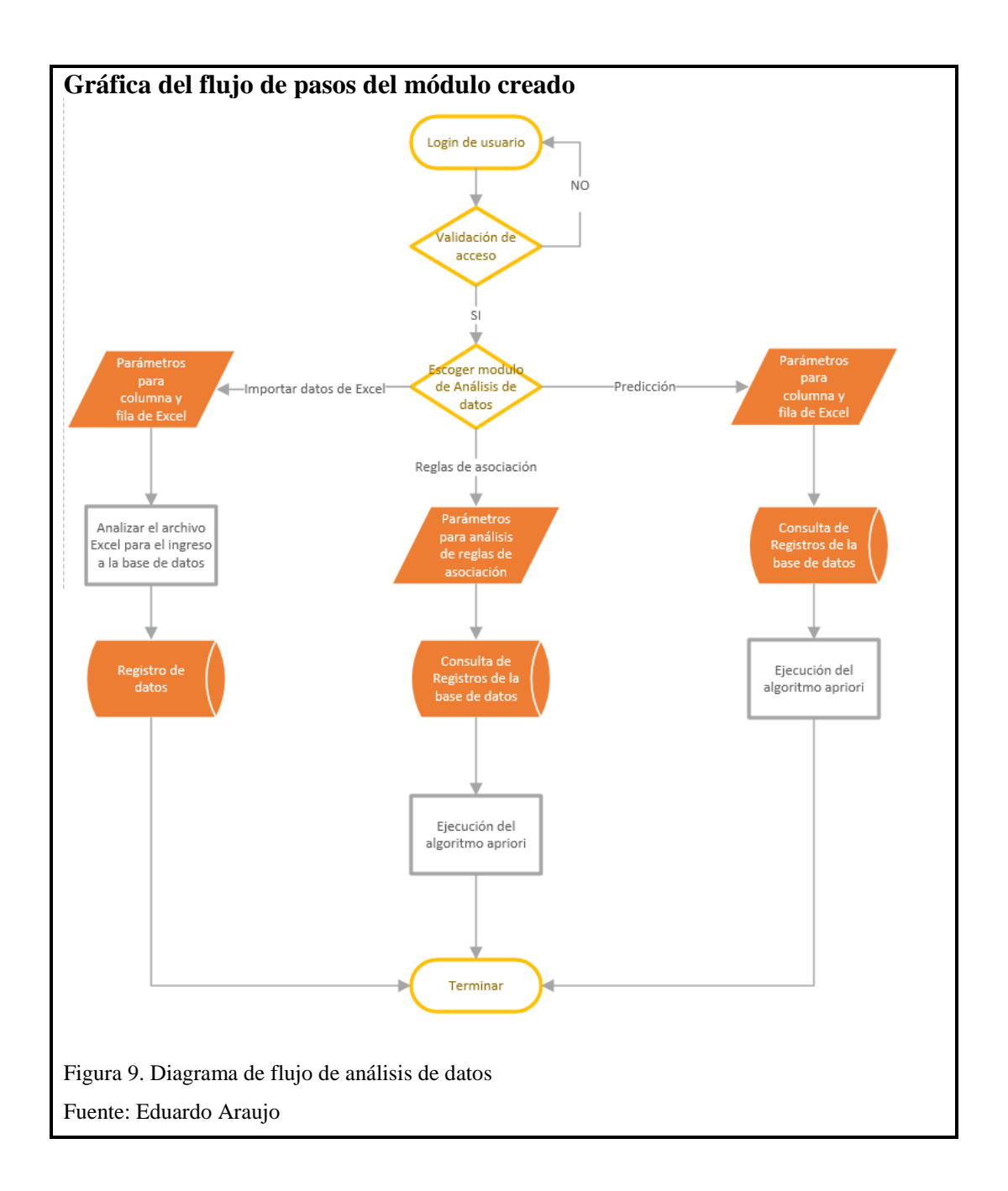

<span id="page-39-0"></span>Para iniciar el sistema de se ingresa con las credenciales de un usuario con perfil de administrador en caso no tener este perfil las opciones de análisis de datos no se visualizarán.

Con el perfil de administración puede dar inicio a los módulos de Importación de datos de una hoja de Excel, Reglas de asociación y Predicción con series de tiempo.

# **CAPÍTULO 3**

## **3.1. Construcción y pruebas**

## **3.1.1. Construcción de base de datos**

Para crear la tabla de registros ventaxcialco\_tbl se creó el script en base al modelo actual de la base magapDB.

El script contiene la sentencia SQL para la creación de una tabla con clave primaria y sus respectivos atributos los cuales serán utilizados para la creación de reglas o para la predicción.

## **3.1.2. Creación de tabla en la base de datos PostgresSQL**

En la [Figura](#page-40-0) **10** se indica cómo acceder a la interfaz de administración de PostgreSQL, ingresar la clave, escoger el servidor PostgresSQL (localhost: 5432).

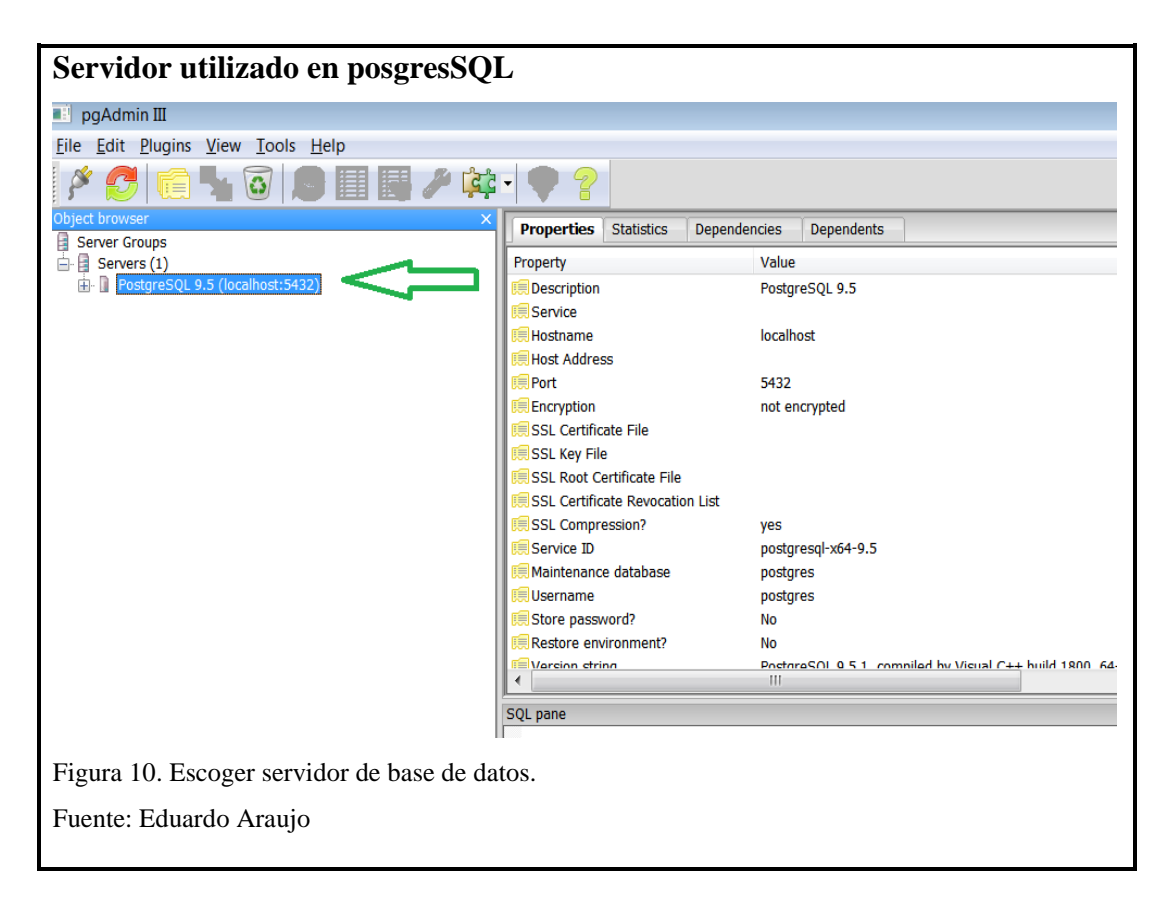

<span id="page-40-0"></span>Se escoge la base magapDB como se indica en la Figura 11.

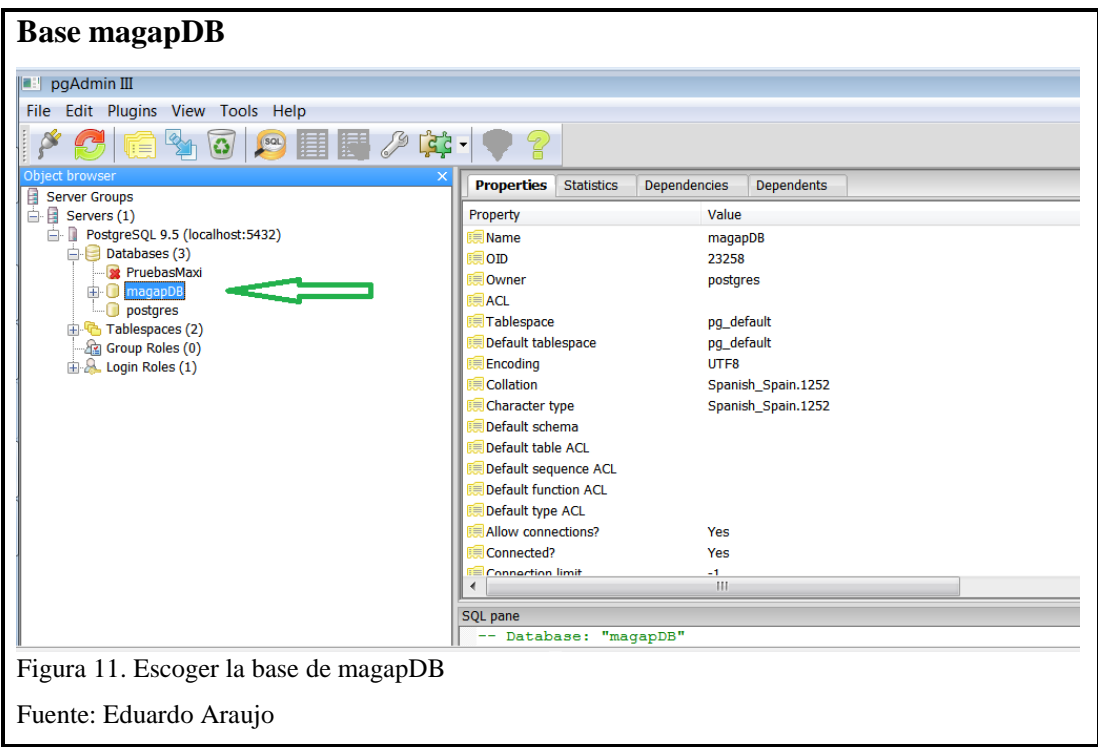

En la [Figura 12](#page-41-0) se muestra como escoger el SQL Query para ejecutar el script de creación de la tabla.

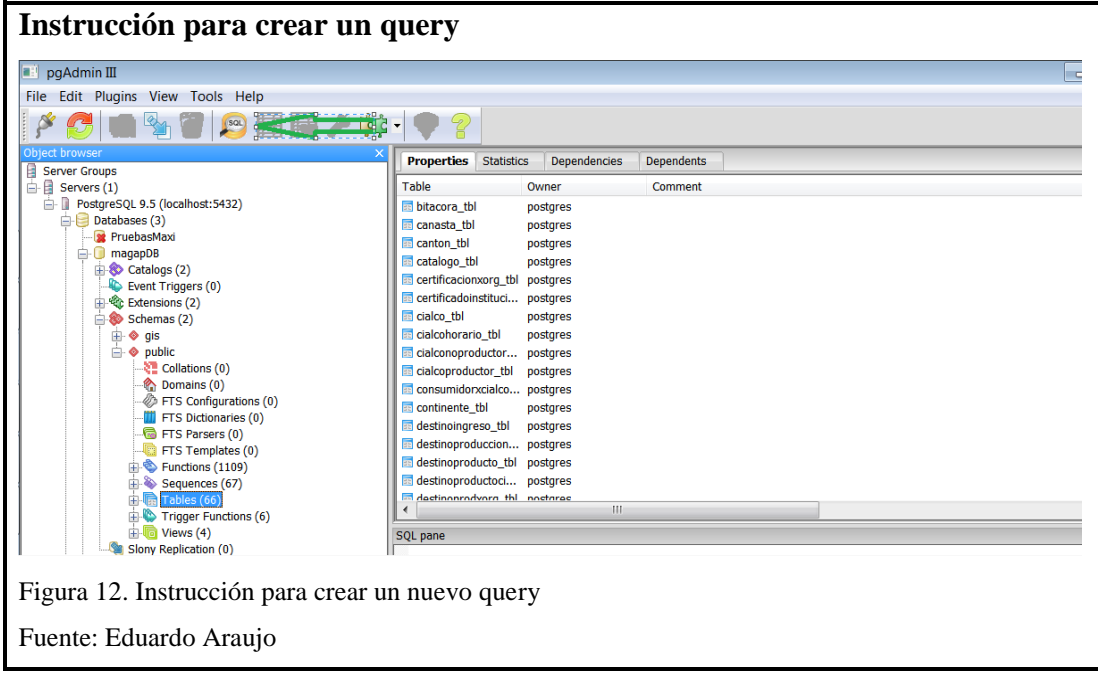

<span id="page-41-0"></span>En la Figura 13, se muestra los resultados del script en magapDB.

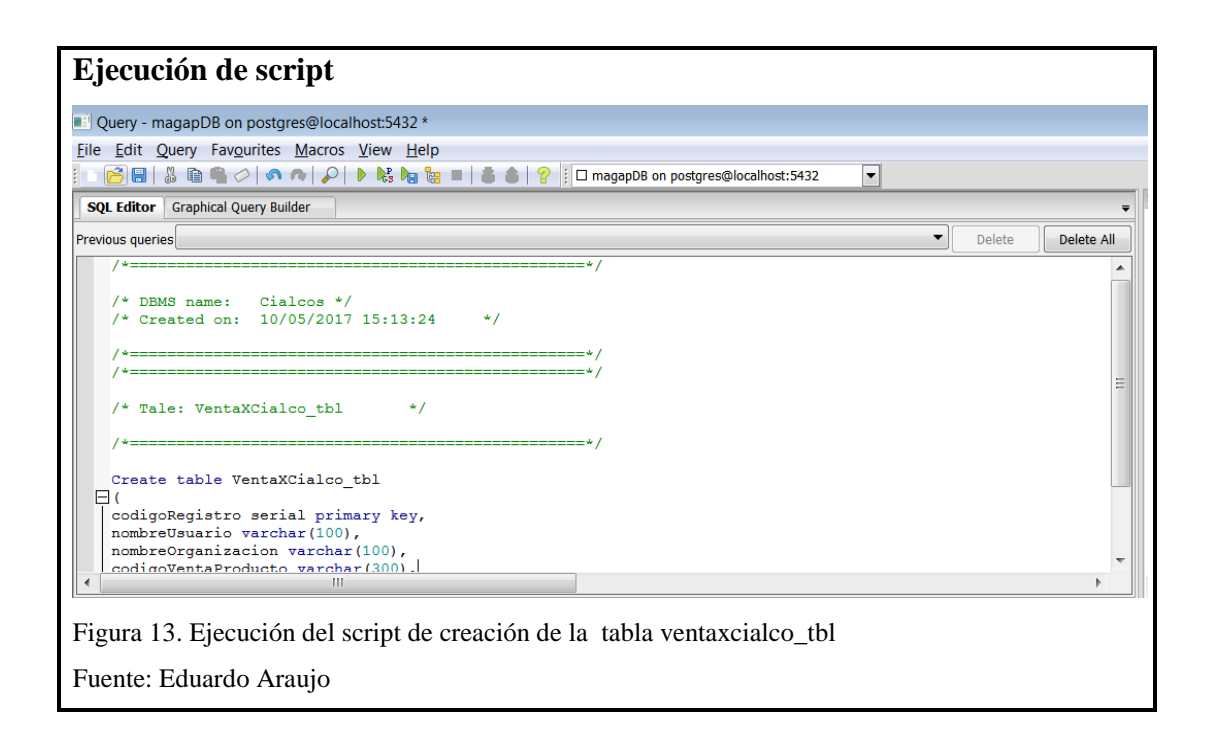

El vínculo (conexión) a la base de datos se efectúa por java con un archivo XML como se describe la configuración.

A continuación de la creación de la tabla de registros se ejecuta los scripts para la creación tanto del menú de Análisis de datos como las opciones dentro del menú que son Reglas de asociación, Predicción con series de tiempo e Importación de Excel

#### **3.1.3. Construcción de interfaces**

Para la construcción de la interfaces se utiliza la tecnología usada previamente en el Sistema de Información CIACO, para el desarrollo de esta tecnología se utiliza el IDE de desarrollo Spring Tool Suite, el lenguaje utilizado es Java en la plataforma Enterprise Edition, para la conexión y consultas a las bases de datos se utilizara Hibernate, las diferentes librerías utilizadas serán importadas con MAVEN, la vista se creó en JSF y el framework PrimeFaces en la siguiente figura ([Figura](#page-43-0) **14**), se muestra como está conformada la parte visual.

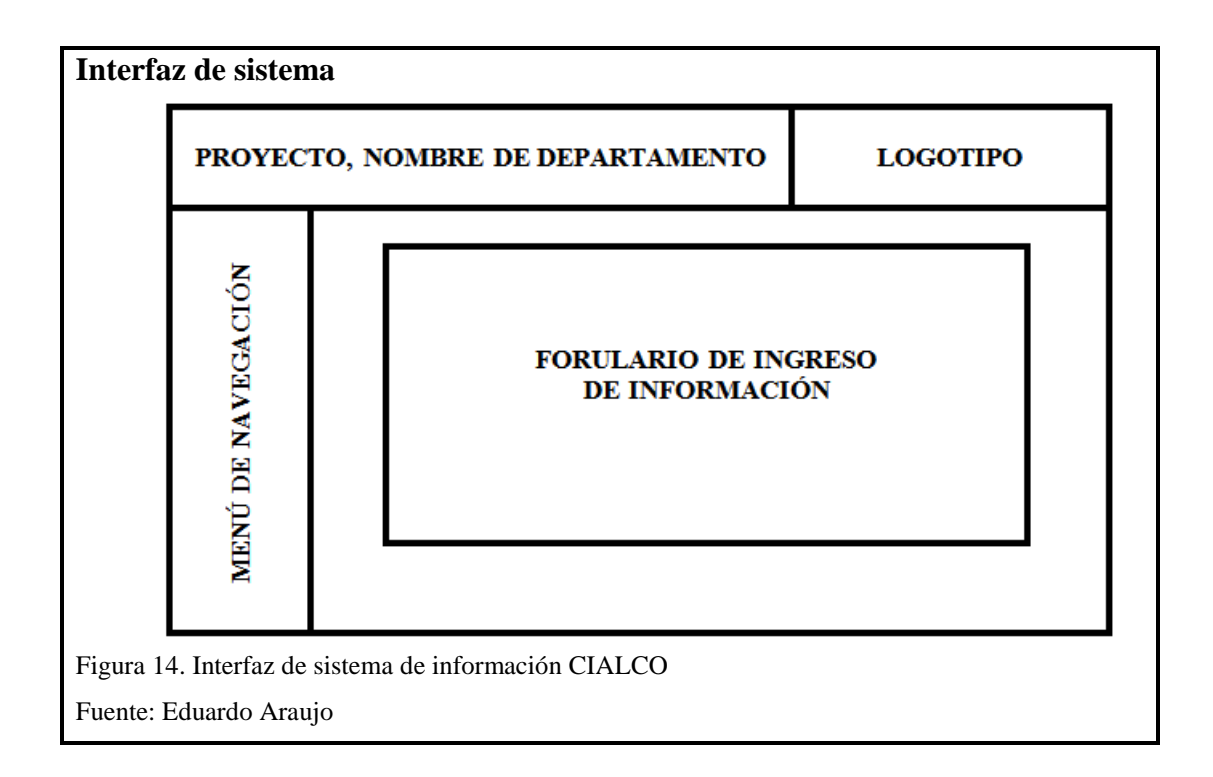

## <span id="page-43-0"></span>**3.1.3.1. Construcción de la interfaz de Importar Excel**

Teniendo como punto de partida la interfaz anteriormente mencionada se creará el formulario de reglas de asociación que se encuentra en la ruta Menú/Minería de Datos/Importar Excel.

Este submenú permite importar los registros de los productos comercializados con el botón buscar para escoger el archivo a importar como muestra en la [Figura](#page-43-1) **15**.

<span id="page-43-1"></span>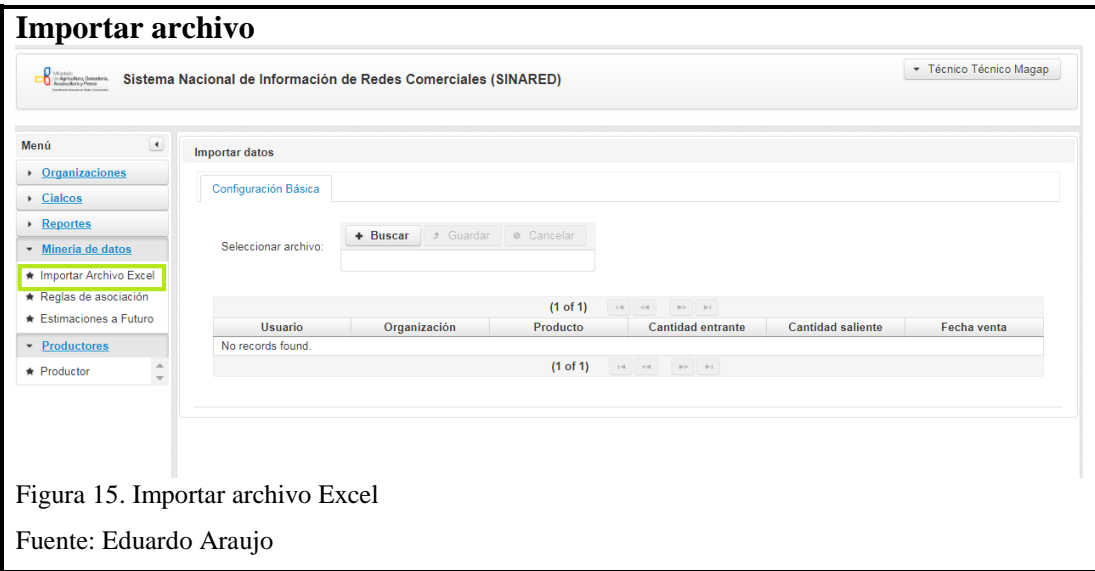

## **3.1.3.2. Construcción de la interfaz de reglas de asociación**

Se crea el formulario para la generación de reglas que se encuentra en la ruta Menú/Minería de Datos/Reglas de asociación este submenú permite visualizar las reglas de asociación de los productos vendidos.

Las reglas de asociación tienen la configuración básica que contiene el número de reglas, el soporte mínimo, la confianza y el tiempo en el cual visualizar los resultados como se muestra en la [Figura](#page-44-0) **16**.

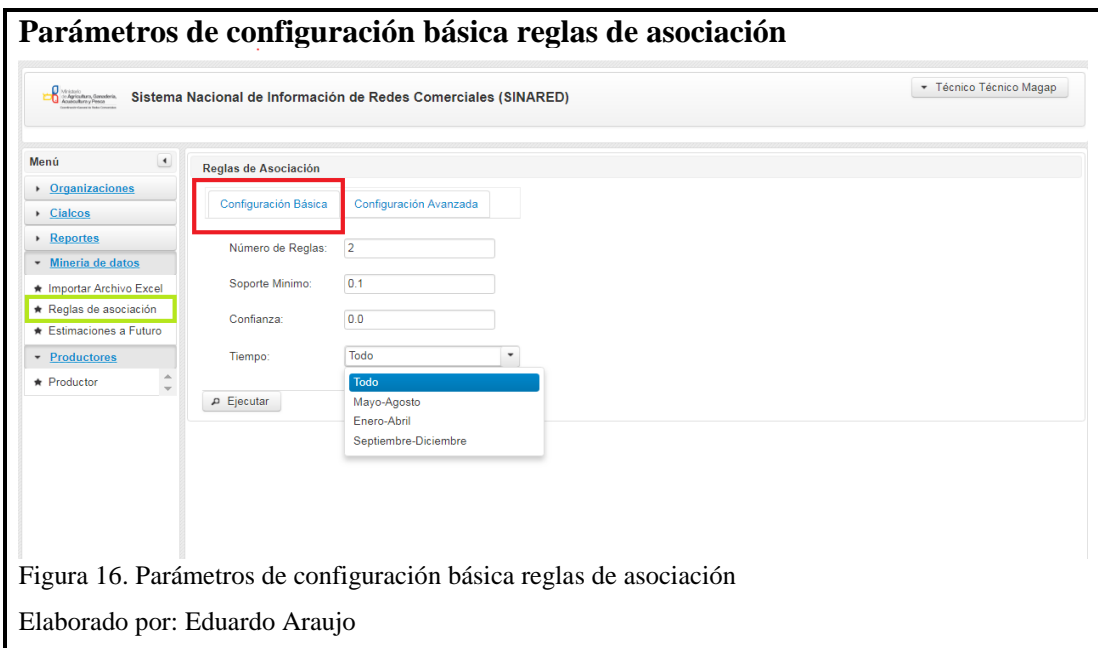

<span id="page-44-0"></span>La configuración avanzada contiene la opción de utilizar un producto específico para obtener las reglas de asociación como se muestra en la [Figura](#page-44-1) **17**.

<span id="page-44-1"></span>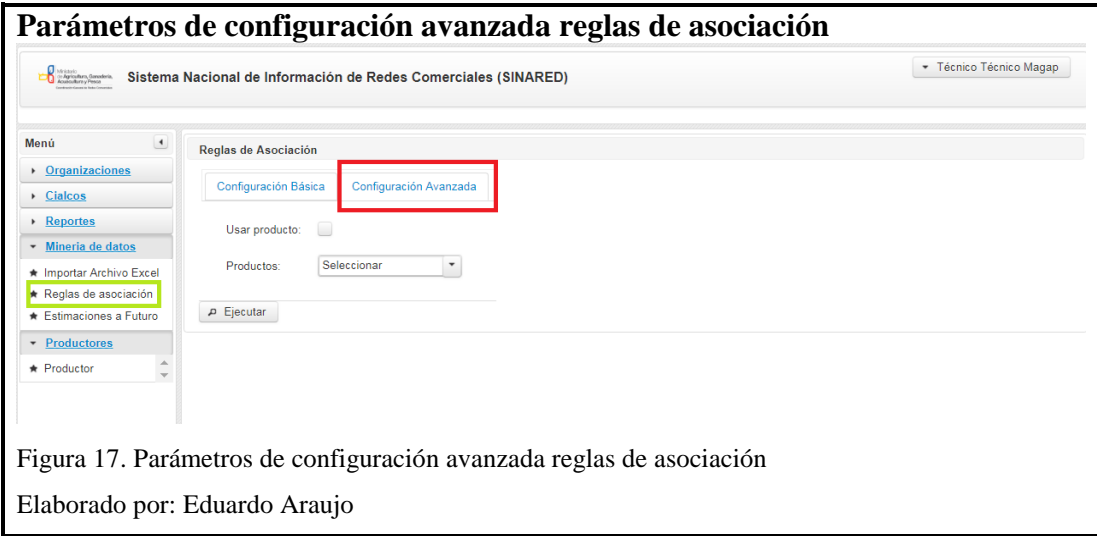

# **3.1.3.3. Construcción de la interfaz de Predicción utilizando series de tiempo**

Se crea el formulario de Predicción utilizando series de tiempo que se encuentra en la ruta Menú/Minería de Datos/Estimaciones a futuro como se detalla en la figura Nro.

Este módulo permite visualizar estimaciones a futuro de los productos comercializados.

La predicción tiene la configuración básica que contiene los nombres de los productos, las unidades a futuro y el tiempo en el cual visualizar los resultados como se muestra en la [Figura](#page-45-0) **18**.

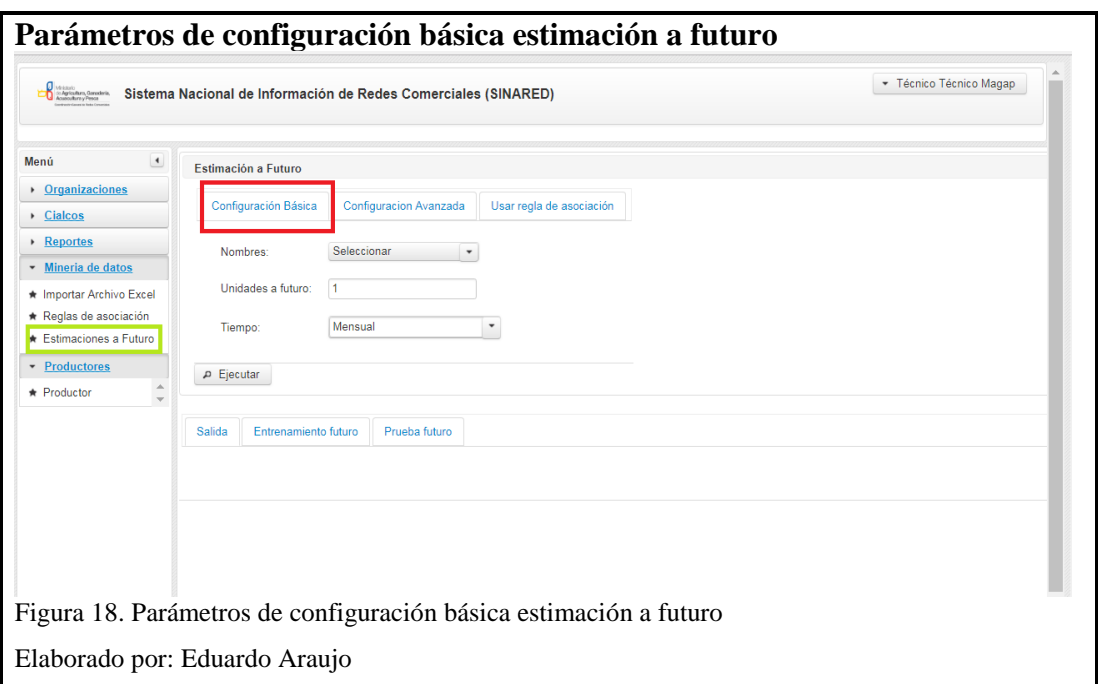

<span id="page-45-0"></span>La configuración avanzada contiene la opción para escoger los datos fuera del conjunto de entrenamiento y escoger los productos como datos de superposición como se muestra en la [Figura](#page-46-0) **19**.

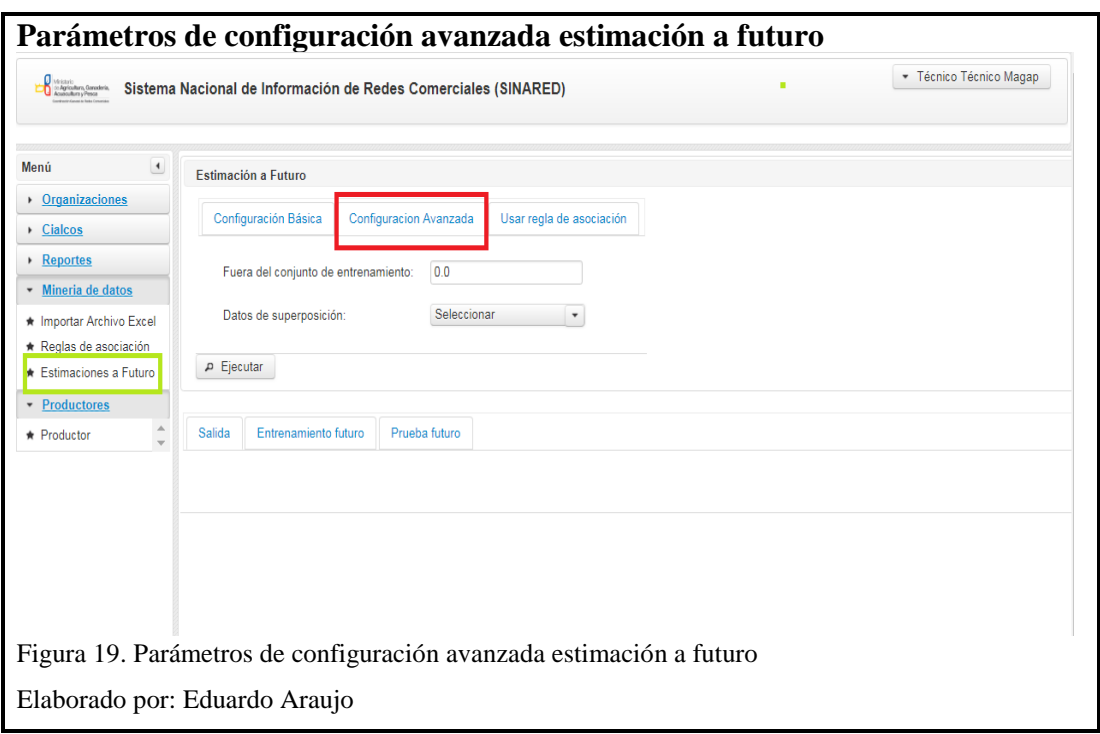

<span id="page-46-0"></span>Usar regla de asociación contiene la opción para escoger la última regla de asociación generada en el submenú Reglas de asociación como se muestra en la [Figura](#page-46-1) **20**.

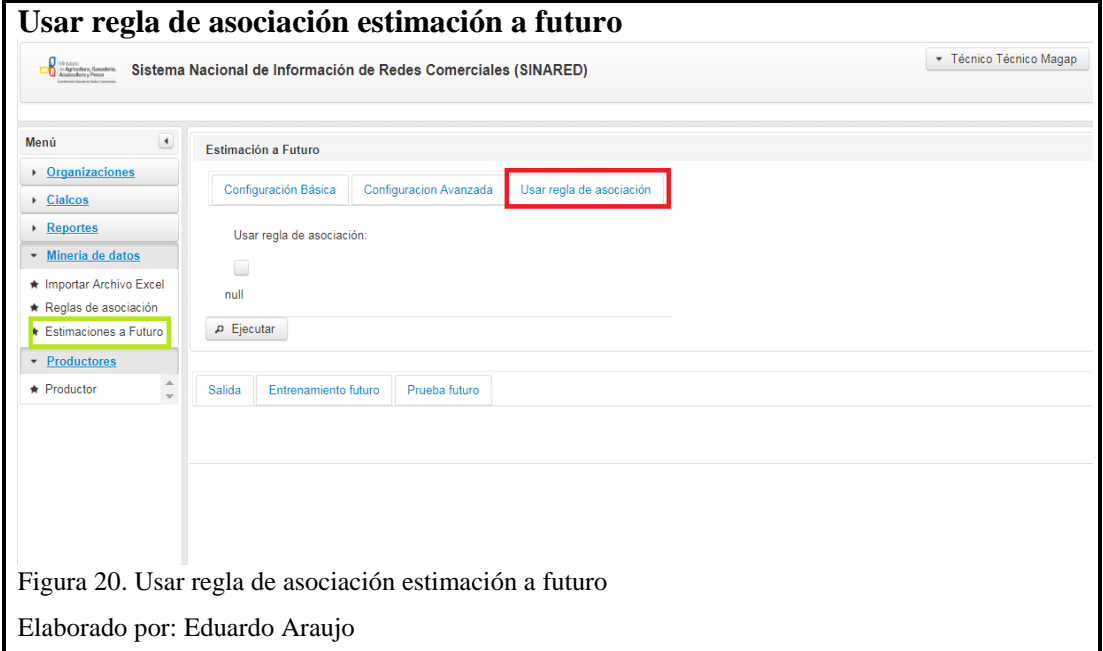

## <span id="page-46-1"></span>**3.2. Pruebas**

#### **3.2.1. Origen de datos**

Los datos utilizados para las pruebas del sistema fueron proporcionados por el Ministerio de agricultura los cuales son registros de ventas en un documento de Excel el archivo contiene registros desde abril del 2015 hasta abril del 2017 y tiene un total de 3682 entre los campos más importantes de los datos se tiene la fecha de venta, nombre del productor, el producto, la cantidad entrante y la cantidad vendida.

#### **3.2.2. Prueba de ingreso de datos**

Se prueba el correcto funcionamiento del ingreso de datos contenidos en la hoja de Excel a la base de datos, los registros que fueron correctamente ingresados se muestran en una tabla visual como indica la [Figura](#page-47-0) **21**, y los datos con errores son guardados en un archivo llamado errores.txt

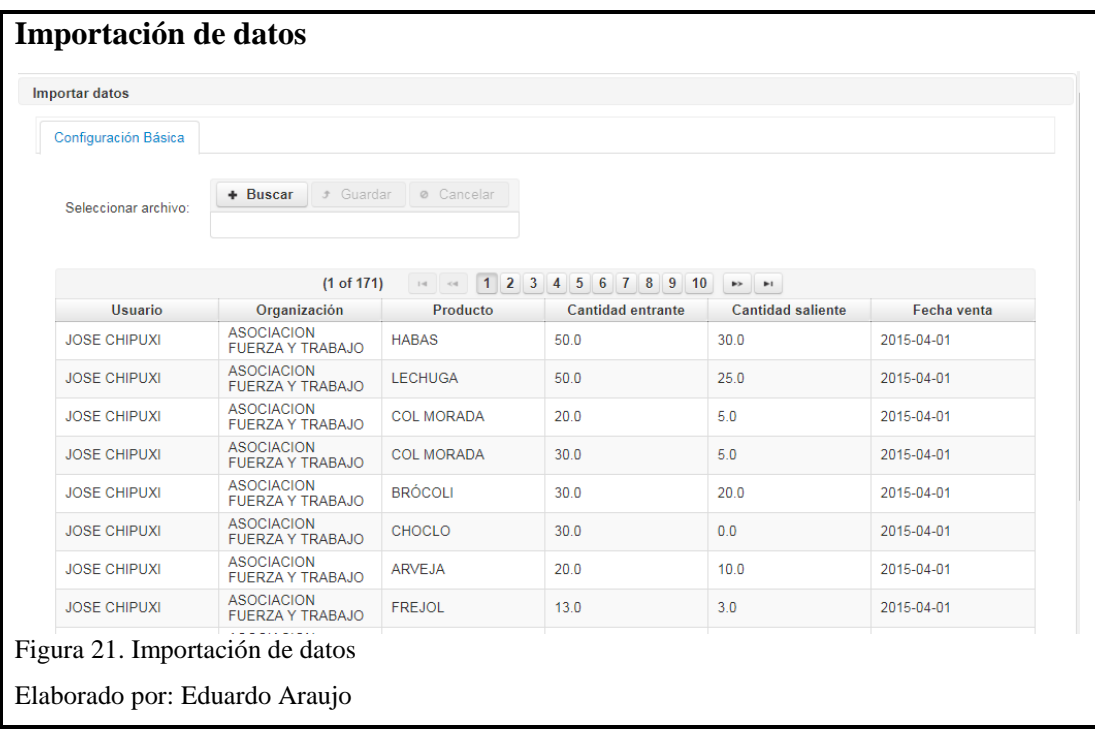

#### <span id="page-47-0"></span>**3.2.3. Prueba de generación de reglas de asociación**

En la [Figura](#page-48-0) **22** se observa las reglas de asociación generadas por el módulo del Ministerio de agricultura y en la figura 32 se observa la generación de las mismas reglas pero creadas por el sistema de WEKA.

<span id="page-48-0"></span>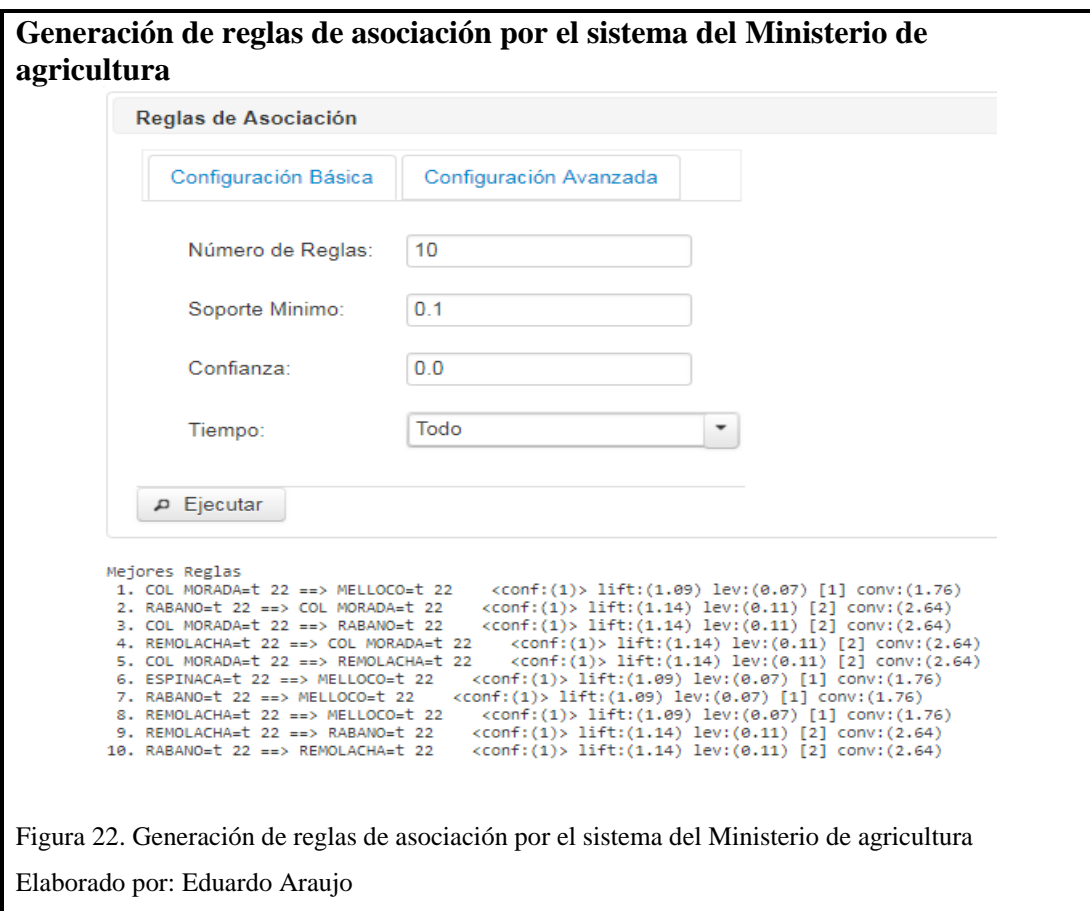

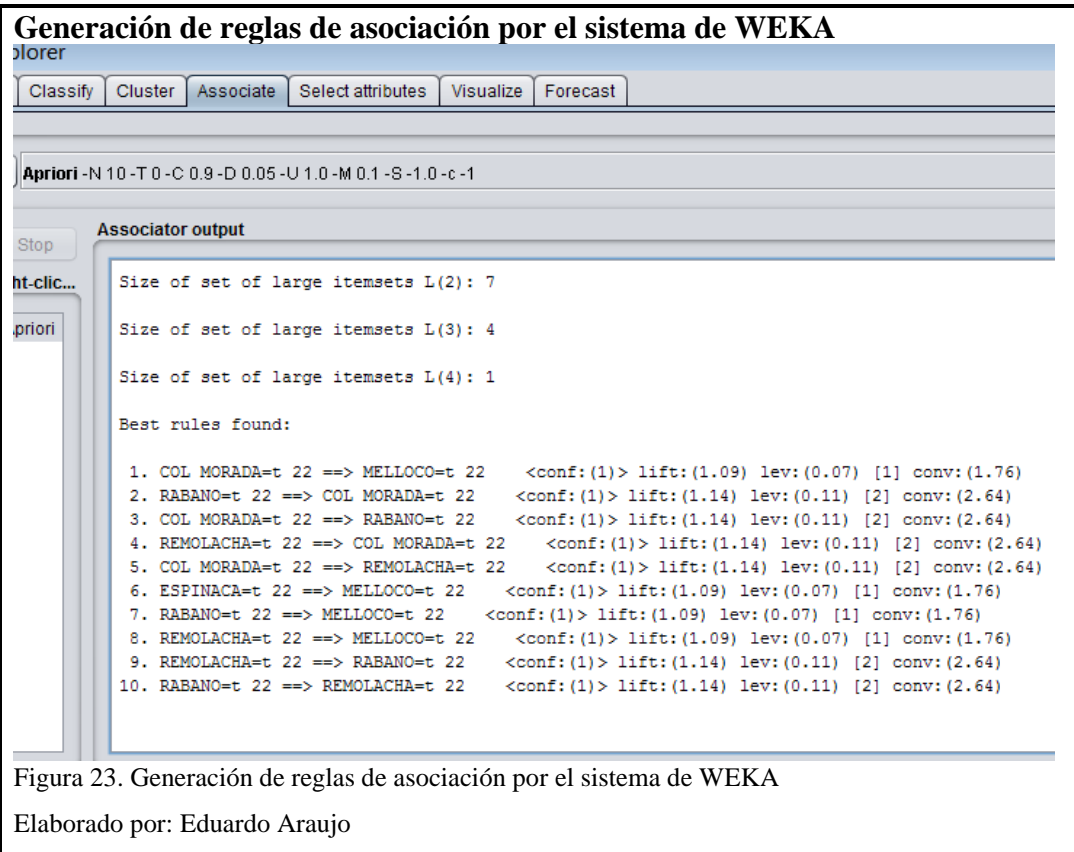

En la [Tabla 18,](#page-49-0) se muestra la comparación de la generación de las reglas de asociación entre el sistema del ministerio de agricultura y WEKA, para ello se utilizó los datos de la base magapDB.

<span id="page-49-0"></span>**Tabla 18. Tabla comparativa de reglas de asociación**

|   | <b>SINARED</b>                                   | WEKA                                           |
|---|--------------------------------------------------|------------------------------------------------|
|   | $COL$ MORADA=t 22 ==> MELLOCO=t 22               | $COL$ MORADA=t 22 ==> MELLOCO=t 22             |
| 2 | $RABANO=122 \implies COL MORADA=122$             | $RABANO=122 \implies COL MORADA=122$           |
| 3 | COL MORADA= $t 22 \implies$ RABANO= $t 22$       | COL MORADA= $t 22 \equiv >$ RABANO= $t 22$     |
| 4 | REMOLACHA= $t 22 \implies$ COL MORADA= $t 22$    | $REMOLACHA = t$ 22 = $>$ COL MORADA = t<br>22. |
| 5 | COL MORADA= $t 22 \implies$ REMOLACHA= $t 22$    | COL MORADA= $t 22$ ==> REMOLACHA= $t$<br>22.   |
| 6 | $ESPINACA=t$ 22 = $>$ MELLOCO=t 22               | $ESPINACA=t$ 22 = $>$ MELLOCO=t 22             |
| 7 | RABANO= $t 22 == > \text{MELLOCO} = t 22$        | $RABANO=122 \implies MELLOCO=122$              |
| 8 | $REMOLACHA = t$ 22 = $>MELLOCO = t$ 22           | $REMOLACHA=t$ 22 = $>MELLOCO=t$ 22             |
| 9 | $REMOLACHA = t$ 22 = $\Rightarrow$ RABANO = t 22 | $REMOLACHA=t$ 22 = $\geq$ RABANO=t 22          |
|   | RABANO= $t 22 \implies$ REMOLACHA= $t 22$        | $RABANO=122 == > REMOLACHA=122$                |

Nota: Comparación de resultados

## **3.2.4. Prueba de generación de predicción con series de tiempo**

En la [Figura](#page-50-0) **24**, se observa la predicción generada por el módulo del Ministerio de agricultura con el producto acelga y en la figura 34 se observa la generación de la misma predicción, pero creada por el sistema de WEKA.

<span id="page-50-0"></span>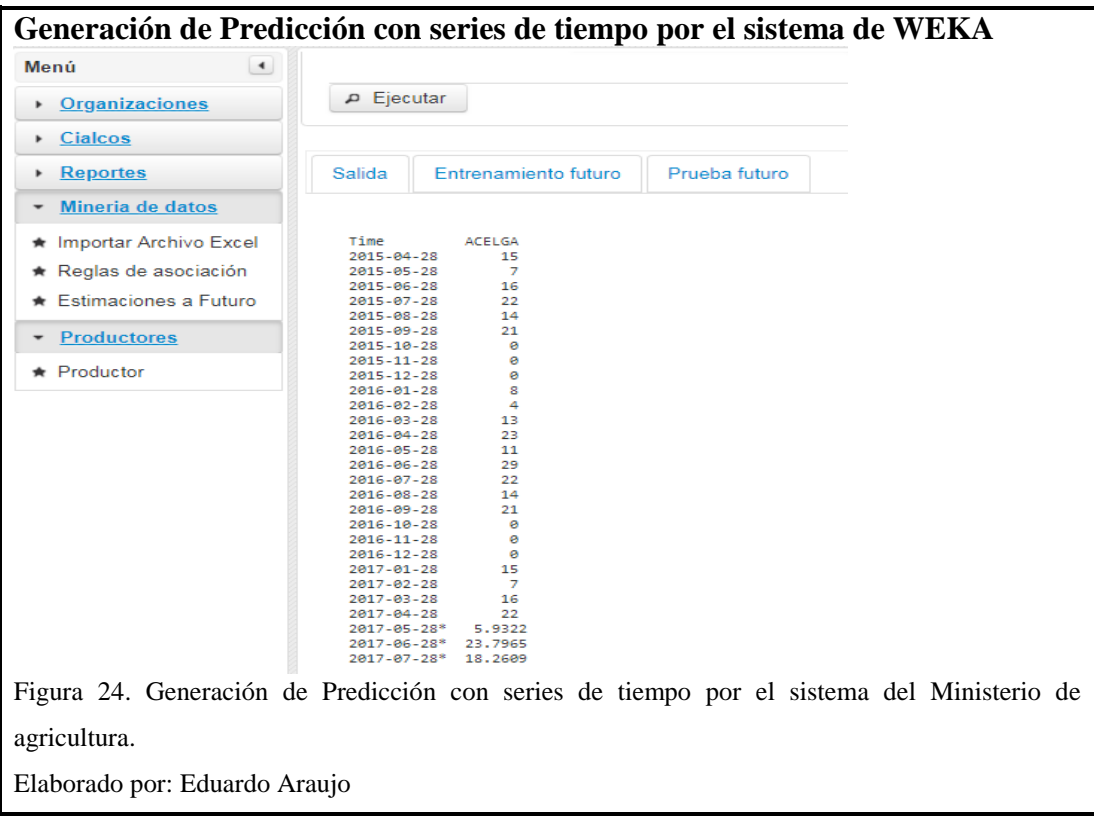

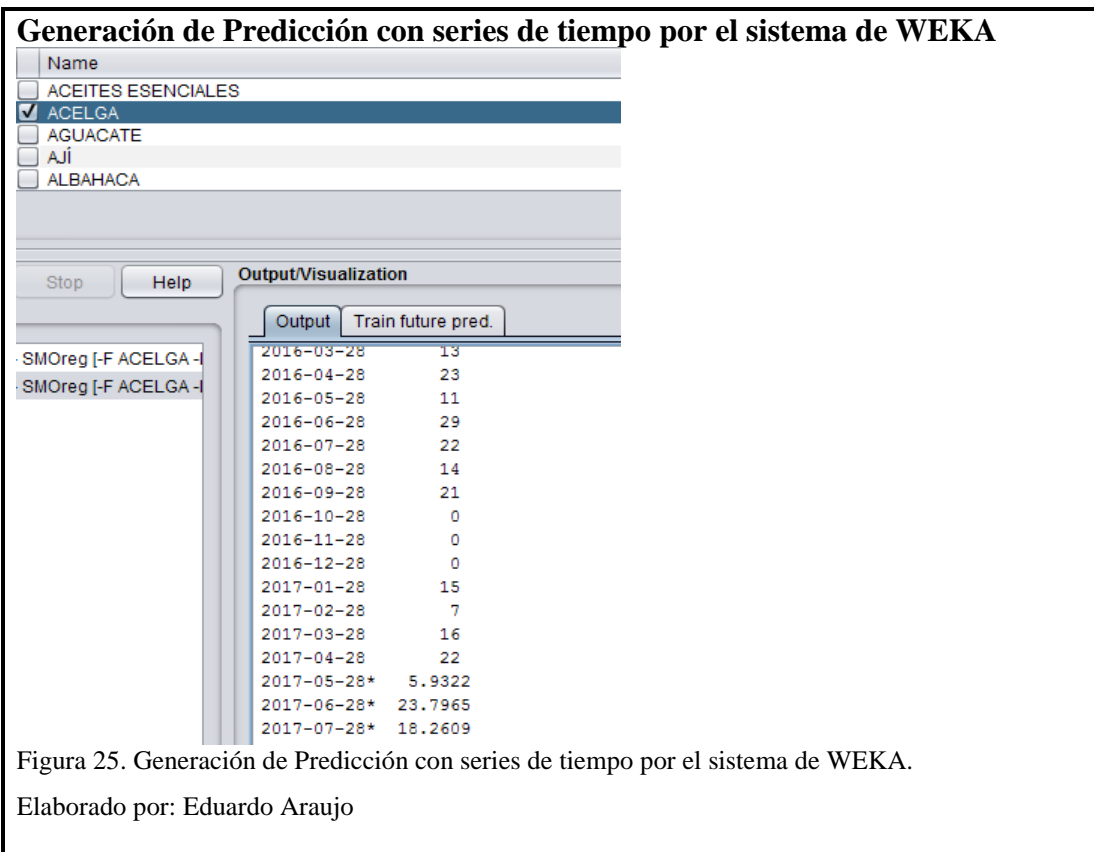

## **3.2.5. Casos de prueba de reglas de asociación**

En los siguientes casos se describe las reglas de asociación de los productos y se puede visualizar en la [Figura](#page-52-0) **26**.

**Producto:** Lechuga

**Regla:**

BROCOLI=t  $20 ==$  LECHUGA=t  $20$  conf:(1)

**Producto:** Choclo

**Regla:**

ESPINACA= $t 22$  =  $\geq$  CHOCLO= $t 20$  conf:(0.91)

**Producto:** Palmito

**Regla:**

BROCOLI=t COLIFLOR=t ESPINACA=t 16 ==> PALMITO=t 15 conf:(0.94)

**Producto:** Frejol

# **Regla:** HABAS=t NABO=t  $12 \implies$  FREJOL=t  $11$  conf:(0.92)

## **Descripción**

A partir del producto escogido se genera la regla, cuantos instancias existen y la confianza que posee, en el ejemplo de producto frejol la regla indica que en doce transacciones que se compró habas y nabo en once transacciones también se compró frejol esto genera una confianza del 92%

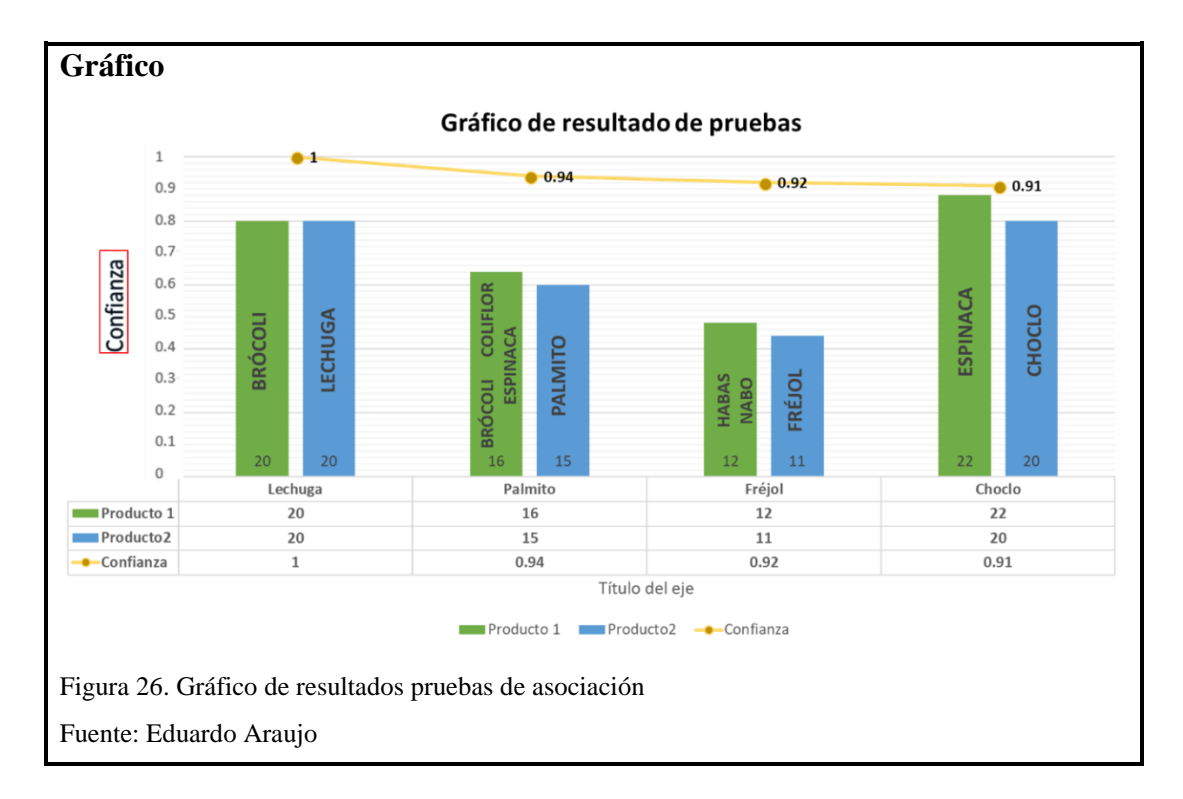

#### <span id="page-52-0"></span>**3.2.6. Casos de pruebas de predicción con series de tiempo**

#### **Producto:** Lechuga

#### **Instancias de ventas**

<span id="page-52-1"></span>En la [Tabla 19,](#page-52-1) se puede visualizar las instancias de ventas de lechuga y una instancia de venta a futuro que está marcada con asterisco (\*).

| Fecha      | <b>SINARED</b> | <b>WEKA</b> |
|------------|----------------|-------------|
| 2015-04-28 | 15             | 15          |
| 2015-05-28 |                |             |
| 2015-06-28 | 16             | 16          |

**Tabla 19. Instancia de ventas del producto lechuga**

| 2015-07-28  | 22               | 22             |
|-------------|------------------|----------------|
| 2015-08-28  | 14               | 14             |
| 2015-09-28  | 21               | 21             |
| 2015-10-28  | $\boldsymbol{0}$ | $\overline{0}$ |
| 2015-11-28  | $\overline{0}$   | $\overline{0}$ |
| 2015-12-28  | $\overline{0}$   | $\overline{0}$ |
| 2016-01-28  | 28               | 28             |
| 2016-02-28  | $\overline{4}$   | $\overline{4}$ |
| 2016-03-28  | 13               | 13             |
| 2016-04-28  | 23               | 23             |
| 2016-05-28  | 11               | 11             |
| 2016-06-28  | 29               | 29             |
| 2016-07-28  | 22               | 22             |
| 2016-08-28  | 14               | 14             |
| 2016-09-28  | 21               | 21             |
| 2016-10-28  | $\overline{0}$   | $\overline{0}$ |
| 2016-11-28  | $\overline{0}$   | $\overline{0}$ |
| 2016-12-28  | $\overline{0}$   | $\overline{0}$ |
| 2017-01-28  | 15               | 15             |
| 2017-02-28  | $\overline{7}$   | $\overline{7}$ |
| 2017-03-28  | 16               | 16             |
| 2017-04-28  | 22               | 22             |
| 2017-05-28* | 5.9322           | 5.9322         |
| 2017-06-28* | 23.7965          | 23.7965        |
| 2017-07-28* | 18.2609          | 18.2609        |

Nota: Tabla comparativa de resultados entre el sistema de agricultura y WEKA

Como se puede visualizar en la [Figura 27,](#page-54-0) el resultado entre los datos otorgados SINARED y los datos resultantes ocupando WEKA, son equivalentes.

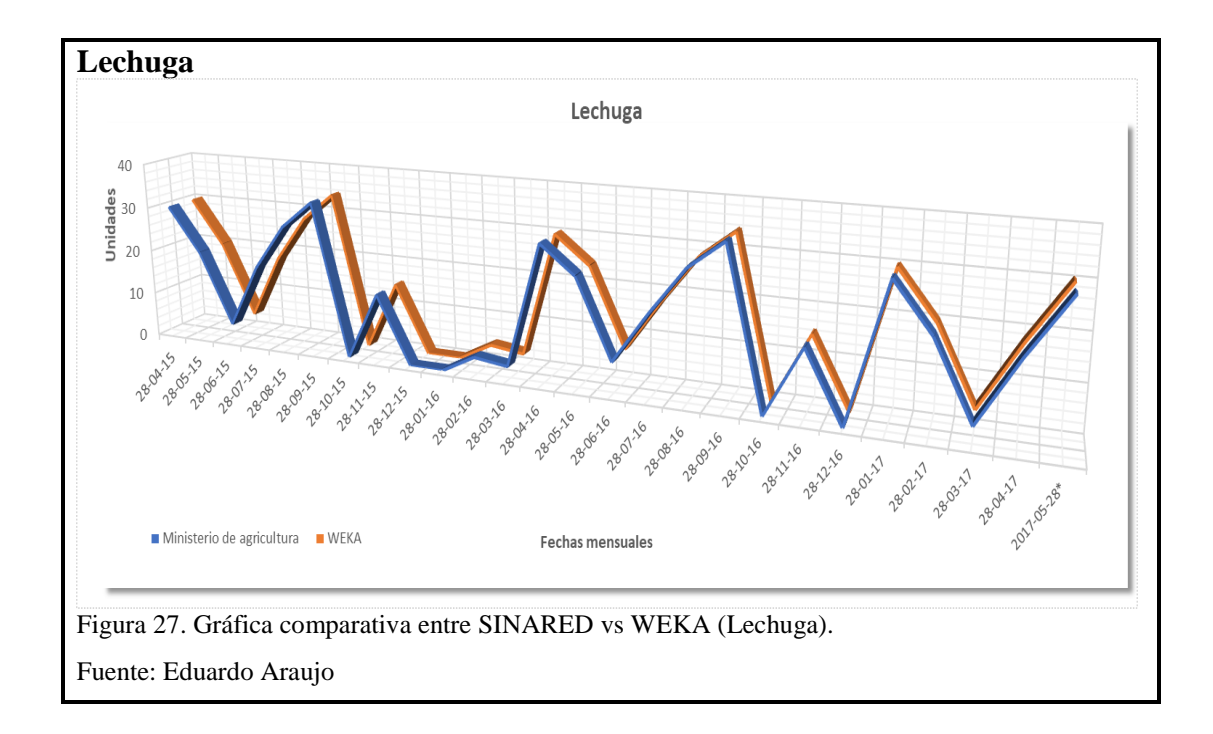

## <span id="page-54-0"></span>**Producto:** Choclo

## **Instancias de venta**

En la [Tabla 20,](#page-54-1) se puede visualizar las instancias de ventas de choclo y una instancia de venta a futuro que está marcada con asterisco (\*).

<span id="page-54-1"></span>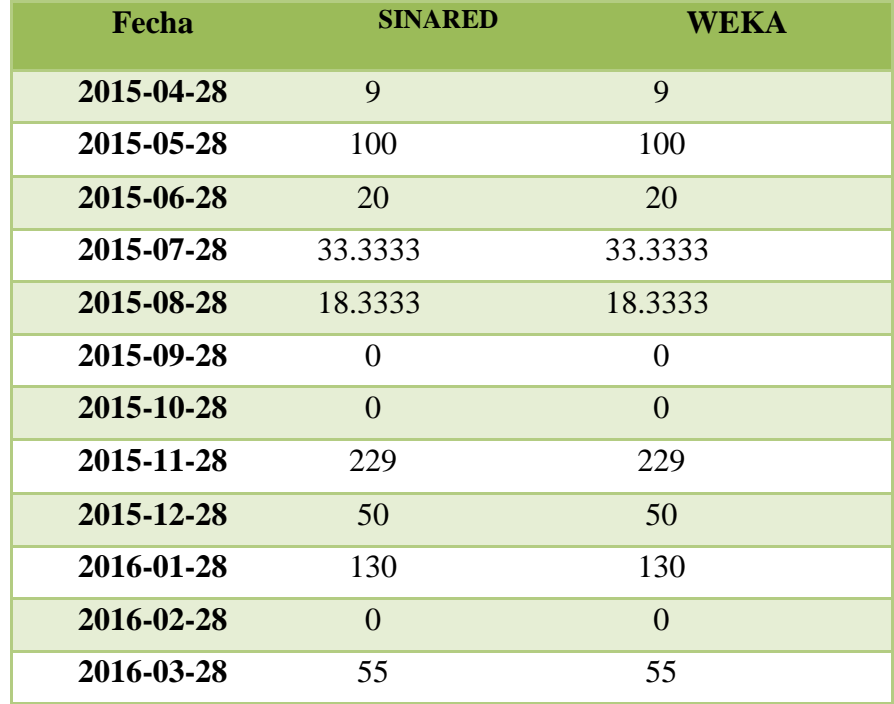

# **Tabla 20. Instancia de ventas del producto choclo**

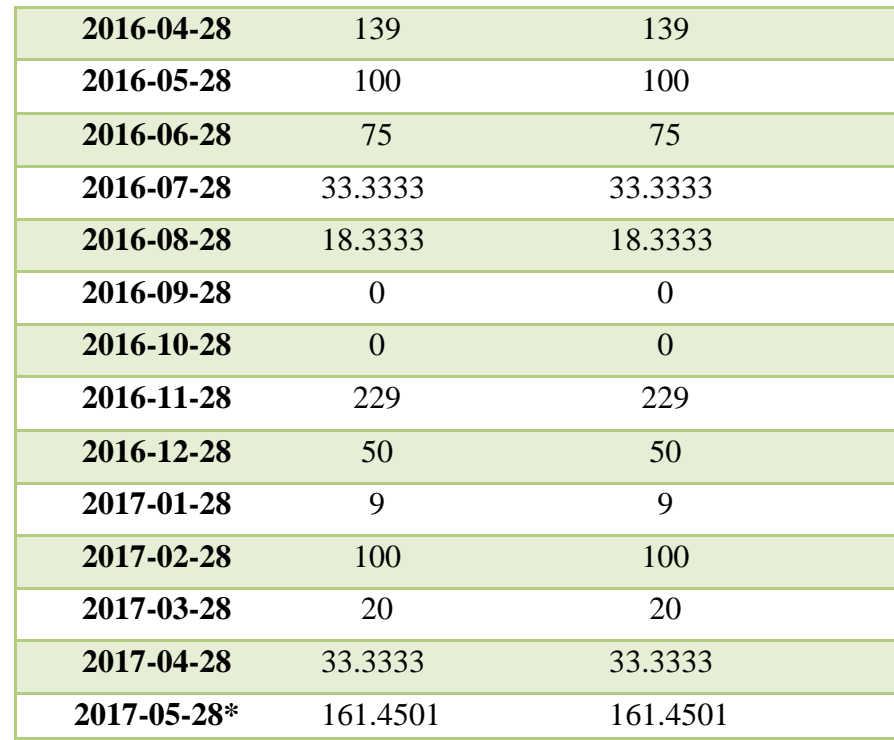

Nota: Tabla comparativa de resultados entre el sistema de agricultura y WEKA

Como se puede visualizar en la [Figura](#page-55-0) **28**, el resultado entre los datos otorgados por el SINARED y los datos resultantes ocupando WEKA, son equivalentes.

<span id="page-55-0"></span>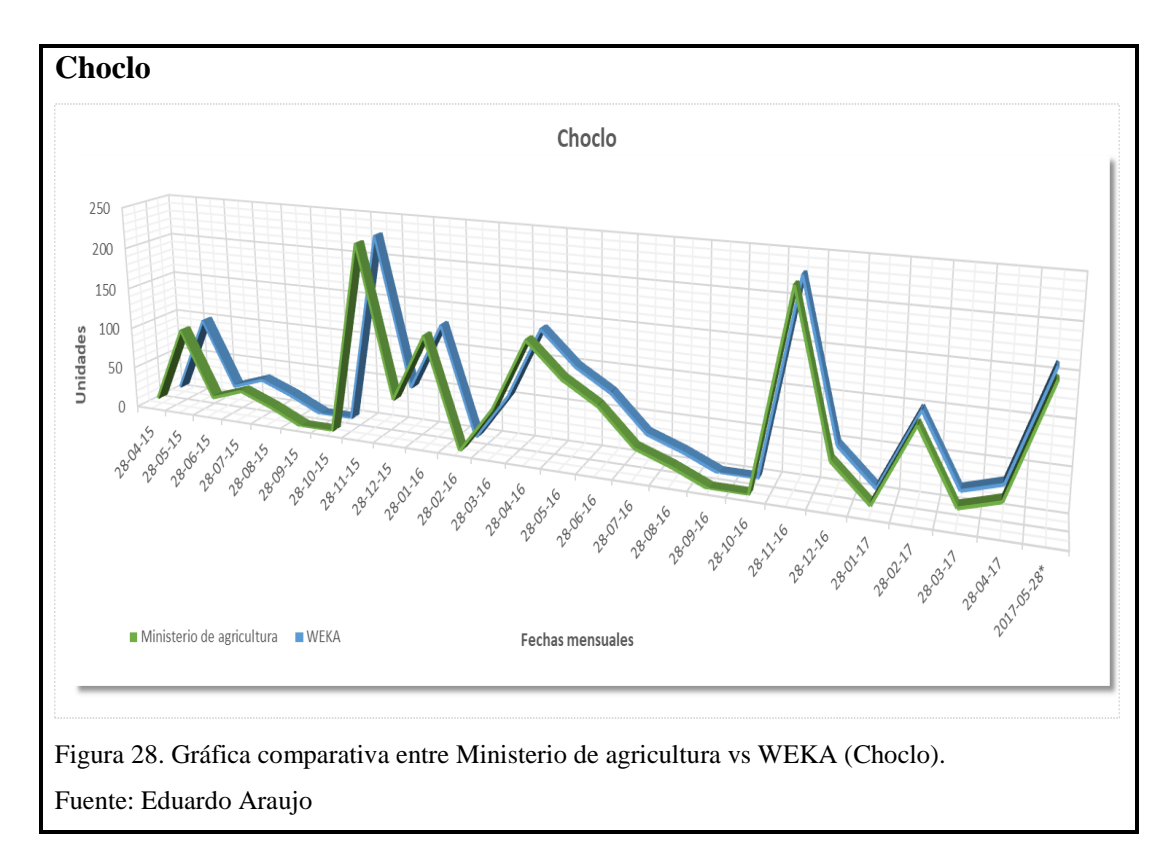

## **Producto:** Palmito

## **Instancias de ventas**

<span id="page-56-0"></span>En la [Tabla 21,](#page-56-0) se puede visualizar las instancias de ventas de palmito y una instancia de venta a futuro que está marcada con asterisco (\*).

| Fecha       | <b>SINARED</b> | <b>WEKA</b>    |
|-------------|----------------|----------------|
| 2015-04-28  | $\overline{4}$ | $\overline{4}$ |
| 2015-05-28  | 10             | 10             |
| 2015-06-28  | 13             | 13             |
| 2015-07-28  | $\overline{0}$ | $\overline{0}$ |
| 2015-08-28  | $\overline{4}$ | $\overline{4}$ |
| 2015-09-28  | 15             | 15             |
| 2015-10-28  | $\overline{0}$ | $\overline{0}$ |
| 2015-11-28  | $\overline{7}$ | $\overline{7}$ |
| 2015-12-28  | $\overline{0}$ | $\overline{0}$ |
| 2016-01-28  | 12             | 12             |
| 2016-02-28  | $\overline{0}$ | $\overline{0}$ |
| 2016-03-28  | $\overline{0}$ | $\overline{0}$ |
| 2016-04-28  | 16             | 16             |
| 2016-05-28  | 10             | 10             |
| 2016-06-28  | 13             | 13             |
| 2016-07-28  | $\overline{0}$ | $\overline{0}$ |
| 2016-08-28  | $\overline{4}$ | $\overline{4}$ |
| 2016-09-28  | 15             | 15             |
| 2016-10-28  | $\overline{0}$ | $\overline{0}$ |
| 2016-11-28  | 7              | $\overline{7}$ |
| 2016-12-28  | $\overline{0}$ | $\overline{0}$ |
| 2017-01-28  | $\overline{4}$ | $\overline{4}$ |
| 2017-02-28  | 10             | 10             |
| 2017-03-28  | 13             | 13             |
| 2017-04-28  | $\overline{0}$ | $\overline{0}$ |
| 2017-05-28* | 2.101          | 2.101          |

**Tabla 21. Instancia de ventas del producto palmito**

Nota: Se visualiza los resultados de predicción

Como se puede visualizar en la [Figura](#page-57-0) **29**, el resultado entre los datos otorgados por el SINARED y los datos resultantes ocupando WEKA, son equivalentes.

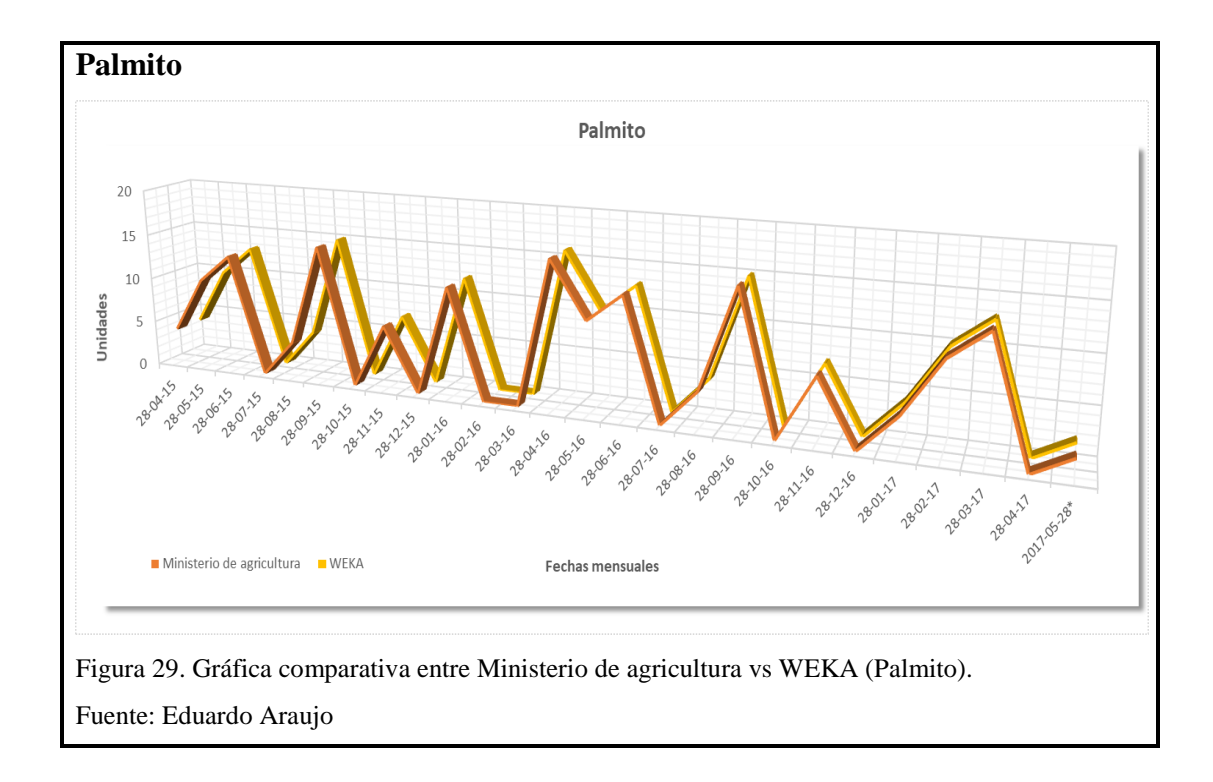

### <span id="page-57-0"></span>**Producto:** Frejol

## **Instancias de ventas**

<span id="page-57-1"></span>En la [Tabla 22,](#page-57-1) se puede visualizar las instancias de ventas de frejol y una instancia de venta a futuro que está marcada con asterisco (\*).

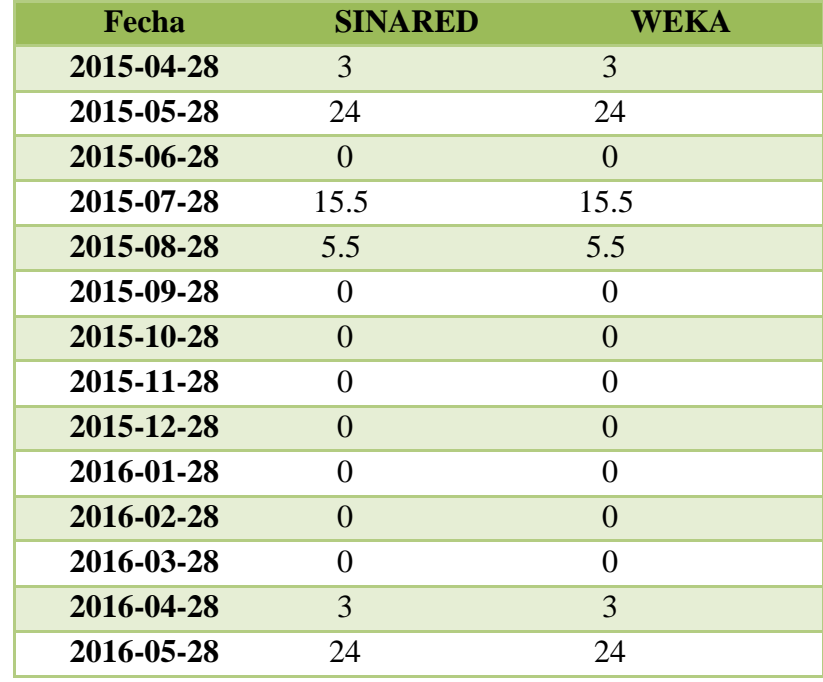

## **Tabla 22. Instancia de ventas del producto frejol**

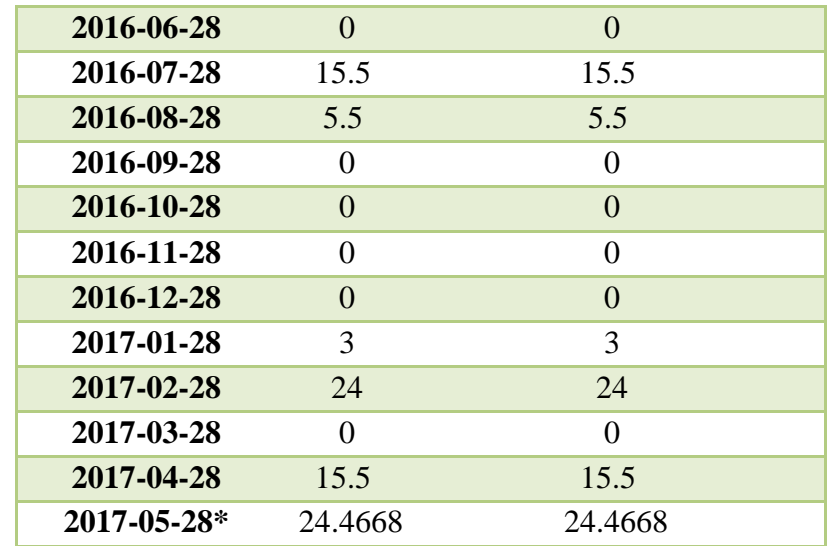

Nota: Datos de comparación

Como se puede visualizar en la [Figura](#page-57-0) **29**, el resultado entre los datos otorgados por el SINARED y los datos resultantes ocupando WEKA, son equivalentes.

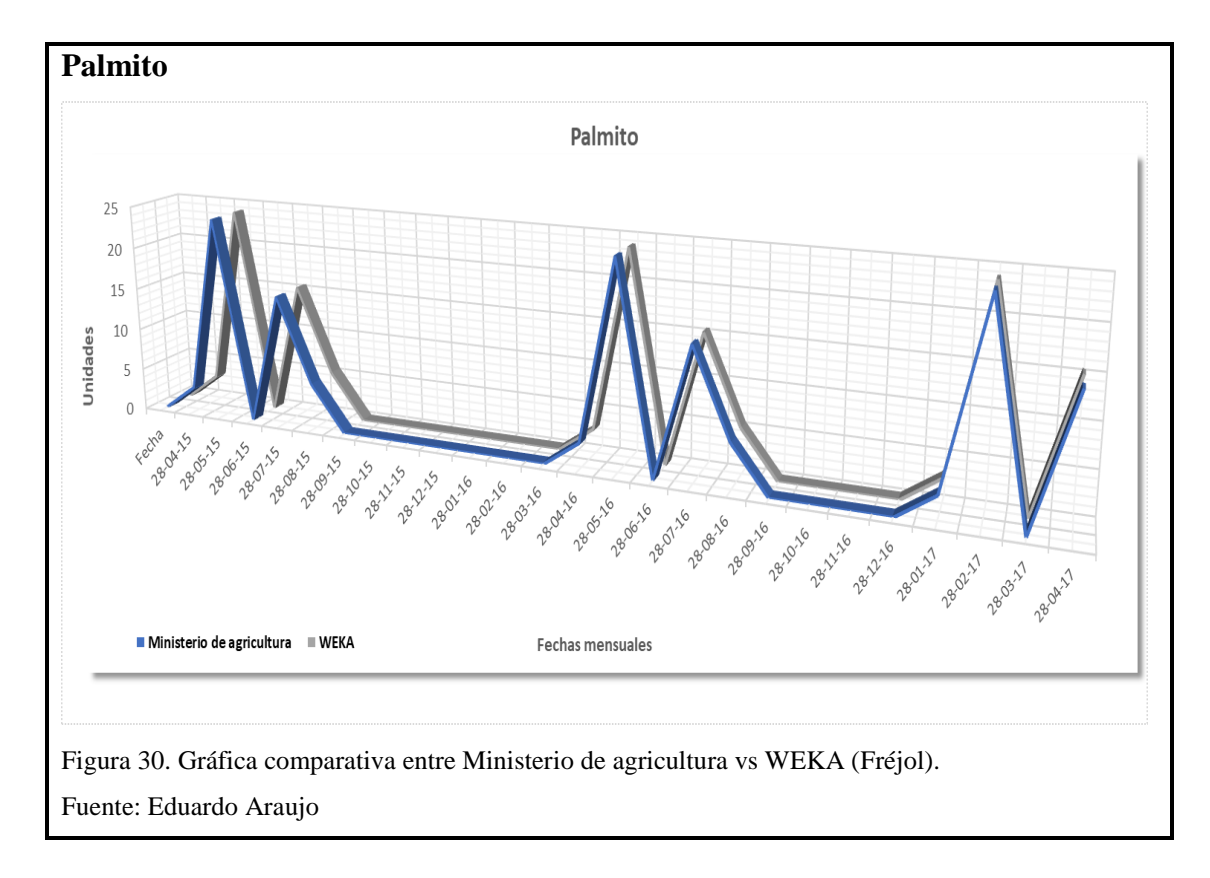

#### **CONCLUSIONES**

- Las reglas de asociación, relacionan elementos que facilitan soporte a la toma de decisiones; y en este trabajo las reglas involucran conocimientos acerca de la comercialización entre productos agrícolas.
- Las reglas de asociación permiten conocer resultados tanto generales como particulares; es decir, se puede visualizar los resultados de las reglas más importantes entre diferentes productos, así como también, las reglas más relevantes de un solo producto.
- Los resultados arrojados por el sistema SINARED son equivalentes a los resultados del software WEKA, es decir, las reglas de asociación implementadas se encuentran bien definidas; como se describen en la [Figura](#page-52-0)  **[26](#page-52-0)**.
- La confianza es el indicador que permite saber cuál de todas las reglas pueden apoyar de mejor manera a un análisis de compra y venta, es decir, si la confianza es 1 (100%) se sabe que la regla va a cumplirse y la relación entre sus productos es correcta.
- Basado en datos históricos, la predicción con series de tiempo proporciona una visión clara sobre la tendencia comercial de los productos ya que revelan el comportamiento futuro.
- El sistema desarrollado sirve como colaboración en el mercado agrícola, evitando la carencia o exceso de producción; gracias a las predicciones que este arroja se puede tomar decisiones favorables en la comercialización de sus productos.
- Por medio de la metodología Scrum se logró obtener resultados favorables al solventar el requerimiento con entregas parciales y priorizadas, mejorando la comunicación con el cliente, es decir, puede evidenciar si se está llegando a la meta planteada, que en este caso es tomar decisiones acerca de la comercialización de los productos y de la cantidad comercializada de los productos.

#### **RECOMENDACIONES**

- Previo a realizar cualquier operación sobre reglas de asociación o, predicción con series de tiempo; se debe tener en cuenta, que mientras más datos existan en la base de datos se tendrán resultados más favorables y una predicción más certera, pues los datos proporcionados se convierten en información, y luego en conocimiento sobre las predicciones resultantes.
- Se debe tratar de mantener la integridad de los datos recogidos, es decir, que la información almacenada y expuesta sea, en medida de lo posible, exacta, sólida y completa, para que no pierdan el valor, ni la calidad propia de estos.
- Para asegurar la calidad de la predicción, se recomienda una previa capacitación al usuario sobre la utilización e interpretación del módulo de minería de datos que se encuentra en el sistema desarrollado, logrando que así sea más comprensible los resultados de predicción.
- Se recomienda la validación de los datos ingresados en la hoja de cálculo para conservar la confiabilidad de estos, para esto se debe verificar, que los registros se encuentren correctamente tipeados y que el registro del producto exista en la base de datos.
- Se aconseja plantear bien las funcionalidades del sistema para que, al momento de implementarlo con metodología Scrum, el usuario no sobrepase el alcance del mismo, teniendo en cuenta las retrospectivas dadas, sin perder el foco de lo que se acordó en un principio.

## **TRABAJOS A FUTURO**

- Manejo de pronósticos e inventarios para la mejora del desempeño de las operaciones en una empresa.
- Predicción de demanda para compañías de telefonía móvil.
- Técnicas para una visión de ventas y un cálculo de su precisión en una empresa.
- Análisis y predicción acerca del estado nutricional y rendimiento escolar en niños.

# **GLOSARIO DE TÉRMINOS**

- WEKA: Waikato Environment for Knowledge Analysis
- CIALCOS: Circuito integrado de comercialización
- SINARED: Sistema Nacional de Información de Redes Comerciales
- SVM: Support Vector Machine
- SMOReg: Sequential Minimal Optimization Regression
- JDBC: Java Database Connectivity
- ORM: Mapeo Objeto/Relación
- HQL: Hibernate Query Language
- JSF: Java Server Faces
- AJAX: Asynchronous JavaScript And XML
- XML: eXtensible Markup Language
- HTML: HyperText Markup Language
- JEE: Java Platform, Enterprise Edition
- UML: Lenguaje Unificado de Modelado
- AT&T: American Telephone and Telegraph
- IDE: Integrated development environment
- JSF: JavaServer Faces

#### **LISTA DE REFERENCIAS**

Casas Muñoz , P., & García Sánchez, R. (s.f.). *PREDICCIÓN METEOROLÓGICA USANDO WEKA.* Obtenido de UC3M: http://www.it.uc3m.es/jvillena/irc/practicas/05-06/7mem.pdf

PostgreSQL Global Development Group. (24 de 08 de 2015). *PostgreSQL.* Recuperado el 26 de 08 de 2017, de https://www.postgresql.org/about

Alba Castro, J. (2014). *Máquinas de Vectores Soporte (SVM).* Obtenido de https://es.wikipedia.org/wiki/M%C3%A1quinas\_de\_vectores\_de\_soporte

Álvarez, C. (12 de 08 de 2014). *¿Qué es Spring Framework?* Recuperado el 26 de 08 de 2017, de https://www.genbetadev.com/frameworks/que-es-spring-framework

Annalyn, N. (2016). *Association Rules and the Apriori Algorithm: A Tutorial*. Obtenido de https://www.kdnuggets.com/2016/04/association-rules-apriorialgorithm-tutorial.html

Barraza, F. (2017). *Modelado y Diseño de Arquitectura de Software.* Recuperado el 26 de 08 de 2017, de http://cic.javerianacali.edu.co/wiki/lib/exe/fetch.php?media=materias:s2\_conceptosd emodelado.pdf

Bayardo, R. (1998). *Efficiently Mining Long Patterns from Databases.*

BlokeHead. (2016). *Guia definitiva de practicas agiles esenciales de scrum.* Yap Kee Chong.

Calvo Rodríguez, A. (09 de 2008). *Departamento de Estadística e Investigación Operativa.* Recuperado el 26 de 08 de 2017, de Departamento de Estadística e Investigación **Operativa:** Operativa:

http://eio.usc.es/pub/mte/descargas/ProyectosFinMaster/Proyecto\_396.pdf

Carmona Suárez, E. J. (11 de Julio de 2014). *Tutorial sobre Máquinas de Vectores Soporte (SVM).* Recuperado el 16 de Junio de 2018, de ia.uned.es: http://www.ia.uned.es/~ejcarmona/publicaciones/[2013-Carmona]%20SVM.pdf

Eibe , F., Mark, H., & Stefan , M. (2014). *weka.sourceforge.net*. Obtenido de http://weka.sourceforge.net/doc.dev/weka/associations/Apriori.html

Herranz , R. (2016). *Despegar con Scrum.* España: Creative Commons.

*I2B Intelligence to Business*. (s.f.). Recuperado el 09 de 07 de 2017, de http://www.i2btech.com/blog-i2b/tech-deployment/para-que-sirve-el-scrum-en-lametogologia-agil/

IBM Corp. (2018). *Concepto: Arquitectura del sistema*. Recuperado el 16 de Junio de 2018, de cgrw01.cgr.go.cr: https://cgrw01.cgr.go.cr/rup/RUP.es/LargeProjects/core.base\_rup/guidances/concepts /system\_architecture\_5F3B1E17.html

IBM Knowledge Center. (22 de 04 de 2014). *Java EE: Visión general.* Recuperado el 24 de 08 de 2017, de https://www.ibm.com/support/knowledgecenter/es/SS8PJ7\_9.6.0/com.ibm.javaee.do c/topics/cjee5overview.htm

Instituto Tecnológico de Celaya. (s.f.). *iqcelaya.itc.mx.* Recuperado el 14 de Junio de 2018, de http://www.iqcelaya.itc.mx/~vicente/Programacion/Lenguajes.pdf

Janoff, N., & Rising, L. (2007). *The Scrum Software Development Process for Small.* Teams Retrieved.

Jiménez, C. (s.f.). *Reglas de asociación.*

Johnson P., F., & Rubio L., J. M. (2017). *Base de Datos.* Valparaíso: Universidad Católica de Valparaíso. Recuperado el 1 de Mayo de 2017, de http://zeus.inf.ucv.cl/~jrubio/docs/2009-01/INF%20340/Capítulo%20I.pdf

LIBROSWEB. (2018). *LibrosWeb.es*. Recuperado el 16 de Junio de 2018, de http://librosweb.es/libro/algoritmos\_python/capítulo\_11/persistencia\_de\_datos.html

Machasilla Nicolalde, M. A., & Bonilla Larco, F. J. (2016). *Circuitos alternativos de comercialización CIALCO módulo de administracion del portal y bitacora de utilización.* Quito: UPS.

Méndez González, V. M. (2010). *Sistema para la extracción de interacciones farmacológicas.* Madrid.

Menzies, T., & Y., H. (2003). En *Data Mining For Busy People* (págs. 18-25). IEEE Computer.

Microsoft. (09 de 03 de 2017). *Diagramas de secuencia UML: Referencia.* Recuperado el 09 de 03 de 2017, de https://msdn.microsoft.com/esec/library/dd409377.aspx

Microsoft. (2017). *Microsoft*. Recuperado el 1 de Mayo de 2017, de https://support.office.com/es-es/article/Conceptos-b%C3%A1sicos-sobre-bases-dedatos-a849ac16-07c7-4a31-9948-3c8c94a7c204

Molina Félix , L. C. (Noviembre de 2002). *Data mining: torturando a los datos hasta que confiesen*. Recuperado el 3 de Diciembre de 2017, de http://www.uoc.edu/web/esp/art/uoc/molina1102/molina1102.html

Oded, M., & Lior , R. (2010). *Data Mining and Knowledge Discovery Handbook.* New York.

Oracle Corporation. (2018). *¿Qué es Java y para qué es necesario?* Recuperado el 16 de Junio de 2018, de Java.com: https://www.java.com/es/download/faq/whatis\_java.xml

springla. (2015). *Spring Framework.* Recuperado el 26 de 08 de 2017, de https://springla.io/spring/

Sunil, R. (13 de Septiembre de 2017). *understaing-support-vector-machine-examplecode*. Obtenido de https://www.analyticsvidhya.com/blog/2017/09/understaingsupport-vector-machine-example-code/

*Support-Vector-Machines*. (2018). Obtenido de http://www.statsoft.com/Textbook/Support-Vector-Machines

Universidad de Sonora. (2017). *Series de Tiempo.* Recuperado el Junio de 2018, de estadistica.mat.uson.mx:

http://www.estadistica.mat.uson.mx/Material/seriesdetiempo.pdf

Waikato. (2017). *Weka 3 - Data Mining with Open Source Machine Learning Software in Java*. Recuperado el 15 de 11 de 2017, de https://www.cs.waikato.ac.nz/ml/weka/

#### **ANEXOS**

#### **Manual de usuario**

El usuario debe ingresar a la ruta al navegador e ingresar a la ruta http://localhost:8080/magap-web-0.0.1-SNAPSHOT/index.jsf se visualiza la pantalla de autenticación como indica en la [Figura](#page-66-0) **1**.

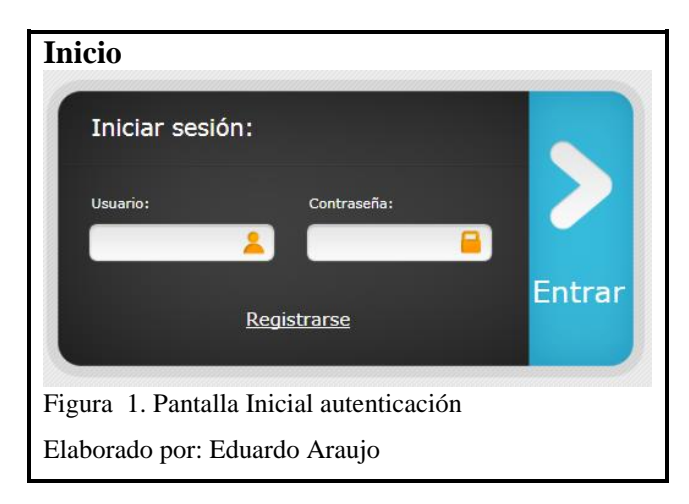

#### <span id="page-66-0"></span>**Importar Archivo Excel**

Al ingresar los datos correctos de autenticación con el perfil de Administrador o Técnico el sistema permite visualizar las funcionalidades contenidas en el menú de Minería de datos como se muestra en la [Figura](#page-66-1) **2**.

<span id="page-66-1"></span>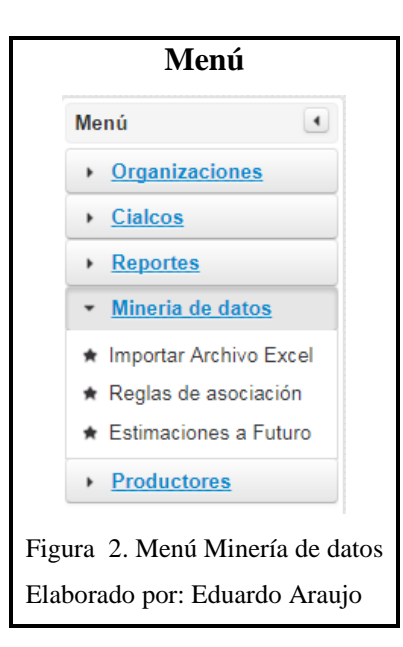

Al escoger el menú minería de datos se despliega las 3 opciones Importar Archivo Excel, Reglas de Asociación, Estimaciones a Futuro

La opción de Importar Archivo se utiliza para importar los datos de Excel de las ventas de los circuitos de comercialización [Figura](#page-67-0) **3**.

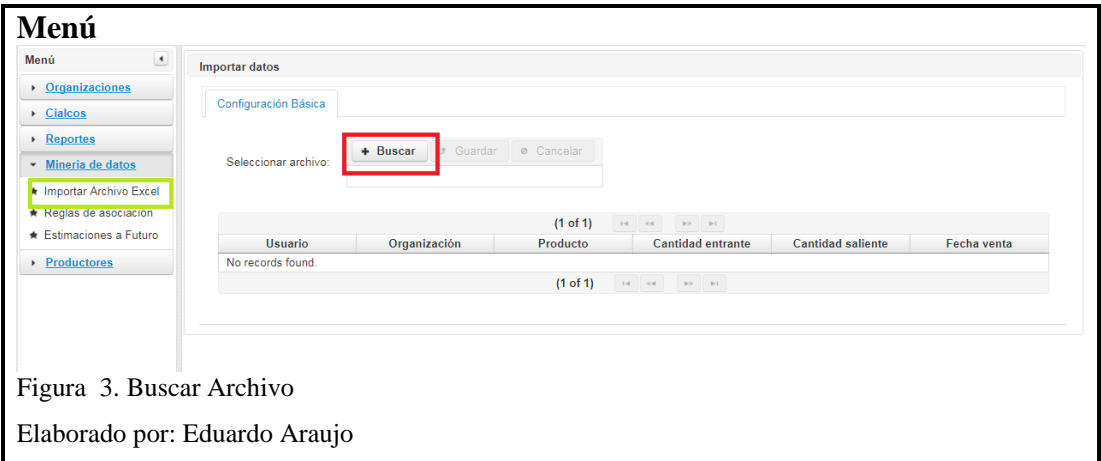

<span id="page-67-0"></span>Al escoger archivo dar click en guardar para ingresar los datos en la base de datos como en la [Figura](#page-67-1) **4**.

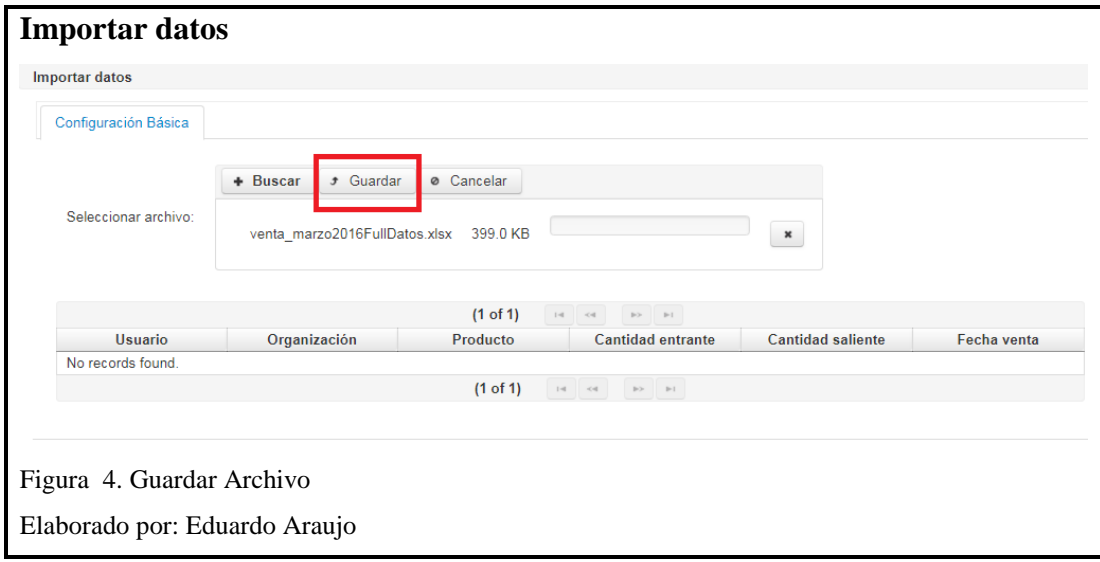

<span id="page-67-1"></span>Posteriormente se visualiza la tabla con los datos que fueron ingresados exitosamente en la base de datos como en la [Figura](#page-68-0) **5**, estos registros serán utilizados para el análisis de reglas de asociación y Estimaciones a futuro

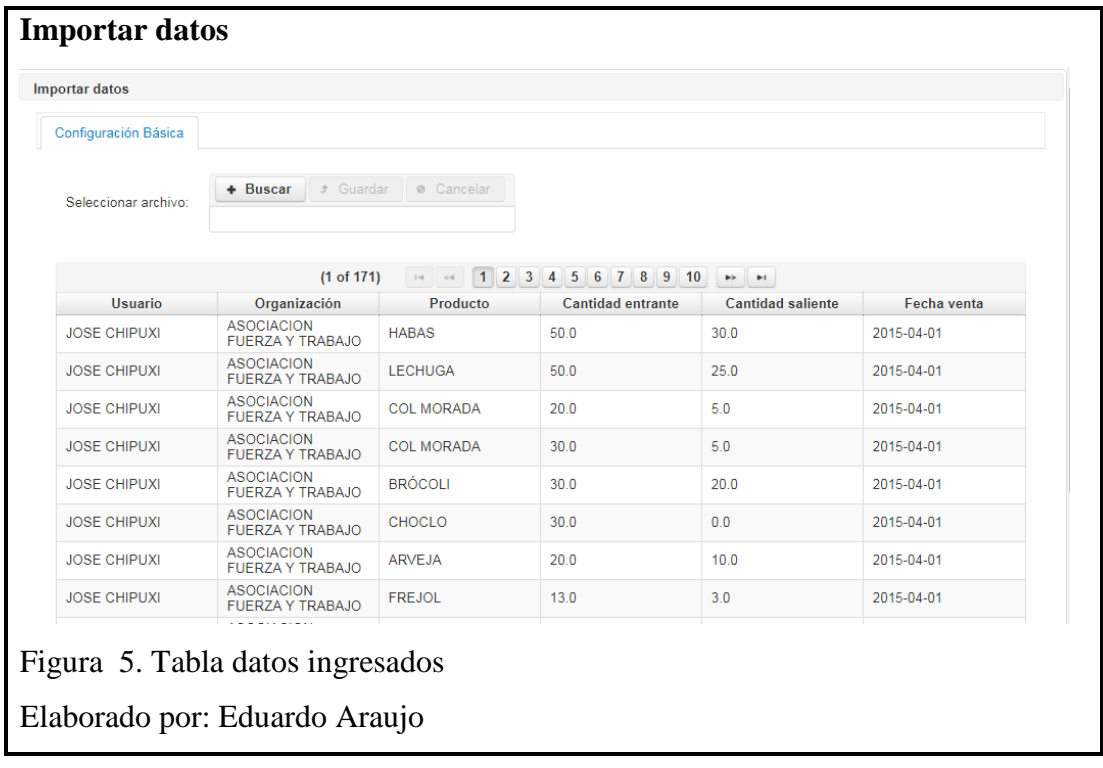

<span id="page-68-0"></span>Adicional a esto se genera un archivo ErroresA.txt donde se escriben los errores de ingreso al registrar las ventas

# **Reglas de asociación**

Autenticado como Administrador o Técnico el sistema permite visualizar el submenú Reglas de asociación en esta parte se utiliza en la configtracion basica el numero de reglas el soporte mínimo y la confianza y el tiempo como parametros una vez ingresado los parametros dar clic en ejecutar como muestra la [Figura](#page-68-1) **6**.

<span id="page-68-1"></span>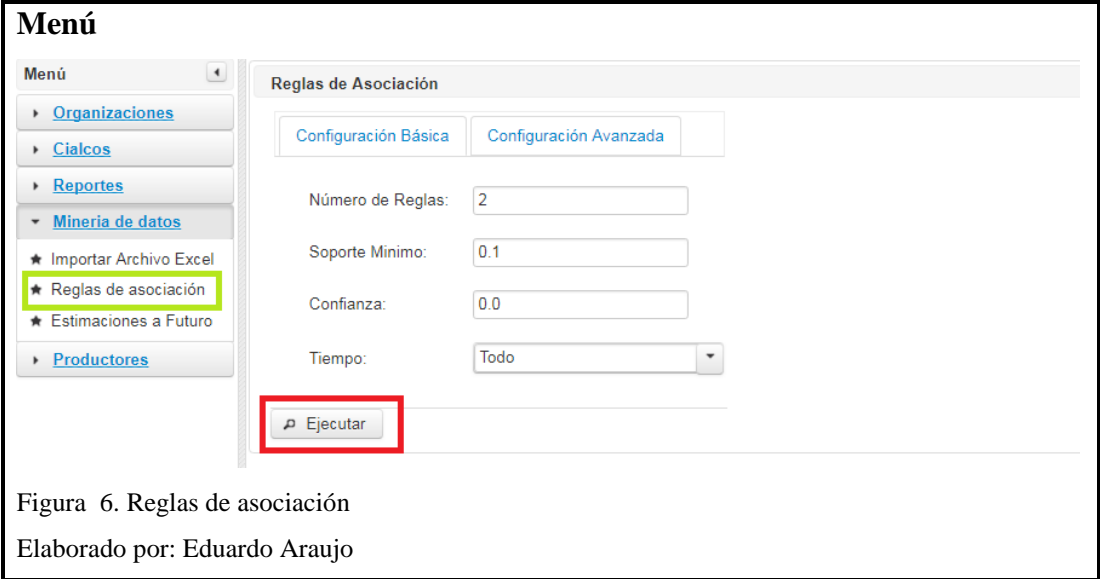

Como resultado de los parámetros utilizados se obtiene una lista con reglas de asociación como muestra la [Figura](#page-69-0) **7**.

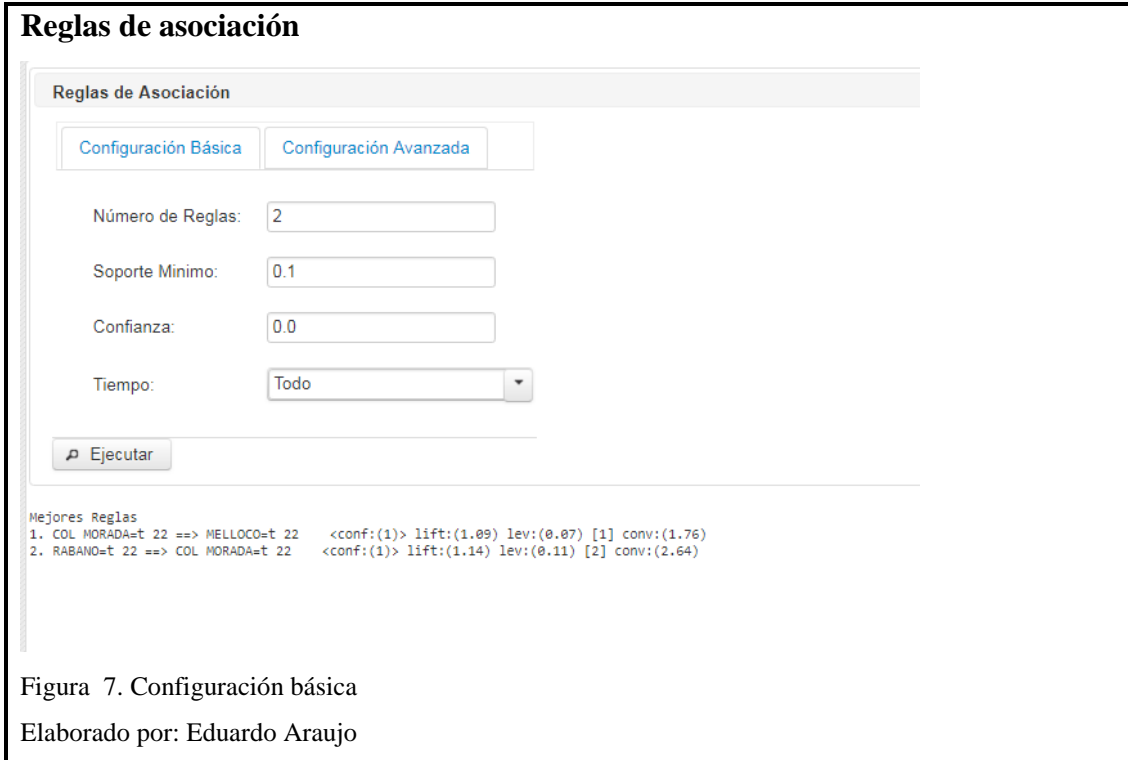

<span id="page-69-0"></span>En la configuración avanzada se despliega una la lista de productos actuales y se puede escoger un producto para ver las reglas de asociación del mismo como muestra en la [Figura](#page-70-0) **8**.

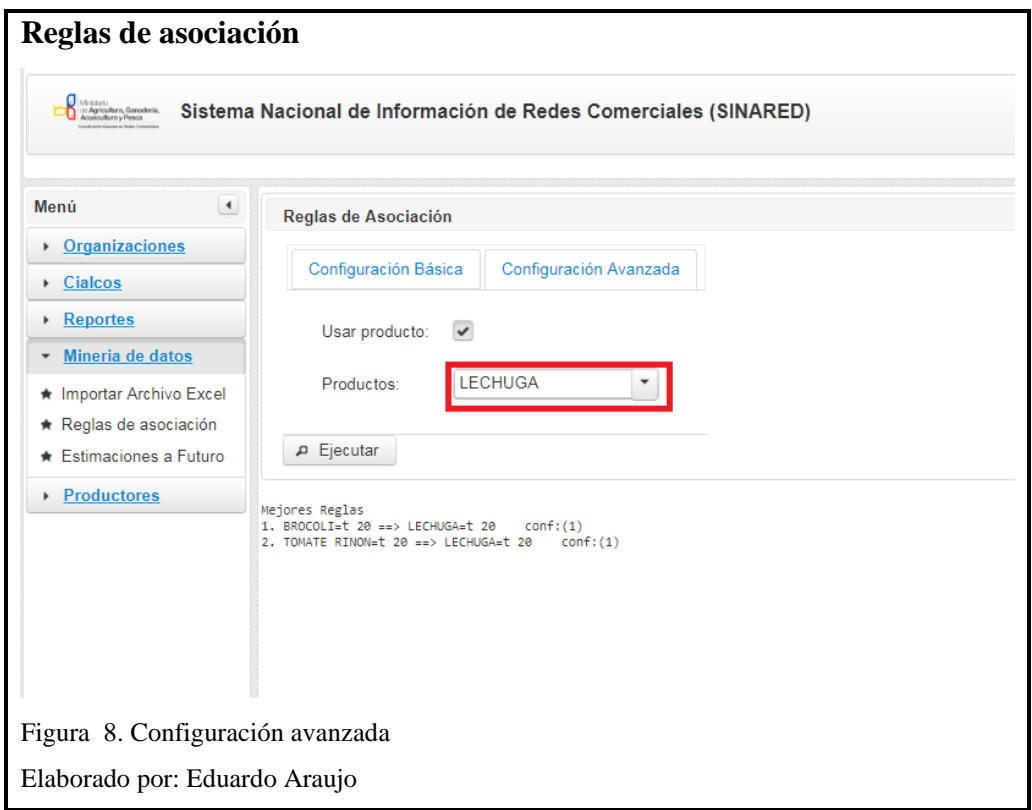

#### <span id="page-70-0"></span>**Estimaciones a Futuro**

En la Estimación a futuro como primera opción tenemos la opción de escoger los datos de la mejor regla de asociación de la consulta realizada en el submenú Reglas de asociación como muestra la [Figura](#page-70-1) **9**.

<span id="page-70-1"></span>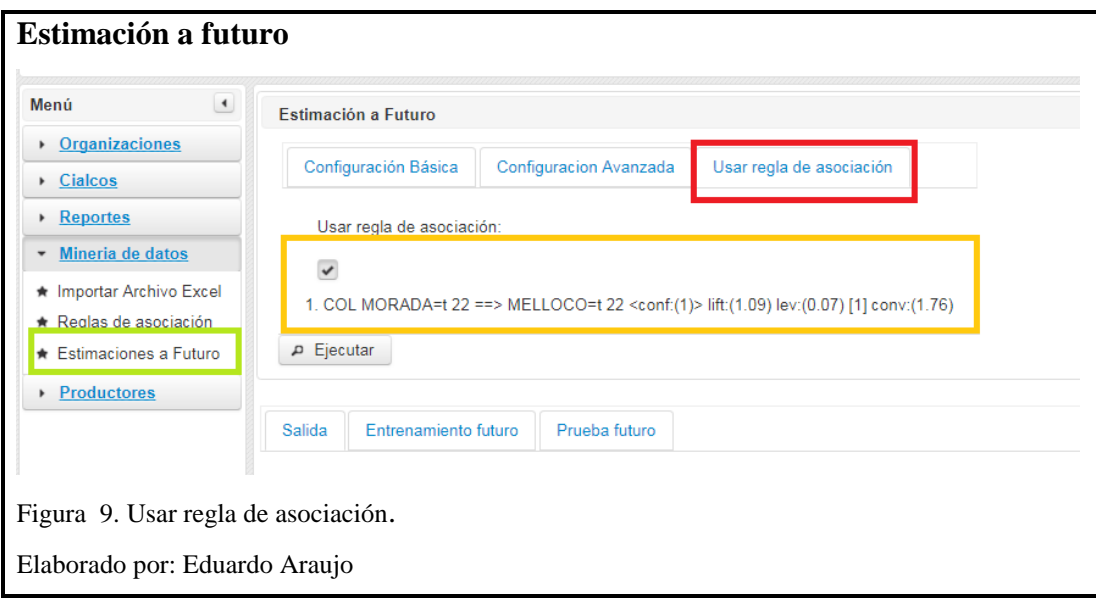

El resultado de esta ejecución se obtiene dando click en ejecutar y el resultado es como se muestra en la [Figura](#page-71-0) **10**.

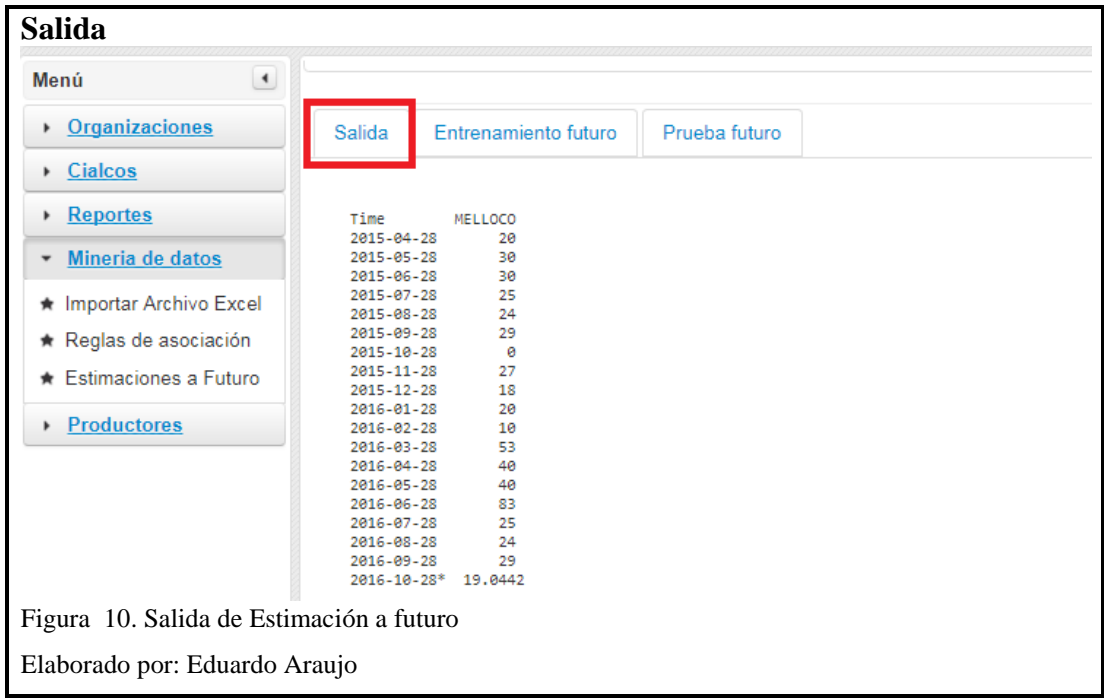

<span id="page-71-0"></span>En la pestaña Entrenamiento futuro se obtiene un resultado visual más intuitivo para el usuario como se muestra en la [Figura](#page-71-1) **11**.

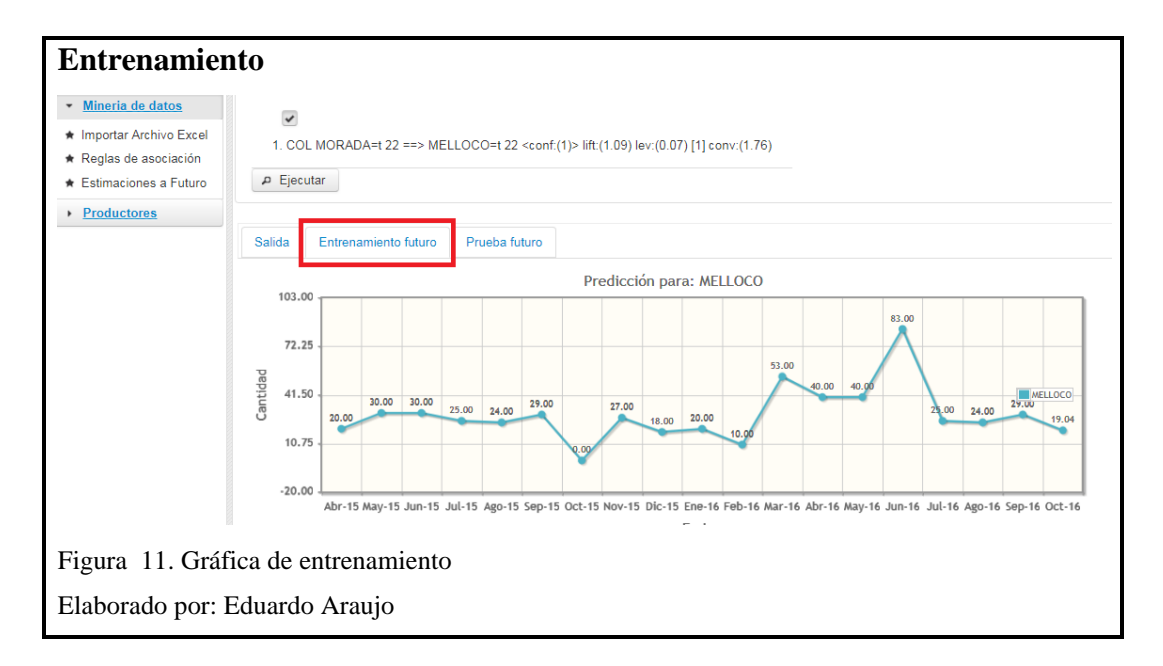

<span id="page-71-1"></span>En la pestaña **Configuración Básica** se puede escoger varios productos las unidades a futuro a mostrar y el tiempo como se muestra en la imagen en la cual se escogió 2 productos para el análisis [Figura](#page-72-0) **12** y [Figura](#page-72-1) **13**.
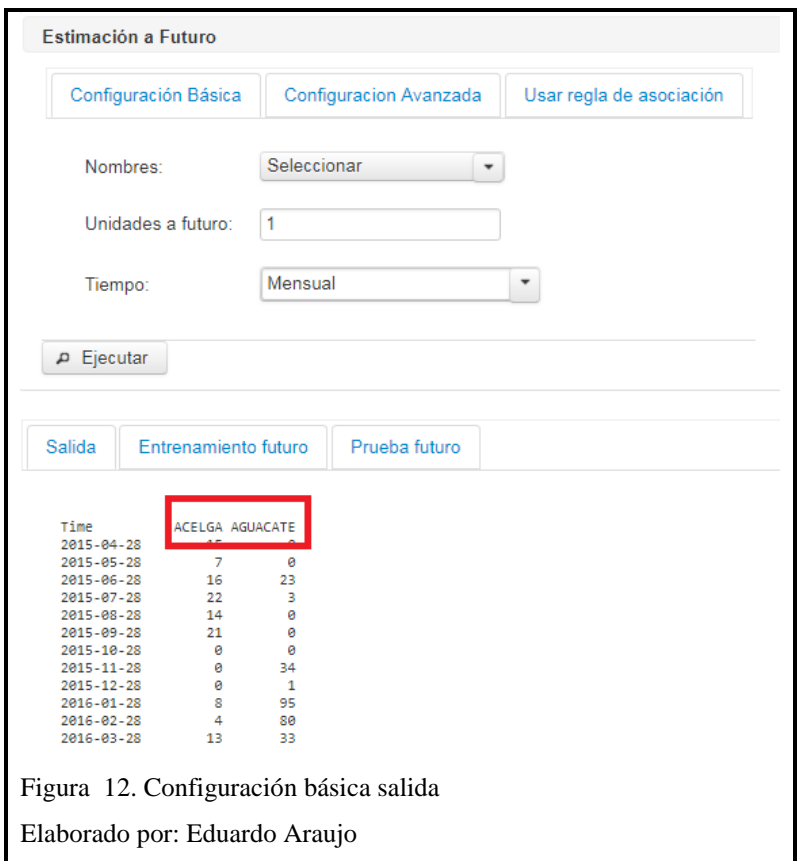

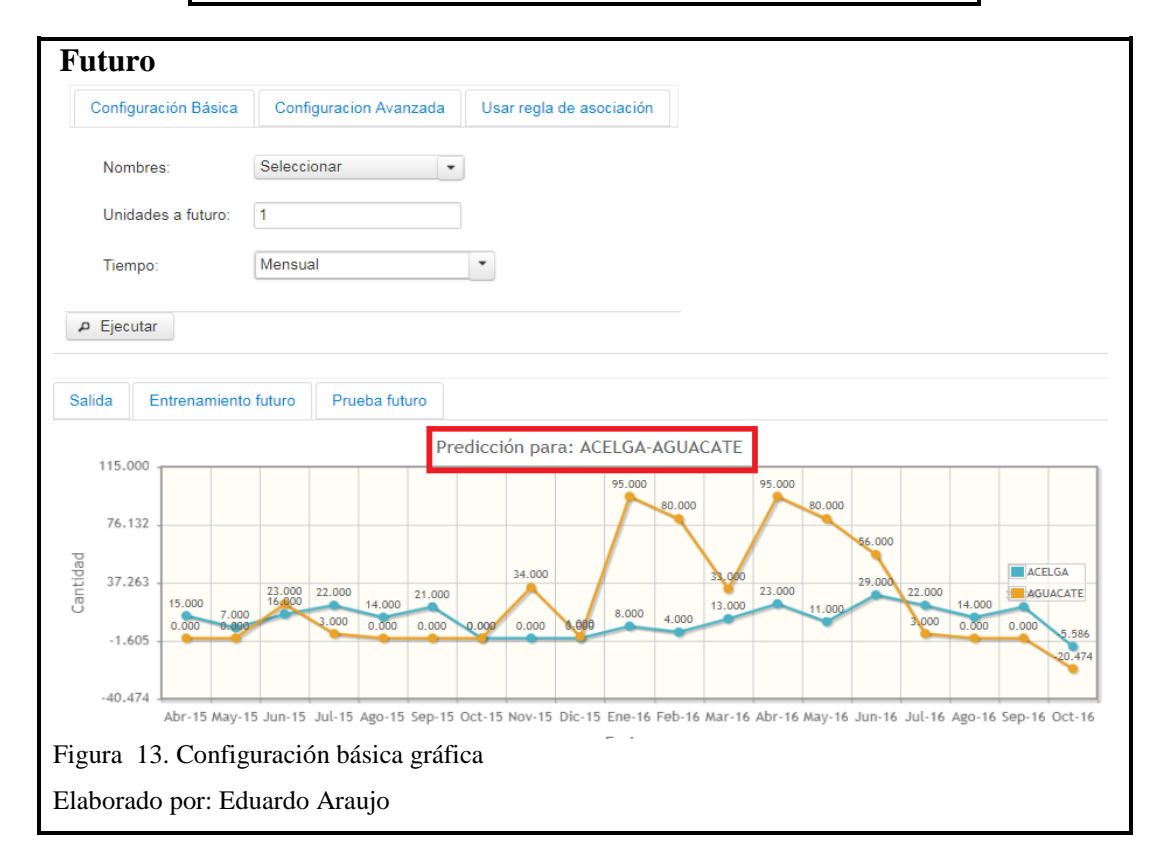

En la **Configuración Avanzada** se puede restringir los datos fuera del conjunto de entrenamiento, así como productos para la superposición los resultados se visualizan como las imágenes anteriormente presentadas, pero adicionalmente se presenta la gráfica de la [Figura](#page-73-0) **14**.

<span id="page-73-0"></span>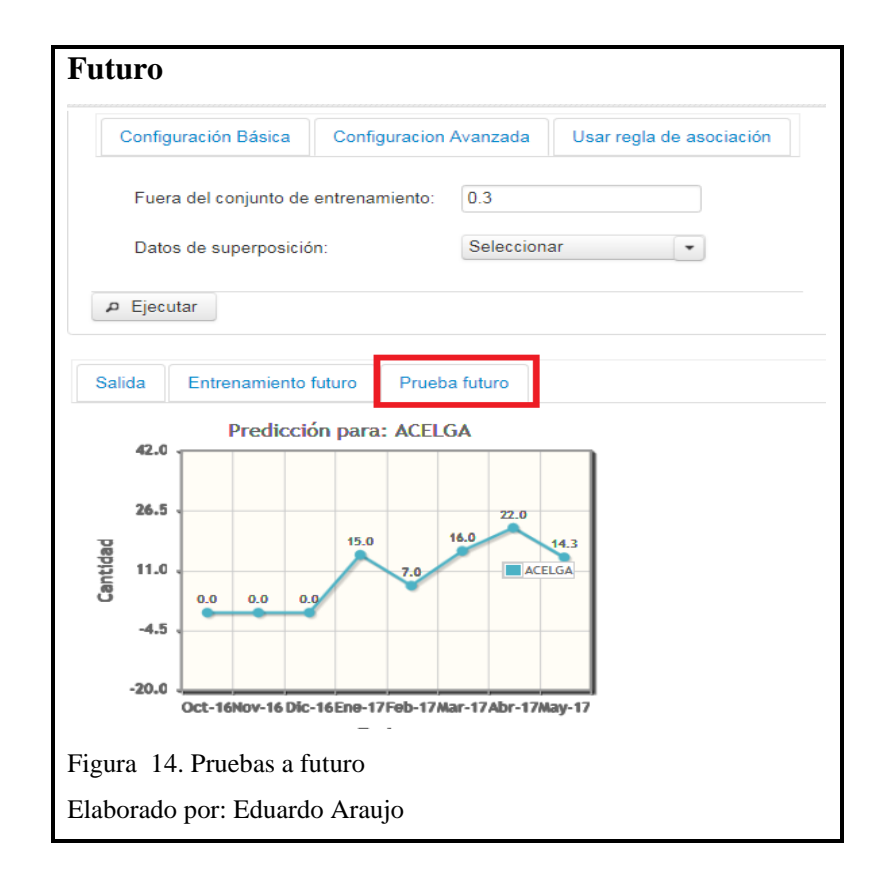